# **code42cli**

*Release code42cli v1.14.5*

**Code42 Software**

**Aug 01, 2022**

# **CONTENTS**

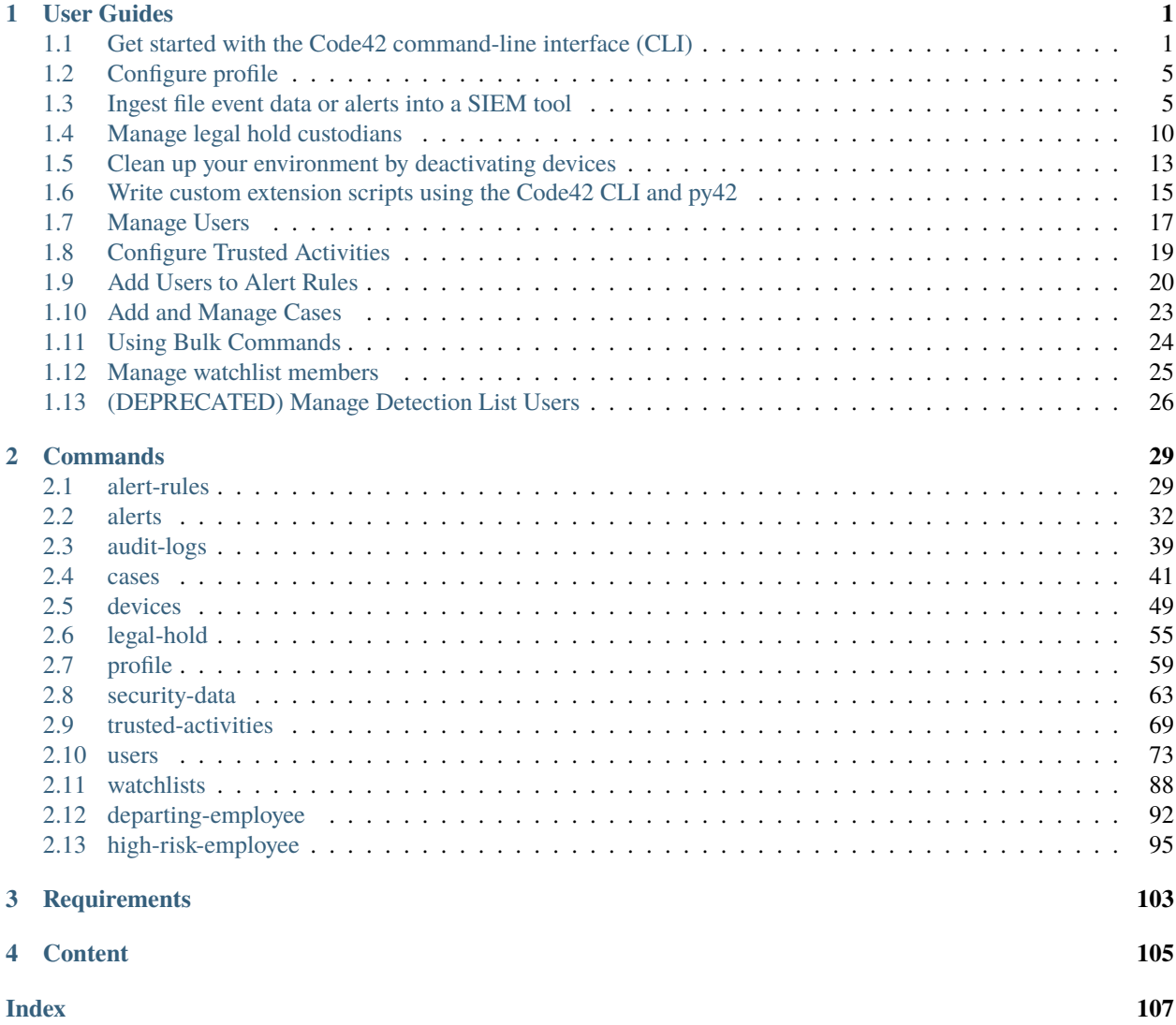

### **CHAPTER**

### **ONE**

### **USER GUIDES**

# <span id="page-4-1"></span><span id="page-4-0"></span>**1.1 Get started with the Code42 command-line interface (CLI)**

- *[Licensing](#page-4-2)*
- *[Installation](#page-4-3)*
- *[Authentication](#page-5-0)*
- *[Troubleshooting and Support](#page-6-0)*

### <span id="page-4-2"></span>**1.1.1 Licensing**

This project uses the [MIT License.](https://github.com/code42/code42cli/blob/main/LICENSE.md)

### <span id="page-4-3"></span>**1.1.2 Installation**

You can install the Code42 CLI from PyPI, from source, or from distribution.

### **From PyPI**

The easiest and most common way is to use pip:

python3 -m pip install code42cli

To install a previous version of the Code42 CLI via pip, add the version number. For example, to install version 0.5.3, enter:

```
python3 -m pip install code42cli==0.5.3
```
Visit the [project history](https://pypi.org/project/code42cli/#history) on PyPI to see all published versions.

#### **From source**

Alternatively, you can install the Code42 CLI directly from [source code:](https://github.com/code42/code42cli)

git clone https://github.com/code42/code42cli.git

When it finishes downloading, from the root project directory, run:

```
python setup.py install
```
#### **From distribution**

If you want create a .tar ball for installing elsewhere, run the following command from the project's root directory:

python setup.py sdist

After it finishes building, the .tar ball will be located in the newly created dist directory. To install it, enter:

```
python3 -m pip install code42cli-[VERSION].tar.gz
```
### **1.1.3 Updates**

To update the CLI, use the pip --upgrade flag.

python3 -m pip install code42cli --upgrade

### <span id="page-5-0"></span>**1.1.4 Authentication**

**Important:** The Code42 CLI currently only supports token-based authentication.

Create a user in Code42 to authenticate (basic authentication) and access data via the CLI. The CLI returns data based on the roles assigned to this user. To ensure that the user's rights are not too permissive, create a user with the lowest level of privilege necessary. See our [Role assignment use cases](https://support.code42.com/Administrator/Cloud/Monitoring_and_managing/Role_assignment_use_cases) for information on recommended roles. We recommend you test to confirm that the user can access the right data.

If you choose not to store your password in the CLI, you must enter it for each command that requires a connection.

The Code42 CLI supports local accounts with MFA (multi-factor authentication) enabled. The Time-based One-Time Password (TOTP) must be provided at every invocation of the CLI, either via the --totp option or when prompted.

The Code42 CLI currently does **not** support SSO login providers or any other identity providers such as Active Directory or Okta.

### **Windows and Mac**

For Windows and Mac systems, the CLI uses Keyring when storing passwords.

#### **Red Hat Enterprise Linux**

To use Keyring to store the credentials you enter in the Code42 CLI, enter the following commands before installing.

```
yum -y install python-pip python3 dbus-python gnome-keyring libsecret dbus-x11
pip3 install code42cli
```
If the following directories do not already exist, create them:

```
mkdir -p \sim /.cache
mkdir -p ~/.local/share/keyring
```
In the following commands, replace the example value  $\n$  with the Keyring password (if the default Keyring already exists).

```
eval "$(dbus-launch --sh-syntax)"
eval "$(printf '\n' | gnome-keyring-daemon --unlock)"
eval "$(printf '\n' | /usr/bin/gnome-keyring-daemon --start)"
```
Close out your D-bus session and GNOME Keyring:

pkill gnome pkill dbus

If you do not use Keyring to store your credentials, the Code42 CLI will ask permission to store your credentials in a local flat file with read/write permissions for only the operating system user who set the password. Alternatively, you can enter your password with each command you enter.

### **Ubuntu**

If Keyring doesn't support your Ubuntu system, the Code42 CLI will ask permission to store your credentials in a local flat file with read/write permissions for only the operating system user who set the password. Alternatively, you can enter your password with each command you enter.

To learn more about authenticating in the CLI, follow the *[Configure profile guide](#page-8-0)*.

### <span id="page-6-0"></span>**1.1.5 Troubleshooting and support**

#### **Code42 command not found**

If your python installation has added itself to your environment's PATH variable, then running code42 *should* just work.

However, if after installation the code42 command is not found, the CLI has some helpers for this (added in version 1.10):

You can execute the CLI by calling the python module directly:

python3 -m code42cli

And the base code42 command now has a --script-dir option that will print out the directory the code42 script was installed into, so you can manually add it to your PATH, enabling the code42 command to work.

#### **On Mac/Linux:**

Run the following to make code42 visible in your shell's PATH (to persist the change, add it to your shell's configuration file):

export PATH=\$PATH:\$(python3 -m code42cli --script-dir)

#### **On Windows:**

\$env:Path += ";\$(python -m code42cli --script-dir)"

To persist the change, add the updated PATH to your registry:

```
Set-ItemProperty -Path 'Registry::HKEY_LOCAL_MACHINE\System\CurrentControlSet\Control\
˓→Session Manager\Environment' -Name PATH -Value $env:Path
```
#### **Debug mode**

Debug mode may be useful if you are trying to determine if you are experiencing permissions issues. When debug mode is on, the CLI logs HTTP request data to the console. Use the -d flag to enable debug mode for a particular command. -d can appear anywhere in the command chain:

```
code42 <command> <subcommand> <args> -d
```
#### **File an issue on GitHub**

If you are experiencing an issue with the Code42 CLI, select *New issue* at the [project repository](https://github.com/code42/code42cli/issues) to create an issue. See the Github [guide on creating an issue](https://help.github.com/en/github/managing-your-work-on-github/creating-an-issue) for more information.

#### **Contact Code42 Support**

If you don't have a GitHub account and are experiencing issues, contact [Code42 support.](https://support.code42.com/)

### **1.1.6 What's next?**

Learn how to *[Set up a profile](#page-8-0)*.

# <span id="page-8-0"></span>**1.2 Configure profile**

Use the *[code42 profile](#page-62-0)* set of commands to establish the Code42 environment you're working within and your user information.

First, create your profile:

```
code42 profile create --name MY_FIRST_PROFILE --server example.authority.com --username␣
˓→security.admin@example.com
```
Your profile contains the necessary properties for authenticating with Code42. After running code42 profile create, the program prompts you about storing a password. If you agree, you are then prompted to enter your password.

Your password is not shown when you do code42 profile show. However, code42 profile show will confirm that a password exists for your profile. If you do not set a password, you will be securely prompted to enter a password each time you run a command.

You can add multiple profiles with different names and the change the default profile with the use command:

code42 profile use MY\_SECOND\_PROFILE

When you use the --profile flag with other commands, such as those in security-data, that profile is used instead of the default profile. For example,

code42 security-data search -b 2020-02-02 --profile MY\_SECOND\_PROFILE

To see all your profiles, do:

```
code42 profile list
```
### **1.2.1 Profiles with Multi-Factor Authentication**

If your Code42 user account requires multi-factor authentication, the MFA token can either be passed in with the --totp option, or if not passed you will be prompted to enter it before the command executes.

# <span id="page-8-1"></span>**1.3 Ingest file event data or alerts into a SIEM tool**

This guide provides instructions on using the CLI to ingest Code42 file event data or alerts into a security information and event management (SIEM) tool like LogRhythm, Sumo Logic, or IBM QRadar.

### **1.3.1 Considerations**

To ingest file events or alerts into a SIEM tool using the Code42 command-line interface, the Code42 user account running the integration must be assigned roles that provide the necessary permissions.

The CEF format is not recommended because it was not designed for insider risk event data. Code42 file event data contains many fields that provide valuable insider risk context that have no CEF equivalent. However, if you need to use CEF, the JSON-to-CEF mapping at the bottom of this document indicates which fields are included and how the field names map to other formats.

### **1.3.2 Before you begin**

First install and configure the Code42 CLI following the instructions in *[Getting Started](#page-4-1)*.

### **1.3.3 Run queries**

You can get file events in either a JSON or CEF format for use by your SIEM tool. Alerts data and audit logs are available in JSON format. You can query the data as a scheduled job or run ad-hoc queries.

Learn more about searching *[File Events](#page-66-0)*, *[Alerts](#page-35-0)*, and *[Audit Logs](#page-42-0)* using the CLI.

#### **Run a query as a scheduled job**

Use your favorite scheduling tool, such as cron or Windows Task Scheduler, to run a query on a regular basis. Specify the profile to use by including --profile.

### **File Exposure Events**

An example using the send-to command to forward only the new file event data since the previous request to an external syslog server:

```
code42 security-data send-to syslog.example.com:514 -p UDP --profile profile1 -c syslog_
\rightarrowsender
```
### **Alerts**

An example to send to the syslog server only the new alerts that meet the filter criteria since the previous request:

```
code42 alerts send-to syslog.example.com:514 -p UDP --profile profile1 --rule-name
˓→"Source code exfiltration" --state OPEN -i
```
### **Audit Logs**

An example to send to the syslog server only the audit log events that meet the filter criteria from the last 30 days.

```
code42 audit-logs send-to syslog.example.com:514 -p UDP --profile profile1 --actor-
˓→username 'sean.cassidy@example.com' -b 30d
```
As a best practice, use a separate profile when executing a scheduled task. Using separate profiles can help prevent accidental updates to your stored checkpoints, for example, by adding --use-checkpoint to adhoc queries.

#### **Run an ad-hoc query**

Examples of ad-hoc queries you can run are as follows.

#### **File Exposure Events**

Print file events since March 5 for a user in raw JSON format:

```
code42 security-data search -f RAW-JSON -b 2020-03-05 --c42-username 'sean.
˓→cassidy@example.com'
```
Print file events since March 5 where a file was synced to a cloud service:

```
code42 security-data search -t CloudStorage -b 2020-03-05
```
Write to a text file the file events in raw JSON format where a file was read by browser or other app for a user since March 5:

```
code42 security-data search -f RAW-JSON -b 2020-03-05 -t ApplicationRead --c42-username
˓→'sean.cassidy@example.com' > /Users/sangita.maskey/Downloads/c42cli_output.txt
```
#### **Alerts**

Print alerts since May 5 where a file's cloud share permissions changed:

code42 alerts print -b 2020-05-05 --rule-type FedCloudSharePermissions

#### **Audit Logs**

Print audit log events since June 5 which affected a certain user:

code42 audit-logs search -b 2021-06-05 --affected-username 'sean.cassidy@examply.com'

#### **Example Outputs**

Example output for a single file exposure event (in default JSON format):

```
{
    "eventId": "0_c4b5e830-824a-40a3-a6d9-345664cfbb33_942704829036142720_
˓→944009394534374185_342",
    "eventType": "CREATED",
    "eventTimestamp": "2020-03-05T14:45:49.662Z",
    "insertionTimestamp": "2020-03-05T15:10:47.930Z",
    "filePath": "C:/Users/sean.cassidy/Google Drive/",
    "fileName": "1582938269_Longfellow_Cloud_Arch_Redesign.drawio",
    "fileType": "FILE",
    "fileCategory": "DOCUMENT",
    "fileSize": 6025,
    "fileOwner": "Administrators",
```
(continues on next page)

(continued from previous page)

```
"md5Checksum": "9ab754c9133afbf2f70d5fe64cde1110",
"sha256Checksum": "8c6ba142065373ae5277ecf9f0f68ab8f9360f42a82eb1dec2e1816d93d6b1b7",
"createTimestamp": "2020-03-05T14:29:33.455Z",
"modifyTimestamp": "2020-02-29T01:04:31Z",
"deviceUserName": "sean.cassidy@example.com",
"osHostName": "LAPTOP-091",
"domainName": "192.168.65.129",
"publicIpAddress": "71.34.10.80",
"privateIpAddresses": [
    "fe80:0:0:0:8d61:ec3f:9e32:2efc%eth2",
    "192.168.65.129",
    "0:0:0:0:0:0:0:1",
    "127.0.0.1"
],
"deviceUid": "942704829036142720",
"userUid": "887050325252344565",
"source": "Endpoint",
"exposure": [
    "CloudStorage"
],
"syncDestination": "GoogleBackupAndSync"
```
Example output for a single alert (in default JSON format):

```
{
    "type$": "ALERT_DETAILS",
   "tenantId": "c4b5e830-824a-40a3-a6d9-345664cfbb33",
   "type": "FED_CLOUD_SHARE_PERMISSIONS",
    "name": "Cloud Share",
    "description": "Alert Rule for data exfiltration via Cloud Share",
   "actor": "leland.stewart@example.com",
   "target": "N/A",
    "severity": "HIGH",
   "ruleId": "408eb1ae-587e-421a-9444-f75d5399eacb",
   "ruleSource": "Alerting",
   "id": "7d936d0d-e783-4b24-817d-f19f625e0965",
    "createdAt": "2020-05-22T09:47:33.8863230Z",
    "state": "OPEN",
    "observations": [{"type$": "OBSERVATION",
        "id": "4bc378e6-bfbd-40f0-9572-6ed605ea9f6c",
        "observedAt": "2020-05-22T09:40:00.0000000Z",
        "type": "FedCloudSharePermissions",
        "data": {
            "type$": "OBSERVED_CLOUD_SHARE_ACTIVITY",
            "id": "4bc378e6-bfbd-40f0-9572-6ed605ea9f6c",
            "sources": ["GoogleDrive"],
            "exposureTypes": ["PublicLinkShare"],
            "firstActivityAt": "2020-05-22T09:40:00.0000000Z",
            "lastActivityAt": "2020-05-22T09:45:00.0000000Z",
            "fileCount": 1,
            "totalFileSize": 6025,
```
(continues on next page)

}

(continued from previous page)

```
"fileCategories": [{"type$": "OBSERVED_FILE_CATEGORY", "category": "Document
˓→", "fileCount": 1, "totalFileSize": 6025, "isSignificant": false}],
            "files": [{"type$": "OBSERVED_FILE", "eventId": "1hHdK6Qe6hez4vNCtS-UimDf-
\rightarrowsbaFd-D7_3_baac33d0-a1d3-4e0a-9957-25632819eda7", "name": "1590140395_Longfellow_Cloud_
˓→Arch_Redesign.drawio", "category": "Document", "size": 6025}],
            "outsideTrustedDomainsEmailsCount": 0, "outsideTrustedDomainsTotalDomainCount
˓→": 0, "outsideTrustedDomainsTotalDomainCountTruncated": false}}]
}
```
Example output for a single audit log event (in default JSON format):

```
{
   "type$": "audit_log::logged_in/1",
   "actorId": "1015070955620029617",
   "actorName": "sean.cassidy@example.com",
    "actorAgent": "py42 1.17.0 python 3.7.10",
   "actorIpAddress": "67.220.16.122",
    "timestamp": "2021-08-30T16:16:19.165Z",
    "actorType": "USER"
}
```
### **1.3.4 CEF Mapping**

The following tables map the file event data from the Code42 CLI to common event format (CEF).

#### **Attribute mapping**

The table below maps JSON fields, CEF fields, and [Forensic Search fields](https://code42.com/r/support/forensic-search-fields) to one another.

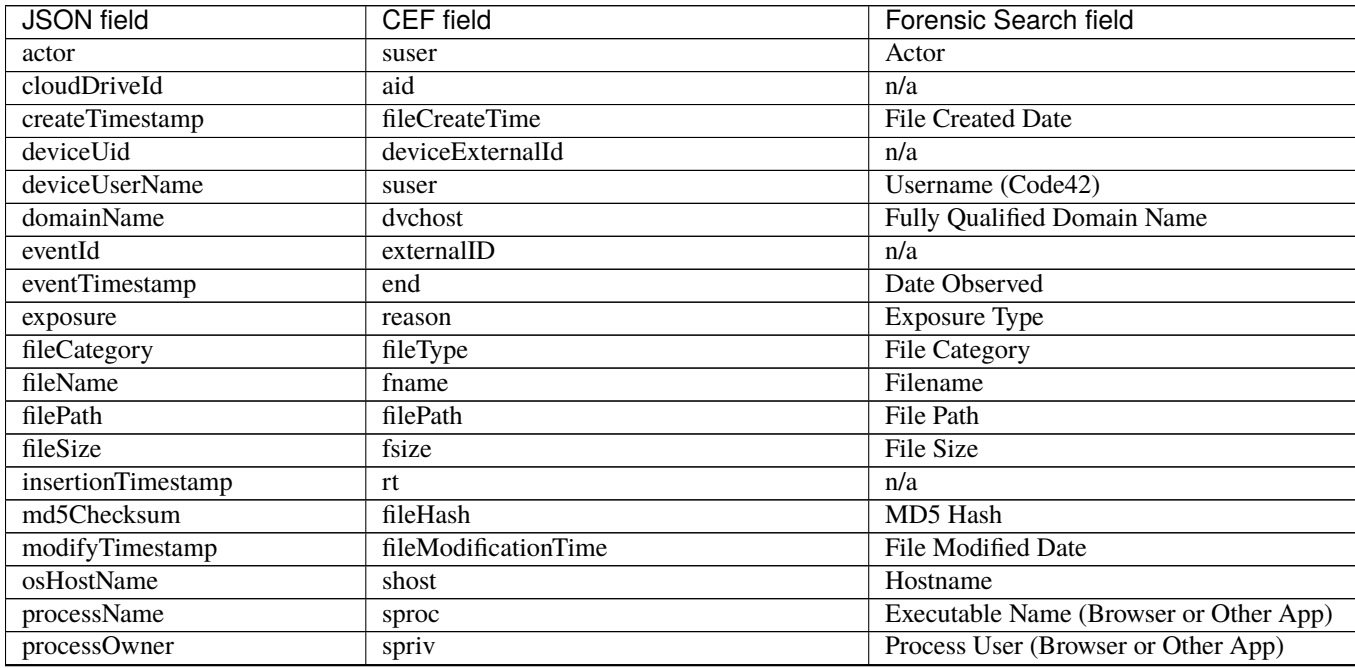

continues on next page

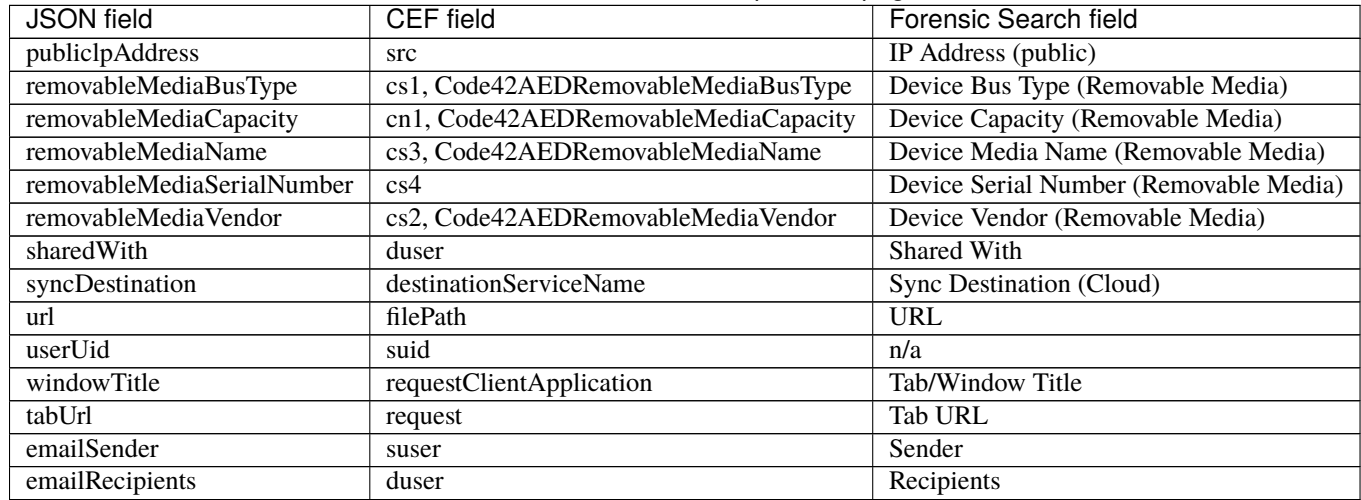

#### Table 1 – continued from previous page

### **Event mapping**

See the table below to map file events to CEF signature IDs.

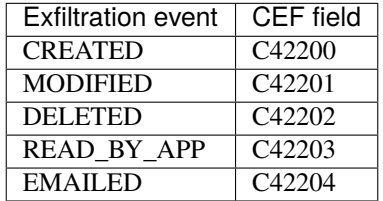

# <span id="page-13-0"></span>**1.4 Manage legal hold custodians**

Once you [create a legal hold matter in the Code42 console,](https://support.code42.com/Administrator/Cloud/Configuring/Create_a_legal_hold_matter#Step_1:_Create_a_matter) you can use the Code42 CLI to add or release custodians from the matter.

To see a list of all the users currently in your organization:

- Export a list from the [Users action menu.](https://support.code42.com/Administrator/Cloud/Code42_console_reference/Users_reference#Action_menu)
- Use the *[CLI users commands](#page-20-0)*.

Use the legal-hold commands to manage legal hold custodians.

- To view a list of legal hold matters for your organization, including the matter ID, use the following command: code42 legal-hold list
- To see a list of all the custodians currently associated with a legal hold matter, enter code42 legal-hold show <matterID>.

### <span id="page-14-0"></span>**1.4.1 Get CSV template**

To add multiple custodians to a legal hold matter:

1. Generate a CSV template. Below is an example command that generates a template to use when bulk adding custodians to legal hold matter. Once generated, the CSV file is saved to your current working directory. code42 legal-hold bulk generate-template add

To generate a template to use when bulk releasing custodians from a legal hold matter:

code42 legal-hold bulk generate-template remove

The CSV templates for add and remove have the same columns, but the commands generate different default filenames.

- 2. Use the CSV template to enter the matter ID(s) and Code42 usernames for the custodians you want to add to the matters. To get the ID for a matter, enter code42 legal-hold list.
- 3. Save the CSV file.

### **1.4.2 Add custodians to a legal hold matter**

You can add one or more custodians to a legal hold matter using the Code42 CLI.

### **Add multiple custodians**

Once you have entered the matter ID and user information in the CSV file, use the bulk add command with the CSV file path to add multiple custodians at once. For example:

code42 legal-hold bulk add /Users/admin/add\_users\_to\_legal\_hold.csv

### **Add a single custodian**

To add a single custodian to a legal hold matter, use the following command as an example:

code42 legal-hold add-user --matter-id 123456789123456789 --username user@example.com

### **Options**

- --matter-id (required): The identification number of the legal hold matter. To get the ID for a matter, run the command code42 legal-hold list.
- --username (required): The Code42 username of the custodian to add to the matter.
- --profile (optional): The profile to use to execute the command. If not specified, the default profile is used.

### **1.4.3 Release custodians**

You can [release one or more custodians](https://support.code42.com/Administrator/Cloud/Configuring/Create_a_legal_hold_matter#Release_or_reactivate_custodians) from a legal hold matter using the Code42 CLI.

### **Release multiple custodians**

To release multiple custodians at once:

- 1. Enter the matter ID(s) and Code42 usernames to the *[CSV file template you generated](#page-14-0)*.
- 2. Save the file to your current working directory.
- 3. Use the bulk remove command with the file path of the CSV you created. For example: code42 legal-hold bulk remove /Users/admin/remove\_users\_from\_legal\_hold.csv

#### **Release a single custodian**

Use remove-user to release a single custodian. For example:

code42 legal-hold remove-user --matter-id 123456789123456789 --username user@example.com Options are the same as add-user shown above.

# **1.4.4 View matters and custodians**

You can use the Code42 CLI to get a list of all the [legal hold matters](https://support.code42.com/Administrator/Cloud/Code42_console_reference/Legal_Hold_reference#All_Matters) for your organization, or get full details for a matter.

#### **List legal hold matters**

To view a list of legal hold matters for your organization, use the following command:

code42 legal-hold list

This command produces the matter ID, name, description, creator, and creation date for the legal hold matters.

### **View matter details**

To view active custodians for a legal hold matter, enter code42 legal-hold show with the matter ID, for example:

code42 legal-hold show 123456789123456789

To view active custodians for a legal hold matter, as well as the details of the preservation policy, enter

code42 legal-hold show <matterID> --include-policy

To view all custodians (including inactive) for a legal hold matter, enter

code42 legal-hold show <matterID> --include-inactive

#### **List legal hold events**

To view a list of legal hold administrative events, use the following command:

code42 legal-hold search-events

This command takes the optional filters of a specific matter uid, beginning timestamp, end timestamp, and event type.

Learn more about the *[Legal Hold](#page-58-0)* commands.

### <span id="page-16-0"></span>**1.5 Clean up your environment by deactivating devices**

Your Code42 environment may contain many old devices that are no longer active computers and that have not connected to Code42 in quite some time. In order to clean up your environment, you can use the CLI to deactivate these devices in bulk.

### **1.5.1 Generate a list of devices**

You can generate a list of devices using code42 devices list. By default, it will display the list of devices at the command line, but you can also output it in a number of file formats. For example, to generate a CSV of active devices in your environment, use this command:

code42 devices list --active -f CSV

To save to a file, redirect the output to a file in your shell:

```
code42 devices list --active -f CSV > output.csv
```
#### **Filter the list**

You can filter or edit the list of devices in your spreadsheet or text editor of choice, but the CLI has some parameters built in that can help you to filter the list of devices to just the ones you want to deactivate. To see a full list of available parameters, run code42 devices list -h.

Here are some useful parameters you may wish to leverage when curating a list of devices to deactivate:

- --last-connected-before DATE|TIMESTAMP|SHORT\_TIME allows you to only see devices that have not connected since a particular date. You can also use a timestamp or short time format, for example 30d.
- --exclude-most-recently-connected INTEGER allows you to exclude the most recently connected device (per user) from the results. This allows you to ensure that every user is left with at least N device(s), regardless of how recently they have connected.
- --created-before DATE|TIMESTAMP|SHORT\_TIME allows you to only see devices created before a particular date.

### **1.5.2 Deactivate devices**

Once you have a list of devices that you want to remove, you can run the code42 devices bulk deactivate command:

code42 devices bulk deactivate list\_of\_devices.csv

The device list must be a file in CSV format containing a guid column with the unique identifier of the devices to be deactivated. The deactivate command can also accept some optional parameters:

- --change-device-name prepends deactivated\_<current\_date> to the beginning of the device name, allowing you to have a record of which devices were deactivated by the CLI and when.
- --purge-date yyyy-MM-dd allows you to change the date on which the deactivated devices' archives will be purged from cold storage.

To see a full list of available options, run code42 devices bulk deactivate -h.

The code42 devices bulk deactivate command will output the guid of the device to be deactivated, plus a column indicating the success or failure of the deactivation. To change the format of this output, use the  $-$ f or  $-$ format option.

You can also redirect the output to a file, for example:

```
code42 devices bulk deactivate devices_to_deactivate.csv -f CSV > deactivation_results.
˓→csv
```
Deactivation will fail if the user running the command does not have permission to deactivate the device, or if the user owning the device is on legal hold.

#### **Generate the list and deactivate in a single command**

You can also pipe the output of code42 devices list directly to code42 devices bulk deactivate. When using a pipe, make sure to use - as the input argument for code42 devices bulk deactivate to indicate that it should read from standard input.

Here is an example:

```
code42 devices list --active \
--last-connected-before 365d \
--exclude-most-recently-connected 1 \
-f CSV \setminus| code42 devices bulk deactivate - \setminus-f CSV \setminus> deactivation_results.csv
```
This lists all devices that have not connected within a year *and* are not a user's most-recently-connected device, and then attempts to deactivate them.

Learn more about *[Managing Devices](#page-52-0)*.

# <span id="page-18-0"></span>**1.6 Write custom extension scripts using the Code42 CLI and py42**

While the Code42 CLI aims to provide an easy way to automate many common Code42 tasks, there will likely be times when you need to script something the CLI doesn't have out-of-the-box.

To accommodate for those scenarios, the Code42 CLI exposes a few helper objects in the code42cli.extensions module that make it easy to write custom scripts with py42 that use features of the CLI (like profiles) to reduce the amount of boilerplate needed to be productive.

### **1.6.1 Before you begin**

The Code42 CLI is a python application written using the [click framework,](https://click.palletsprojects.com/en/7.x/) and the exposed extension objects are custom click classes. A basic knowledge of how to define click commands, arguments, and options is required.

#### **The** sdk\_options **decorator**

The most important extension object is the sdk\_options decorator. When you decorate a command you've defined in your script with @sdk\_options, it will automatically add --profile and --debug options to your command. These work the same as in the main CLI commands.

Decorating a command with @sdk\_options also causes the first argument to your command function to be the state object, which contains the initialized py42 sdk. There's no need to handle user credentials or login, the sdk\_options does all that for you using the CLI profiles.

### **The** script **group**

The script object exposed in the extensions module is a click.Group subclass, which allows you to add multiple sub-commands and group functionality together. While not explicitly required when writing custom scripts, the script group has logic to help handle and log any uncaught exceptions to the  $\sim$ /.code42cli/log/code42\_errors.log file.

If only a single command is added to the script group, the group will default to that command, so you don't need to explicitly provide the sub-command name.

An example command that just prints the username and ID that the sdk is authenticated with:

```
import click
from code42cli.extensions import script, sdk_options
@click.command()
@sdk_options
def my_command(state):
   user = state.sdk.users.get_current()
   print(user["username"], user["userId"])
if __name__ == '__main__".script.add_command(my_command)
    script()
```
### **1.6.2 Ensuring your script runs in the Code42 CLI python environment**

The above example works as a standalone script, if it were named my\_script.py you could execute it by running:

python3 my\_script.py

However, if the Code42 CLI is installed in a different python environment than your python3 command, it might fail to import the extensions.

To workaround environment and path issues, the CLI has a --python option that prints out the path to the python executable the CLI uses, so you can execute your script with\$(code42 --python) script.py on Mac/Linux or &\$(code42 --python) script.py on Windows to ensure it always uses the correct python path for the extension script to work.

### **1.6.3 Installing your extension script as a Code42 CLI plugin**

The above example works as a standalone script, but it's also possible to install that same script as a plugin into the main CLI itself.

Assuming the above example code is in a file called my\_script.py, just add a file setup.py in the same directory with the following:

```
from distutils.core import setup
setup(
    name="my_script",
    version="0.1",
    py_modules=["my_script"],
    install_requires=["code42cli"],
    entry_points="""
        [code42cli.plugins]
        my_command=my_script:my_command
    """,
)
```
The entry\_points section tells the Code42 CLI where to look for the commands to add to its main group. If you have multiple commands defined in your script you can add one per line in the entry\_points and they'll all get installed into the Code42 CLI.

Once your setup.py is ready, install it with pip while in the directory of setup.py:

\$(code42 --python) -m pip install .

Then running code42 -h should show my-command as one of the available commands to run!

# <span id="page-20-0"></span>**1.7 Manage Users**

You can use the CLI to manage user information, update user roles, and move users between organizations.

To view a all the users currently in your organization, you can export a list from the [Users list in the Code42 console](https://support.code42.com/Administrator/Cloud/Code42_console_reference/Users_reference) or you can use the list command.

You can use optional flags to filter the users you want to view. The following command will print all active users with the Desktop User role who belong to the organization with UID 1234567890:

code42 users list --org-uid 1234567890 --role-name "Desktop User" --active

To change the information for one or more users, provide the user UID and updated information with the update or bulk update commands.

### **1.7.1 Manage User Roles**

Apply [Code42's user roles](https://support.code42.com/Administrator/Cloud/Monitoring_and_managing/Roles_resources/Roles_reference#Standard_roles) to user accounts to provide administrators with the desired set of permissions. Each role has associated permissions, limitations, and recommended use cases.

#### **View User Roles**

View a user's current roles and other details with the show command:

```
code42 users show "sean.cassidy@example.com"
```
Alternatively, pass the --include-roles flag to the list command. The following command will print a list of all active users and their current roles:

```
code42 users list --active --include-roles
```
#### **Update User Roles**

Use the following command to add a role to a user:

code42 users add-role --username "sean.cassidy@example.com" --role-name "Desktop User"

Similarly, use the remove-role command to remove a role from a user.

### **1.7.2 Manage User Risk Profile info**

To set a start or end/departure date on a User's profile (useful for users on the "New Hire" and "Departing" Watchlists):

code42 users update-start-date 2020-03-10 user@example.com

code42 users update-departure-date 2022-06-20 user@example.com

To clear the value of start\_date/end\_date on a User's profile, use the --clear option to the above commands:

code42 users update-departure-date --clear user@example.com

To update a User's Risk Profile notes field:

code42 users update-risk-profile-notes user@example.com "New note text"

By default, the note text will overwrite notes are already on the profile. To keep existing note data, use the --append option:

code42 users update-risk-profile-notes user@example.com "Additional note text" --append

### **1.7.3 Deactivate a User**

You can deactivate a user with the following command:

code42 users deactivate sean.cassidy@example.com

To deactivate multiple users at once, enter each username on a new line in a CSV file, then use the bulk deactivate command with the CSV file path. For example:

code42 users bulk deactivate users\_to\_deactivate.csv

Similarly, use the reactivate and bulk reactivate commands to reactivate a user.

### **1.7.4 Assign an Organization**

Use [Organizations](https://support.code42.com/Administrator/Cloud/Code42_console_reference/Organizations_reference) to group users together in the Code42 environment.

You'll need an organization's unique identifier number (UID) to move a user into it. You can use the list command to view a list of all current user organizations, including UIDs:

code42 users orgs list

Use the show command to view all the details of a user organization. As an example, to print the details of an organization associated with the UID 123456789 in JSON format:

code42 users show 123456789 -f JSON

Once you've identified your organizations UID number, use the move command to move a user into that organization. In the following example a user is moved into the organization associated with the UID 1234567890:

code42 users move --username sean.cassidy@example.com --org-id 1234567890

Alternatively, to move multiple users between organizations, fill out the move CSV file template, then use the bulk move command with the CSV file path.

code42 users bulk move bulk-command.csv

### **1.7.5 Get CSV Template for bulk commands**

The following command generates a CSV template for each of the available bulk user commands. The CSV file is saved to the current working directory.

```
code42 users bulk generate-template [update|move|add-alias|remove-alias|update-risk-
˓→profile]
```
Once generated, fill out and use each of the CSV templates with their respective bulk commands.

```
code42 users bulk [update|move|deactivate|reactivate|add-alias|remove-alias|update-risk-
˓→profile] bulk-command.csv
```
A CSV with a username column and a single username on each new line is used for the reactivate and deactivate bulk commands. These commands are not available as options for generate-template.

Learn more about *[Managing Users](#page-76-0)*.

# <span id="page-22-0"></span>**1.8 Configure Trusted Activities**

You can add trusted activities to your organization to prevent file activity associated with these locations from appearing in your security event dashboards, user profiles, and alerts.

### **1.8.1 Get CSV Template**

The following command generates a CSV template to either create, update, or remove multiple trusted activities at once. The CSV file is saved to the current working directory.

code42 trusted-activities bulk generate-template [create|update|remove]

You can then fill out and use each of the CSV templates with their respective bulk commands.

```
code42 trusted-activities bulk [create|update|remove] bulk-command.csv
```
### **1.8.2 Add a New Trusted Activity**

Use the create command to add a new trusted domain or Slack workspace to your organization's trusted activities.

```
code42 trusted-activities create DOMAIN mydomain.com --description "a new trusted␣
˓→activity"
```
To add multiple trusted activities at once, enter information about the trusted activity into the create CSV file template. For each activity, the type and value fields are required.

type indicates the category of activity:

- DOMAIN indicates a trusted domain
- SLACK indicates a trusted Slack workspace

value indicates either the name of the domain or Slack workspace.

Then use the bulk create command with the CSV file path. For example:

code42 trusted-activities bulk create create\_trusted\_activities.csv

### **1.8.3 Update a Trusted Activity**

Use the update command to update either the value or description of a single trusted activity. The resource\_id of the activity is required. The other fields are optional.

```
code42 trusted-activities update 123 --value my-updated-domain.com --description "an␣
˓→updated trusted activity"
```
To update multiple trusted activities at once, enter information about the trusted activity into the update CSV file template, then use the bulk update command with the CSV file path.

code42 trusted-activities bulk update update\_trusted\_activities.csv

**Note:** The bulk update command cannot be used to clear the description of a trusted activity because you cannot indicate an empty string in a CSV format. Pass an empty string to the description option of the update command to clear the description of a trusted activity.

For example: code42 trusted-activities update 123 --description ""

### **1.8.4 Remove a Trusted Activity**

Use the remove command to remove a single trusted activity. Only the resource\_id of an activity is required to remove it.

code42 trusted-activities remove 123

To remove multiple trusted activities at once, enter information about the trusted activity into the remove CSV file template, then use the bulk remove command with the CSV file path.

code42 trusted-activities bulk remove remove\_trusted\_activities.csv

Learn more about the *[Trusted Activities](#page-72-0)* commands.

# <span id="page-23-0"></span>**1.9 Add Users to Alert Rules**

Once you [create an alert rule in the Code42 console,](https://support.code42.com/Administrator/Cloud/Code42_console_reference/Alert_rule_settings_reference) you can use the CLI alert-rules commands to add and remove users from your existing alert rules.

To see a list of all the users currently in your organization:

- Export a list from the [Users action menu.](https://support.code42.com/Administrator/Cloud/Code42_console_reference/Users_reference#Action_menu)
- Use the *[CLI users commands](#page-20-0)*.

### **1.9.1 View Existing Alert Rules**

You'll need the ID of an alert rule to add or remove a user.

To view a list of all alert rules currently created for your organization, including the rule ID, use the following command:

code42 alert-rules list

Once you've identified the rule ID, view the details of the alert rule as follows:

```
code42 alert-rules show <rule-ID>
```
#### **Example output**

Example output for a single alert rule in default JSON format.

```
{
    "type$": "ENDPOINT_EXFILTRATION_RULE_DETAILS_RESPONSE",
    "rules": [
        {
            "type$": "ENDPOINT_EXFILTRATION_RULE_DETAILS",
            "tenantId": "c4e43418-07d9-4a9f-a138-29f39a124d33",
            "name": "My Rule",
            "description": "this is your rule!",
            "severity": "HIGH",
            "isEnabled": false,
            "fileBelongsTo": {
                "type$": "FILE_BELONGS_TO",
                "usersToAlertOn": "ALL_USERS"
            },
            "notificationConfig": {
                "type$": "NOTIFICATION_CONFIG",
                "enabled": false
            },
            "fileCategoryWatch": {
                "type$": "FILE_CATEGORY_WATCH",
                "watchAllFiles": true
            },
            "ruleSource": "Alerting",
            "fileSizeAndCount": {
                "type$": "FILE_SIZE_AND_COUNT",
                "fileCountGreaterThan": 2,
                "totalSizeGreaterThanInBytes": 200,
                "operator": "AND"
            },
            "fileActivityIs": {
                "type$": "FILE_ACTIVITY",
                "syncedToCloudService": {
                    "type$": "SYNCED_TO_CLOUD_SERVICE",
                    "watchBox": false,
                    "watchBoxDrive": false,
                    "watchDropBox": false,
                    "watchGoogleBackupAndSync": false,
```
(continues on next page)

(continued from previous page)

```
"watchAppleIcLoud": false,
                    "watchMicrosoftOneDrive": false
                },
                "uploadedOnRemovableMedia": true,
                "readByBrowserOrOther": true
            },
            "timeWindow": 15,
            "id": "404ff012-fa2f-4acf-ae6d-107eabf7f24c",
            "createdAt": "2021-04-27T01:55:36.4204590Z",
            "createdBy": "sean.cassidy@example.com",
            "modifiedAt": "2021-09-03T01:46:13.2902310Z",
            "modifiedBy": "sean.cassidy@example.com",
            "isSystem": false
        }
   ]
}
```
### **1.9.2 Add a User to an Alert Rule**

You can manage the users who are associated with an alert rule once you know the rule's rule\_id and the user's username.

To add a single user to your alert rule, use the following command:

code42 alert-rules add-user --rule-id <rule-id> -u sean.cassidy@example.com

Alternatively, to add multiple users to your alert rule, fill out the add CSV file template, then use the bulk add command with the CSV file path.

code42 alert-rules bulk add users.csv

You can remove single or multiple users from alert rules similarly using the remove-user and bulk remove commands.

### **1.9.3 Get CSV Template**

The following command will generate a CSV template to either add or remove users from multiple alert rules at once. The CSV file will be saved to the current working directory.

code42 alert-rules bulk generate-template [add|remove]

You can then fill out and use each of the CSV templates with their respective bulk commands.

code42 alert-rules bulk [add|remove] /Users/my\_user/bulk-command.csv

Learn more about the *[Alert Rules](#page-32-1)* commands.

# <span id="page-26-0"></span>**1.10 Add and Manage Cases**

To create a new case, only the name is required. Other attributes are optional and can be provided through the available flags.

The following command creates a case with the subject and assignee user indicated by their respective UIDs.

```
code42 cases create My-Case --subject 123 --assignee 456 --description "Sample case"
```
### **1.10.1 Update a Case**

To further update or view the details of your case, you'll need the case's unique number, which is assigned upon creation. To get this number, you can use the list command to view all cases, with optional filter values.

To print to the console all open cases created in the last 30 days:

```
code42 cases list --begin-create-time 30d --status OPEN
```
#### **Example Output**

Example output for a single case in JSON format.

```
{
    "number": 42,
    "name": "My-Case",
    "createdAt": "2021-9-17T18:29:53.375136Z",
    "updatedAt": "2021-9-17T18:29:53.375136Z",
    "description": "Sample case",
    "findings": "",
    "subject": "123"
    "subjectUsername": "sean.cassidy@example.com",
    "status": "OPEN",
    "assignee": "456"
    "assigneeUsername": "elvis.presley@example.com",
    "createdByUserUid": "789",
    "createdByUsername": "andy.warhol@example.com",
    "lastModifiedByUserUid": "789",
    "lastModifiedByUsername": "andy.warhol@example.com"
}
```
Once you've identified your case's number, you can view further details on the case, or update its attributes.

The following command will print all details of your case.

code42 cases show 42

If you've finished your investigation and you'd like to close your case, you can update the status of the case. Similarly, other attributes of the case can be updated using the optional flags.

code42 cases update 42 --status CLOSED

### **1.10.2 Get CSV Template**

The following command will generate a CSV template to either add or remove file events from multiple cases at once. The csv file will be saved to the current working directory.

code42 cases file-events bulk generate-template [add|remove]

You can then fill out and use each of the CSV templates with their respective bulk commands.

```
code42 cases file-events bulk [add|remove] bulk-command.csv
```
### **1.10.3 Manage File Exposure Events Associated with a Case**

The following example command can be used to view all the file exposure events currently associated with a case, indicated here by case number 42.

code42 cases file-events list 42

Use the file-events add command to associate a single file event, referred to by event ID, to a case.

Below is an example command to associate some event with ID event\_abc with case number 42.

code42 cases file-events add 42 event\_abc

To associate multiple file events with one or more cases at once, enter the case and file event information into the file-events add CSV file template, then use the bulk add command with the CSV file path. For example:

code42 cases file-events bulk add my\_new\_cases.csv

Similarly, the file-events remove and file-events bulk remove commands can be used to remove a file event from a case.

### **1.10.4 Export Case Details**

You can use the CLI to export the details of a case into a PDF.

The following example command will download the details from case number 42 and save a PDF with the name 42\_case\_summary.pdf to the provided path. If a path is not provided, it will be saved to the current working directory.

code42 cases export 42 --path /Users/my\_user/cases/

Learn more about the *[Managing Cases](#page-44-0)*.

### <span id="page-27-0"></span>**1.11 Using Bulk Commands**

Bulk functionality is available for many Code42 CLI methods, more details on which commands have bulk capabilities can be found in the *[Commands Documentation](#page-32-0)*.

All bulk methods take a CSV file as input.

The generate-template command can be used to create a CSV file with the necessary headers for a particular command.

For instance, the following command will create a file named devices\_bulk\_deactivate.csv with a single column header row of guid.

code42 devices bulk generate-template deactivate

The CSV file can contain more columns than are necessary for the command, however then the header row is **required**.

If the CSV file contains the *exact* number of columns that are necessary for the command then the header row is **optional**, but columns are expected to be in the same order as the template.

To run a bulk method, simply pass the CSV file path to the desired command. For example, you would use to following command to deactivate multiple devices within your organization at once:

code42 devices bulk deactivate devices\_bulk\_deactivate.csv

### <span id="page-28-0"></span>**1.12 Manage watchlist members**

### **1.12.1 List created watchlists**

To list all the watchlists active in your Code42 environment, run:

code42 watchlists list

### **1.12.2 List all members of a watchlist**

You can list watchlists either by their Type:

code42 watchlists list-members --watchlist-type DEPARTING\_EMPLOYEE

or by their ID (get watchlist IDs from code42 watchlist list output):

code42 watchlists list-members --watchlist-id 6e6c5acc-2568-4e5f-8324-e73f2811fa7c

A "member" of a watchlist is any user that the watchlist alerting rules apply to. Users can be members of a watchlist either by being explicitly added (via console or code42 watchlists add [USER\_ID|USERNAME]), but they can also be implicitly included based on some user profile property (like working in a specific department). To get a list of only those "members" who have been explicitly added (and thus can be removed via the code42 watchlists remove [USER\_ID|USERNAME] command), add the --only-included-users option to list-members.

### **1.12.3 Add or remove a single user from watchlist membership**

A user can be added to a watchlist using either the watchlist ID or Type, just like listing watchlists, and the user can be identified either by their user\_id or their username:

code42 watchlist add --watchlist-type NEW\_EMPLOYEE 9871230

code42 watchlist add --watchlist-id 6e6c5acc-2568-4e5f-8324-e73f2811fa7c user@example.com

### **1.12.4 Bulk adding/removing users from watchlists**

The bulk watchlist commands read input from a CSV file.

Like the individual commands, they can take either a user\_id/username or watchlist\_id/watchlist\_type to identify who to add to which watchlist. Because of this flexibility, the CSV does require a header row identifying each column.

You can generate a template CSV with the correct header values using the command:

code42 watchlists bulk generate-template [add|remove]

If both username and user\_id are provided in the CSV row, the user\_id value will take precedence. If watchlist\_type and watchlist\_id columns are both provided, the watchlist\_id will take precedence.

**Note:** For watchlists that track additional metadata for a user (e.g. the "departure date" for a user on the Departing watchlist), that data can be added/updated via the [code42 users bulk update-risk-profile](../commands/users.html#users-bulk-update-risk-profile) command.

You can re-use the same CSV file for both commands, just add the required risk profile columns to the CSV.

For example, to bulk add users to multiple watchlists, with appropriate start\_date, end\_date, and notes values, create a CSV (in this example named watchlists.csv) with the following:

username,watchlist\_type,start\_date,end\_date,notes user\_a@example.com,DEPARTING\_EMPLOYEE,,2023-10-10, user\_b@example.com,NEW\_EMPLOYEE,2022-07-04,,2022 Summer Interns

Then run code42 watchlists bulk add watchlists.csv followed by code42 users bulk update-risk-profile watchlists.csv

# <span id="page-29-0"></span>**1.13 (DEPRECATED) Manage Detection List Users**

**Note:** Detection Lists have been replaced by Watchlists.

Functionality for adding users to Departing Employee and High Risk Employee categories has been migrated to the code42 watchlists command group.

Functionality for listing and managing User Risk Profiles (e.g. adding Cloud Aliases, Notes, and Start/End dates to a user profile) has been migrated to the code42 users command group.

Use the departing-employee commands to add employees to or remove employees from the Departing Employees list. Use the high-risk-employee commands to add employees to or remove employees from the High Risk list, or update risk tags for those users.

To see a list of all the users currently in your organization:

- Export a list from the [Users action menu.](https://support.code42.com/Administrator/Cloud/Code42_console_reference/Users_reference#Action_menu)
- Use the *[CLI users commands](#page-20-0)*.

### **1.13.1 Get CSV template**

To add multiple users to the Departing Employees list:

1. Generate a CSV template. Below is an example command for generating a template to use to add employees to the Departing Employees list. Once generated, the CSV file is saved to your current working directory.

code42 departing-employee bulk generate-template add

- 1. Use the CSV template to enter the employees' information. Only the Code42 username is required. If added, the departure date must be in yyyy-MM-dd format. Note: you are only able to add departure dates during the add operation. If you don't include --departure-date, you can only add one later by removing and then re-adding the employee.
- 2. Save the CSV file.

### **1.13.2 Add users to the Departing Employees list**

Once you have entered the employees' information in the CSV file, use the bulk add command with the CSV file path to add multiple users at once. For example:

code42 departing-employee bulk add /Users/astrid.ludwig/add\_departing\_employee.csv

### **1.13.3 Remove users**

You can remove one or more users from the High Risk Employees list. Use code42 departing-employee remove to remove a single user.

To remove multiple users at once:

- 1. Create a CSV file with one username per line.
- 2. Save the file to your current working directory.
- 3. Use the bulk remove command. For example:

code42 high-risk-employee bulk remove /Users/matt.allen/remove\_high\_risk\_employee.csv

Learn more about the *[Departing Employee](#page-95-0)* and *[High Risk Employee](#page-98-0)* commands.

- *[Get started with the Code42 command-line interface \(CLI\)](#page-4-1)*
- *[Configure a profile](#page-8-0)*
- *[Ingest data into a SIEM](#page-8-1)*
- *[Manage legal hold users](#page-13-0)*
- *[Clean up your environment by deactivating devices](#page-16-0)*
- *[Write custom extension scripts using the Code42 CLI and Py42](#page-18-0)*
- *[Manage users](#page-20-0)*
- *[Configure trusted activities](#page-22-0)*
- *[Configure alert rules](#page-23-0)*
- *[Add and manage cases](#page-26-0)*
- *[Perform bulk actions](#page-27-0)*
- *[Manage watchlist members](#page-28-0)*
- *[\(DEPRECATED\) Manage detection list users](#page-29-0)*

### **CHAPTER**

# **TWO**

# **COMMANDS**

# <span id="page-32-1"></span><span id="page-32-0"></span>**2.1 alert-rules**

Manage users associated with alert rules.

```
alert-rules [OPTIONS] COMMAND [ARGS]...
```
### **2.1.1 add-user**

Add a user to an alert rule.

```
alert-rules add-user [OPTIONS]
```
### **Options**

--rule-id <rule\_id> **Required** Identification number of the alert rule.

-u, --username <username> **Required** The username of the user to add to the alert rule.

- -d, --debug Turn on debug logging.
- --totp <totp>

TOTP token for multi-factor authentication.

```
--profile <profile>
```
The name of the Code42 CLI profile to use when executing this command.

### **2.1.2 bulk**

Tools for executing bulk alert rule actions.

alert-rules bulk [OPTIONS] COMMAND [ARGS]...

### **add**

Bulk add users to alert rules from a CSV file. CSV file format: rule\_id,username

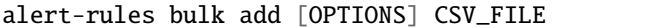

### **Options**

-d, --debug Turn on debug logging.

--totp <totp> TOTP token for multi-factor authentication.

--profile <profile> The name of the Code42 CLI profile to use when executing this command.

### **Arguments**

CSV\_FILE

Required argument

#### **generate-template**

Generate the CSV template needed for bulk adding/removing users.

```
alert-rules bulk generate-template [OPTIONS] [add|remove]
```
#### **Options**

 $-p$ ,  $-path$   $\langle path \rangle$ 

Write template file to specific file path/name.

### **Arguments**

#### CMD

Required argument

#### **remove**

Bulk remove users from alert rules using a CSV file. CSV file format: {','.join(ALERT\_RULES\_CSV\_HEADERS)}

alert-rules bulk remove [OPTIONS] CSV\_FILE

### **Options**

#### -d, --debug

Turn on debug logging.

### --totp <totp>

TOTP token for multi-factor authentication.

#### --profile <profile>

The name of the Code42 CLI profile to use when executing this command.

### **Arguments**

### CSV\_FILE

Required argument

### **2.1.3 list**

Fetch existing alert rules.

alert-rules list [OPTIONS]

### **Options**

-f, --format <format>

The output format of the result. Defaults to table format.

**Options** TABLE | CSV | JSON | RAW-JSON

### -d, --debug

Turn on debug logging.

#### --totp <totp>

TOTP token for multi-factor authentication.

### --profile <profile>

The name of the Code42 CLI profile to use when executing this command.

### **2.1.4 remove-user**

Remove a user from an alert rule.

alert-rules remove-user [OPTIONS]

### **Options**

- --rule-id <rule\_id> **Required** Identification number of the alert rule.
- -u, --username <username> **Required** The username of the user to remove from the alert rule.
- -d, --debug Turn on debug logging.
- --totp <totp> TOTP token for multi-factor authentication.

#### --profile <profile>

The name of the Code42 CLI profile to use when executing this command.

### **2.1.5 show**

Print out detailed alert rule criteria.

alert-rules show [OPTIONS] RULE\_ID

### **Options**

- -d, --debug Turn on debug logging.
- --totp <totp> TOTP token for multi-factor authentication.

### --profile <profile>

The name of the Code42 CLI profile to use when executing this command.

### **Arguments**

RULE\_ID Required argument

# <span id="page-35-0"></span>**2.2 alerts**

Get and send alert data.

```
alerts [OPTIONS] COMMAND [ARGS]...
```
## **2.2.1 bulk**

Tools for executing bulk alert actions.

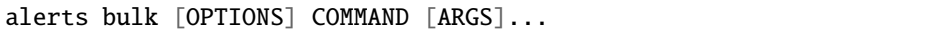

#### **generate-template**

Generate the CSV template needed for bulk alert commands.

```
alerts bulk generate-template [OPTIONS] [update]
```
## **Options**

 $-p$ ,  $-$ -path  $\langle$ path $\rangle$ Write template file to specific file path/name.

#### **Arguments**

#### CMD

Required argument

### **update**

Bulk update alerts using a CSV file with format: id,state,note

```
alerts bulk update [OPTIONS] CSV_FILE
```
### **Options**

-d, --debug

Turn on debug logging.

### --totp <totp>

TOTP token for multi-factor authentication.

#### --profile <profile>

The name of the Code42 CLI profile to use when executing this command.

### **Arguments**

#### CSV\_FILE

## **2.2.2 clear-checkpoint**

Remove the saved alert checkpoint from *–use-checkpoint/-c* mode.

alerts clear-checkpoint [OPTIONS] CHECKPOINT\_NAME

## **Options**

-d, --debug Turn on debug logging.

--totp <totp> TOTP token for multi-factor authentication.

--profile <profile> The name of the Code42 CLI profile to use when executing this command.

## **Arguments**

### CHECKPOINT\_NAME

Required argument

## **2.2.3 search**

Search for alerts.

alerts search [OPTIONS]

## **Options**

--state <state> Filter alerts by status. Defaults to returning all statuses.

**Options** RESOLVED | IN\_PROGRESS | OPEN | PENDING

--severity <severity>

Filter alerts by severity. Defaults to returning all severities.

#### **Options** CRITICAL | HIGH | LOW | MODERATE | MODERATE

## --description <description>

Filter alerts by description. Does fuzzy search by default.

# --exclude-rule-type <exclude\_rule\_type>

Filter alerts by excluding the given rule type(s).

## --rule-type <rule\_type>

Filter alerts by including the given rule type(s).

**Options** FedCloudSharePermissions | FedEndpointExfiltration | FedFileTypeMismatch

## --exclude-rule-id <exclude\_rule\_id>

Filter alerts by excluding the given rule id(s).

## --rule-id <rule\_id>

Filter alerts by including the given rule id(s).

#### --exclude-rule-name <exclude\_rule\_name>

Filter alerts by excluding the given rule name(s).

#### --rule-name <rule name>

Filter alerts by including the given rule name(s).

#### --exclude-actor-contains <exclude\_actor\_contains>

Filter alerts by excluding actor(s) whose cloud alias contains the given string.

#### --exclude-actor <exclude\_actor>

Filter alerts by excluding the given actor(s) who triggered the alert. Arguments must match actor's cloud alias exactly.

#### --actor-contains <actor\_contains>

Filter alerts by including actor(s) whose cloud alias contains the given string.

#### --actor <actor>

Filter alerts by including the given actor(s) who triggered the alert. Arguments must match the actor's cloud alias exactly.

## -b, --begin <begin>

The beginning of the date range in which to look for alerts. Accepts a date/time in yyyy-MM-dd (UTC) or yyyy-MM-dd HH:MM:SS (UTC+24-hr time) format where the 'time' portion of the string can be partial (e.g. '2020-01-01 12' or '2020-01-01 01:15') or a 'short time' value representing days (30d), hours (24h) or minutes (15m) from the current time. [required unless –use-checkpoint option used]

#### $-e$ ,  $-e$ nd  $\langle end \rangle$

The end of the date range in which to look for alerts, argument format options are the same as *–begin*.

#### --advanced-query <QUERY\_JSON>

A raw JSON alerts query. Useful for when the provided query parameters do not satisfy your requirements. Argument can be passed as a string, read from stdin by passing '-', or from a filename if prefixed with '@', e.g. '–advanced-query @query.json'. WARNING: Using advanced queries is incompatible with other query-building arguments.

#### -c, --use-checkpoint <use\_checkpoint>

Use a checkpoint with the given name to only get alerts that were not previously retrieved.If a checkpoint for alerts with the given name doesn't exist, it will be created on the first run.Subsequent CLI runs with this flag and the same name will use the stored checkpoint to modify the search query and then update the stored checkpoint

#### --or-query

#### -d, --debug

Turn on debug logging.

#### --totp <totp>

TOTP token for multi-factor authentication.

#### --profile <profile>

The name of the Code42 CLI profile to use when executing this command.

#### --include-all

Display simple properties of the primary level of the nested response.

#### $-f$ ,  $-format$  <format>

The output format of the result. Defaults to table format.

**Options** TABLE | CSV | JSON | RAW-JSON

## **2.2.4 send-to**

Send alerts to the given server address.

HOSTNAME format: address:port where port is optional and defaults to 514.

#### alerts send-to [OPTIONS] HOSTNAME

### **Options**

```
--state <state>
```
Filter alerts by status. Defaults to returning all statuses.

#### **Options** RESOLVED | IN\_PROGRESS | OPEN | PENDING

#### --severity <severity>

Filter alerts by severity. Defaults to returning all severities.

### **Options** CRITICAL | HIGH | LOW | MODERATE | MODERATE

#### --description <description>

Filter alerts by description. Does fuzzy search by default.

#### --exclude-rule-type <exclude\_rule\_type> Filter alerts by excluding the given rule type(s).

--rule-type <rule\_type>

Filter alerts by including the given rule type(s).

**Options** FedCloudSharePermissions | FedEndpointExfiltration | FedFileTypeMismatch

--exclude-rule-id <exclude\_rule\_id>

Filter alerts by excluding the given rule id(s).

#### --rule-id <rule\_id>

Filter alerts by including the given rule id(s).

--exclude-rule-name <exclude\_rule\_name>

Filter alerts by excluding the given rule name(s).

#### --rule-name <rule\_name>

Filter alerts by including the given rule name(s).

#### --exclude-actor-contains <exclude\_actor\_contains>

Filter alerts by excluding actor(s) whose cloud alias contains the given string.

#### --exclude-actor <exclude\_actor>

Filter alerts by excluding the given actor(s) who triggered the alert. Arguments must match actor's cloud alias exactly.

## --actor-contains <actor\_contains>

Filter alerts by including actor(s) whose cloud alias contains the given string.

#### --actor <actor>

Filter alerts by including the given actor(s) who triggered the alert. Arguments must match the actor's cloud alias exactly.

#### -b, --begin <begin>

The beginning of the date range in which to look for alerts. Accepts a date/time in yyyy-MM-dd (UTC) or yyyy-MM-dd HH:MM:SS (UTC+24-hr time) format where the 'time' portion of the string can be partial (e.g.

'2020-01-01 12' or '2020-01-01  $01:15$ ' or a 'short time' value representing days  $(30d)$ , hours  $(24h)$  or minutes (15m) from the current time. [required unless –use-checkpoint option used]

### -e, --end <end>

The end of the date range in which to look for alerts, argument format options are the same as *–begin*.

#### --advanced-query <QUERY\_JSON>

A raw JSON alerts query. Useful for when the provided query parameters do not satisfy your requirements. Argument can be passed as a string, read from stdin by passing '-', or from a filename if prefixed with '@', e.g. '–advanced-query @query.json'. WARNING: Using advanced queries is incompatible with other query-building arguments.

### -c, --use-checkpoint <use\_checkpoint>

Use a checkpoint with the given name to only get alerts that were not previously retrieved.If a checkpoint for alerts with the given name doesn't exist, it will be created on the first run.Subsequent CLI runs with this flag and the same name will use the stored checkpoint to modify the search query and then update the stored checkpoint

#### --or-query

#### -d, --debug

Turn on debug logging.

#### --totp <totp>

TOTP token for multi-factor authentication.

#### --profile <profile>

The name of the Code42 CLI profile to use when executing this command.

#### --ignore-cert-validation

Set to skip CA certificate validation. Incompatible with the 'certs' option.

#### --certs <certs>

A CA certificates-chain file for the TCP-TLS protocol.

#### -p, --protocol <protocol>

Protocol used to send logs to server. Use TCP-TLS for additional security. Defaults to UDP.

#### **Options** TCP | UDP | TLS-TCP

#### --include-all

Display simple properties of the primary level of the nested response.

#### -f, --format <format>

The output format of the result. Defaults to json format.

**Options** JSON | RAW-JSON

#### **Arguments**

### HOSTNAME

## **2.2.5 show**

Display the details of a single alert.

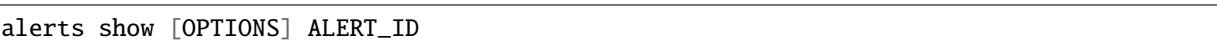

## **Options**

-d, --debug Turn on debug logging.

--totp <totp> TOTP token for multi-factor authentication.

--profile <profile>

The name of the Code42 CLI profile to use when executing this command.

--include-observations

View observations of the alert.

## **Arguments**

### ALERT\_ID

Required argument

## **2.2.6 update**

Update alert information.

alerts update [OPTIONS] ALERT\_ID

## **Options**

- -d, --debug Turn on debug logging.
- --totp <totp>

TOTP token for multi-factor authentication.

## --profile <profile>

The name of the Code42 CLI profile to use when executing this command.

### --state <state>

The state to give to the alert.

## **Options** RESOLVED | IN\_PROGRESS | OPEN | PENDING

#### --note <note>

A note to attach to the alert.

## **Arguments**

ALERT\_ID Required argument

# **2.3 audit-logs**

Get and send audit log event data.

```
audit-logs [OPTIONS] COMMAND [ARGS]...
```
## **2.3.1 clear-checkpoint**

Remove the saved audit log checkpoint from *–use-checkpoint/-c* mode.

```
audit-logs clear-checkpoint [OPTIONS] CHECKPOINT_NAME
```
## **Options**

```
-d, --debug
```
Turn on debug logging.

--totp <totp> TOTP token for multi-factor authentication.

#### --profile <profile>

The name of the Code42 CLI profile to use when executing this command.

## **Arguments**

#### CHECKPOINT\_NAME

Required argument

## **2.3.2 search**

Search audit log events.

audit-logs search [OPTIONS]

## **Options**

 $-b$ ,  $-\text{begin}$   $\lt$ begin $>$ 

The beginning of the date range in which to look for audit-logs. Accepts a date/time in yyyy-MM-dd (UTC) or yyyy-MM-dd HH:MM:SS (UTC+24-hr time) format where the 'time' portion of the string can be partial (e.g. '2020-01-01 12' or '2020-01-01 01:15') or a 'short time' value representing days (30d), hours (24h) or minutes (15m) from the current time. [required unless –use-checkpoint option used]

## $-e$ ,  $-e$ nd  $\langle end \rangle$

The end of the date range in which to look for audit-logs, argument format options are the same as *–begin*.

```
--affected-username <affected_username>
Filter results by affected usernames.
```
- --affected-user-id <affected user id> Filter results by affected user IDs.
- --actor-ip <actor\_ip> Filter results by user IP addresses.
- --actor-user-id <actor\_user\_id> Filter results by actor user IDs.
- --actor-username <actor\_username> Filter results by actor usernames.

--event-type <event\_type> Filter results by event types (e.g. search\_issued, user\_registered, user\_deactivated).

#### -f, --format <format>

The output format of the result. Defaults to table format.

**Options** TABLE | CSV | JSON | RAW-JSON

#### -c, --use-checkpoint <use\_checkpoint>

Use a checkpoint with the given name to only get audit-logs that were not previously retrieved.If a checkpoint for audit-logs with the given name doesn't exist, it will be created on the first run.Subsequent CLI runs with this flag and the same name will use the stored checkpoint to modify the search query and then update the stored checkpoint

#### $-d$ ,  $-$ debug

Turn on debug logging.

#### --totp <totp>

TOTP token for multi-factor authentication.

#### --profile <profile>

The name of the Code42 CLI profile to use when executing this command.

## **2.3.3 send-to**

Send audit log events to the given server address in JSON format.

HOSTNAME format: address:port where port is optional and defaults to 514.

audit-logs send-to [OPTIONS] HOSTNAME

## **Options**

 $-b$ ,  $-\text{begin}$   $\lt$ begin $>$ 

The beginning of the date range in which to look for audit-logs. Accepts a date/time in yyyy-MM-dd (UTC) or yyyy-MM-dd HH:MM:SS (UTC+24-hr time) format where the 'time' portion of the string can be partial (e.g. '2020-01-01 12' or '2020-01-01 01:15') or a 'short time' value representing days (30d), hours (24h) or minutes (15m) from the current time. [required unless –use-checkpoint option used]

#### $-e$ ,  $-e$ nd  $\langle end \rangle$

The end of the date range in which to look for audit-logs, argument format options are the same as *–begin*.

```
--affected-username <affected_username>
```
Filter results by affected usernames.

### --affected-user-id <affected\_user\_id> Filter results by affected user IDs.

- --actor-ip <actor\_ip> Filter results by user IP addresses.
- --actor-user-id <actor\_user\_id> Filter results by actor user IDs.

```
--actor-username <actor_username>
Filter results by actor usernames.
```
--event-type <event\_type>

Filter results by event types (e.g. search\_issued, user\_registered, user\_deactivated).

#### -c, --use-checkpoint <use\_checkpoint>

Use a checkpoint with the given name to only get audit-logs that were not previously retrieved.If a checkpoint for audit-logs with the given name doesn't exist, it will be created on the first run.Subsequent CLI runs with this flag and the same name will use the stored checkpoint to modify the search query and then update the stored checkpoint

#### --ignore-cert-validation

Set to skip CA certificate validation. Incompatible with the 'certs' option.

### --certs <certs>

A CA certificates-chain file for the TCP-TLS protocol.

#### -p, --protocol <protocol>

Protocol used to send logs to server. Use TCP-TLS for additional security. Defaults to UDP.

**Options** TCP | UDP | TLS-TCP

#### -d, --debug

Turn on debug logging.

#### --totp <totp>

TOTP token for multi-factor authentication.

#### --profile <profile>

The name of the Code42 CLI profile to use when executing this command.

## **Arguments**

HOSTNAME

Required argument

## **2.4 cases**

Manage cases and events associated with cases.

```
cases [OPTIONS] COMMAND [ARGS]...
```
## **2.4.1 create**

Create a new case.

cases create [OPTIONS] NAME

### **Options**

--assignee <assignee> The UID of the user to assign to the case.

- --description <description> The description of the case.
- --findings <findings> Any findings for the case.
- --subject <subject> The user UID of the subject of the case.

-d, --debug Turn on debug logging.

--totp <totp> TOTP token for multi-factor authentication.

## --profile <profile>

The name of the Code42 CLI profile to use when executing this command.

## **Arguments**

NAME

Required argument

## **2.4.2 export**

Download a case detail summary as a PDF file at the given path with name <case\_number>\_case\_summary.pdf.

cases export [OPTIONS] CASE\_NUMBER

## **Options**

```
--path <path>
```
The file path where to save the PDF. Defaults to the current directory.

-d, --debug

Turn on debug logging.

#### --totp <totp>

TOTP token for multi-factor authentication.

#### --profile <profile>

The name of the Code42 CLI profile to use when executing this command.

## **Arguments**

#### CASE\_NUMBER

Required argument

## **2.4.3 file-events**

Fetch file events associated with the case.

```
cases file-events [OPTIONS] COMMAND [ARGS]...
```
## **Options**

### -d, --debug

Turn on debug logging.

#### --totp <totp>

TOTP token for multi-factor authentication.

### --profile <profile>

The name of the Code42 CLI profile to use when executing this command.

## **add**

Associate a file event to a case, by event ID.

cases file-events add [OPTIONS]

## **Options**

```
--case-number <case_number>
Required The number assigned to the case.
```

```
--event-id <event_id>
Required The file event ID associated with the case.
```
-d, --debug Turn on debug logging.

--totp <totp> TOTP token for multi-factor authentication.

## --profile <profile>

The name of the Code42 CLI profile to use when executing this command.

### **bulk**

Tools for executing bulk case file-event actions.

cases file-events bulk [OPTIONS] COMMAND [ARGS]...

## **add**

Bulk associate file events to cases using a CSV file with format: number,event\_id.

cases file-events bulk add [OPTIONS] CSV\_FILE

#### **Options**

```
-d, --debug
Turn on debug logging.
```
--totp <totp> TOTP token for multi-factor authentication.

--profile <profile> The name of the Code42 CLI profile to use when executing this command.

#### **Arguments**

CSV\_FILE Required argument

### **generate-template**

Generate the CSV template needed for bulk adding/removing users.

cases file-events bulk generate-template [OPTIONS] [add|remove]

## **Options**

 $-p$ ,  $-path$   $\langle path \rangle$ Write template file to specific file path/name.

#### **Arguments**

## CMD

#### **remove**

Bulk remove the file event association from cases using a CSV file with format: number,event\_id.

cases file-events bulk remove [OPTIONS] CSV\_FILE

## **Options**

-d, --debug

Turn on debug logging.

--totp <totp>

TOTP token for multi-factor authentication.

## --profile <profile>

The name of the Code42 CLI profile to use when executing this command.

### **Arguments**

CSV\_FILE

Required argument

#### **list**

List all the file events associated with the case.

cases file-events list [OPTIONS] CASE\_NUMBER

#### **Options**

- -d, --debug Turn on debug logging.
- --totp <totp>

TOTP token for multi-factor authentication.

--profile <profile>

The name of the Code42 CLI profile to use when executing this command.

-f, --format <format>

The output format of the result. Defaults to table format.

**Options** TABLE | CSV | JSON | RAW-JSON

### **Arguments**

#### CASE\_NUMBER

Required argument

#### **remove**

Remove the associated file event from the case, by event ID.

```
cases file-events remove [OPTIONS]
```
## **Options**

```
--case-number <case_number>
Required The number assigned to the case.
```
- --event-id <event\_id> **Required** The file event ID associated with the case.
- -d, --debug Turn on debug logging.
- --totp <totp> TOTP token for multi-factor authentication.
- --profile <profile> The name of the Code42 CLI profile to use when executing this command.

## **2.4.4 list**

List all the cases.

cases list [OPTIONS]

## **Options**

--name <name>

Filter by name of a case. Supports partial name matches.

- --subject <subject> Filter by the user UID of the subject of a case.
- --assignee <assignee>

Filter by the user UID of an assignee.

--begin-create-time <begin\_create\_time>

The beginning of the date range in which to look for cases. Accepts a date/time in yyyy-MM-dd (UTC) or yyyy-MM-dd HH:MM:SS (UTC+24-hr time) format where the 'time' portion of the string can be partial (e.g. '2020-01-01 12' or '2020-01-01 01:15') or a 'short time' value representing days (30d), hours (24h) or minutes (15m) from the current time.

## --end-create-time <end\_create\_time>

The end of the date range in which to look for cases, argument format options are the same as *–begin*.

#### --begin-update-time <begin\_update\_time>

The beginning of the date range in which to look for cases. Accepts a date/time in yyyy-MM-dd (UTC) or yyyy-MM-dd HH:MM:SS (UTC+24-hr time) format where the 'time' portion of the string can be partial (e.g. '2020-01-01 12' or '2020-01-01 01:15') or a 'short time' value representing days (30d), hours (24h) or minutes (15m) from the current time.

#### --end-update-time <end\_update\_time>

The end of the date range in which to look for cases, argument format options are the same as *–begin*.

#### --status <status>

Filter cases by case status.

#### $-f$ ,  $-format$  <format>

The output format of the result. Defaults to table format.

#### **Options** TABLE | CSV | JSON | RAW-JSON

#### -d, --debug

Turn on debug logging.

#### --totp <totp>

TOTP token for multi-factor authentication.

#### --profile <profile>

The name of the Code42 CLI profile to use when executing this command.

## **2.4.5 show**

Show case details.

cases show [OPTIONS] CASE\_NUMBER

#### **Options**

# --include-file-events

View file events associated to the case.

## -d, --debug

Turn on debug logging.

## --totp <totp>

TOTP token for multi-factor authentication.

#### --profile <profile>

The name of the Code42 CLI profile to use when executing this command.

## -f, --format <format>

The output format of the result. Defaults to table format.

**Options** TABLE | CSV | JSON | RAW-JSON

## **Arguments**

#### CASE\_NUMBER

Required argument

## **2.4.6 update**

Update case details for the given case.

cases update [OPTIONS] CASE\_NUMBER

## **Options**

--name <name> The name of the case.

```
--assignee <assignee>
The UID of the user to assign to the case.
```
--description <description> The description of the case.

--findings <findings> Any findings for the case.

--subject <subject> The user UID of the subject of the case.

```
--status <status>
Status of the case. OPEN or CLOSED.
```
**Options** CLOSED | OPEN

-d, --debug Turn on debug logging.

```
--totp <totp>
```
TOTP token for multi-factor authentication.

--profile <profile>

The name of the Code42 CLI profile to use when executing this command.

## **Arguments**

```
CASE_NUMBER
Required argument
```
# **2.5 devices**

Manage devices within your Code42 environment.

```
devices [OPTIONS] COMMAND [ARGS]...
```
## **2.5.1 bulk**

Tools for managing devices in bulk.

```
devices bulk [OPTIONS] COMMAND [ARGS]...
```
### **deactivate**

Deactivate all devices from the provided CSV containing a 'guid' column.

```
devices bulk deactivate [OPTIONS] CSV_FILE
```
### **Options**

#### --change-device-name

Prepend 'deactivated\_<current\_date>' to the name of any successfully deactivated devices.

#### --purge-date <purge\_date>

The date on which the archive should be purged from cold storage in yyyy-MM-dd format. If not provided, the date will be set according to the appropriate organization settings.

#### -f, --format <format>

The output format of the result. Defaults to table format.

**Options** TABLE | CSV | JSON | RAW-JSON

-d, --debug

Turn on debug logging.

#### --totp <totp>

TOTP token for multi-factor authentication.

#### --profile <profile>

The name of the Code42 CLI profile to use when executing this command.

#### **Arguments**

#### CSV\_FILE

#### **generate-template**

Generate the CSV template needed for bulk device commands.

devices bulk generate-template [OPTIONS] [reactivate|deactivate|rename]

## **Options**

 $-p$ ,  $-path$   $\langle path \rangle$ Write template file to specific file path/name.

### **Arguments**

CMD

Required argument

#### **reactivate**

Reactivate all devices from the provided CSV containing a 'guid' column.

devices bulk reactivate [OPTIONS] CSV\_FILE

#### **Options**

-f, --format <format>

The output format of the result. Defaults to table format.

**Options** TABLE | CSV | JSON | RAW-JSON

-d, --debug

Turn on debug logging.

--totp <totp>

TOTP token for multi-factor authentication.

--profile <profile>

The name of the Code42 CLI profile to use when executing this command.

## **Arguments**

CSV\_FILE

#### **rename**

Rename all devices from the provided CSV containing a 'guid' and a 'name' column.

devices bulk rename [OPTIONS] CSV\_FILE

### **Options**

-f, --format <format>

The output format of the result. Defaults to table format.

**Options** TABLE | CSV | JSON | RAW-JSON

-d, --debug

Turn on debug logging.

### --totp <totp>

TOTP token for multi-factor authentication.

#### --profile <profile>

The name of the Code42 CLI profile to use when executing this command.

### **Arguments**

## CSV\_FILE

Required argument

## **2.5.2 deactivate**

Deactivate a device within Code42. Requires the device GUID to deactivate.

devices deactivate [OPTIONS] DEVICE\_GUID

## **Options**

### --change-device-name

Prepend 'deactivated\_<current\_date>' to the name of the device if deactivation is successful.

#### --purge-date <purge\_date>

The date on which the archive should be purged from cold storage in yyyy-MM-dd format. If not provided, the date will be set according to the appropriate organization settings.

## -d, --debug

Turn on debug logging.

```
--totp <totp>
```
TOTP token for multi-factor authentication.

#### --profile <profile>

The name of the Code42 CLI profile to use when executing this command.

## **Arguments**

## DEVICE GUID

Required argument

## **2.5.3 list**

Get information about many devices.

devices list [OPTIONS]

## **Options**

## --active

Limits results to only active devices.

#### --inactive

Limits results to only deactivated devices.

#### --org-uid <org\_uid>

Limit devices to only those in the organization you specify. Note that child organizations will be included.

#### --include-backup-usage

Return backup usage information for each device (may significantly lengthen the size of the return).

#### --include-usernames

Add the username associated with a device to the output.

#### --include-settings

Include device settings in output.

#### --include-legal-hold-membership

Include legal hold membership in output.

#### --include-total-storage

Include backup archive count and total storage in output.

#### --exclude-most-recently-connected <exclude\_most\_recently\_connected>

Filter out the N most recently connected devices per user. Useful for identifying duplicate and/or replaced devices that are no longer needed across an environment. If a user has 2 devices and N=1, the one device with the most recent 'lastConnected' date will not show up in the result list.

## --last-connected-before <last\_connected\_before>

Include devices only when the 'lastConnected' field is after the provided value. Accepts a date/time in yyyy-MM-dd (UTC) or yyyy-MM-dd HH:MM:SS (UTC+24-hr time) format where the 'time' portion of the string can be partial (e.g. '2020-01-01 12' or '2020-01-01 01:15') or a 'short time' value representing days (30d), hours (24h) or minutes (15m) from the current time.

## --last-connected-after <last\_connected\_after>

Include devices only when 'lastConnected' field is after the provided value. Argument format options are the same as –last-connected-before.

#### --created-before <created before>

Include devices only when 'creationDate' field is less than the provided value. Argument format options are the same as –last-connected-before.

#### --created-after <created\_after>

Include devices only when 'creationDate' field is greater than the provided value. Argument format options are the same as –last-connected-before.

#### --page-size <page\_size>

Number of devices to retrieve per API call. Lower this value if you are getting timeouts when retrieving devices with backup info. Default: 100

#### -f, --format <format>

The output format of the result. Defaults to table format.

**Options** TABLE | CSV | JSON | RAW-JSON

#### -d, --debug

Turn on debug logging.

#### --totp <totp>

TOTP token for multi-factor authentication.

## --profile <profile>

The name of the Code42 CLI profile to use when executing this command.

## **2.5.4 list-backup-sets**

Get information about many devices and their backup sets.

```
devices list-backup-sets [OPTIONS]
```
## **Options**

#### --active

Limits results to only active devices.

#### --inactive

Limits results to only deactivated devices.

#### --org-uid <org\_uid>

Limit devices to only those in the organization you specify. Note that child organizations will be included.

#### --include-usernames

Add the username associated with a device to the output.

#### --page-size <page\_size>

Number of devices to retrieve per API call. Lower this value if you are getting timeouts when retrieving devices with backup info. Default: 100

### -f, --format <format>

The output format of the result. Defaults to table format.

**Options** TABLE | CSV | JSON | RAW-JSON

#### -d, --debug

Turn on debug logging.

#### --totp <totp>

TOTP token for multi-factor authentication.

#### --profile <profile>

The name of the Code42 CLI profile to use when executing this command.

## **2.5.5 reactivate**

Reactivate a device within Code42. Requires the device GUID to reactivate.

```
devices reactivate [OPTIONS] DEVICE_GUID
```
## **Options**

-d, --debug Turn on debug logging.

--totp <totp> TOTP token for multi-factor authentication.

--profile <profile> The name of the Code42 CLI profile to use when executing this command.

## **Arguments**

## DEVICE\_GUID

Required argument

## **2.5.6 rename**

Rename a device with Code42. Requires the device GUID to rename.

```
devices rename [OPTIONS] DEVICE_GUID
```
## **Options**

```
-n, --new-device-name <new_device_name>
Required The new name for the device.
```
- -d, --debug Turn on debug logging.
- --totp <totp>

TOTP token for multi-factor authentication.

## --profile <profile>

The name of the Code42 CLI profile to use when executing this command.

## **Arguments**

## DEVICE\_GUID

## **2.5.7 show**

Print individual device details. Requires device GUID.

```
devices show [OPTIONS] DEVICE_GUID
```
### **Options**

-d, --debug Turn on debug logging.

--totp <totp> TOTP token for multi-factor authentication.

--profile <profile> The name of the Code42 CLI profile to use when executing this command.

## **Arguments**

DEVICE\_GUID

Required argument

# **2.6 legal-hold**

Add and remove custodians from legal hold matters.

```
legal-hold [OPTIONS] COMMAND [ARGS]...
```
## **2.6.1 add-user**

Add a custodian to a legal hold matter.

legal-hold add-user [OPTIONS]

## **Options**

- -m, --matter-id <matter\_id> **Required** Identification number of the legal hold matter the custodian will be added to.
- -u, --username <username> **Required** The username of the custodian to add to the matter.
- -d, --debug

Turn on debug logging.

--totp <totp>

TOTP token for multi-factor authentication.

```
--profile <profile>
```
The name of the Code42 CLI profile to use when executing this command.

## **2.6.2 bulk**

Tools for executing bulk legal hold actions.

legal-hold bulk [OPTIONS] COMMAND [ARGS]...

## **add**

Bulk add custodians to legal hold matters using a CSV file. CSV file format: matter\_id,username

legal-hold bulk add [OPTIONS] CSV\_FILE

### **Options**

-d, --debug Turn on debug logging.

--totp <totp>

TOTP token for multi-factor authentication.

--profile <profile> The name of the Code42 CLI profile to use when executing this command.

## **Arguments**

CSV\_FILE Required argument

#### **generate-template**

Generate the CSV template needed for bulk adding/removing users.

legal-hold bulk generate-template [OPTIONS] [add|remove]

## **Options**

 $-p$ ,  $-\text{path}$   $\langle \text{path}\rangle$ 

Write template file to specific file path/name.

#### **Arguments**

## CMD

### **remove**

Bulk release custodians from legal hold matters using a CSV file. CSV file format: matter\_id,username

legal-hold bulk remove [OPTIONS] CSV\_FILE

## **Options**

-d, --debug Turn on debug logging.

--totp <totp> TOTP token for multi-factor authentication.

--profile <profile> The name of the Code42 CLI profile to use when executing this command.

## **Arguments**

CSV\_FILE

Required argument

## **2.6.3 list**

Fetch existing legal hold matters.

legal-hold list [OPTIONS]

## **Options**

-f, --format <format>

The output format of the result. Defaults to table format.

**Options** TABLE | CSV | JSON | RAW-JSON

-d, --debug

Turn on debug logging.

#### --totp <totp>

TOTP token for multi-factor authentication.

### --profile <profile>

The name of the Code42 CLI profile to use when executing this command.

## **2.6.4 remove-user**

Release a custodian from a legal hold matter.

legal-hold remove-user [OPTIONS]

## **Options**

-m, --matter-id <matter\_id> **Required** Identification number of the legal hold matter the custodian will be removed from.

- -u, --username <username> **Required** The username of the custodian to add to the matter.
- -d, --debug Turn on debug logging.
- --totp <totp> TOTP token for multi-factor authentication.
- --profile <profile> The name of the Code42 CLI profile to use when executing this command.

## **2.6.5 search-events**

Tools for getting legal hold event data.

```
legal-hold search-events [OPTIONS]
```
## **Options**

-m, --matter-id <matter\_id> Filter results by legal hold UID.

```
--event-type <event_type>
Filter results by event types.
```
**Options** MembershipCreated | MembershipReactivated | MembershipDeactivated | HoldCreated | HoldDeactivated | HoldReactivated | Restore

## --begin <begin>

The beginning of the date range in which to look for legal hold events. Accepts a date/time in yyyy-MM-dd (UTC) or yyyy-MM-dd HH:MM:SS (UTC+24-hr time) format where the 'time' portion of the string can be partial (e.g. '2020-01-01 12' or '2020-01-01 01:15') or a 'short time' value representing days (30d), hours (24h) or minutes (15m) from the current time.

## --end <end>

The end of the date range in which to look for legal hold events, argument format options are the same as *–begin*.

## $-f$ ,  $-format$  <format>

The output format of the result. Defaults to table format.

**Options** TABLE | CSV | JSON | RAW-JSON

## -d, --debug

Turn on debug logging.

--totp <totp>

TOTP token for multi-factor authentication.

```
--profile <profile>
```
The name of the Code42 CLI profile to use when executing this command.

## **2.6.6 show**

Display details of a given legal hold matter.

legal-hold show [OPTIONS] MATTER\_ID

#### **Options**

#### --include-inactive

View all custodians associated with the legal hold matter, including inactive custodians.

--include-policy

View details of the preservation policy associated with the legal hold matter.

-d, --debug

Turn on debug logging.

```
--totp <totp>
```
TOTP token for multi-factor authentication.

--profile <profile>

The name of the Code42 CLI profile to use when executing this command.

## **Arguments**

MATTER\_ID Required argument

# **2.7 profile**

Manage Code42 connection settings.

```
profile [OPTIONS] COMMAND [ARGS]...
```
## **2.7.1 create**

Create profile settings. The first profile created will be the default.

profile create [OPTIONS]

### **Options**

- $-n$ ,  $-\text{name} <$ name> **Required** The name of the Code42 CLI profile to use when executing this command.
- -s, --server <server> **Required** The URL you use to sign into Code42.
- -u, --username <username> **Required** The username of the Code42 API user.
- --password <password>

The password for the Code42 API user. If this option is omitted, interactive prompts will be used to obtain the password.

--totp <totp>

TOTP token for multi-factor authentication.

--disable-ssl-errors

For development purposes, do not validate the SSL certificates of Code42 servers. This is not recommended, except for specific scenarios like testing.

#### -d, --debug

Turn on debug logging.

## **2.7.2 delete**

Deletes a profile and its stored password (if any).

```
profile delete [OPTIONS] PROFILE_NAME
```
## **Options**

```
-y, --assume-yes
```
Assume "yes" as the answer to all prompts and run non-interactively.

## **Arguments**

### PROFILE\_NAME

Required argument

## **2.7.3 delete-all**

Deletes all profiles and saved passwords (if any).

profile delete-all [OPTIONS]

## **Options**

## -y, --assume-yes

Assume "yes" as the answer to all prompts and run non-interactively.

## **2.7.4 list**

Show all existing stored profiles.

profile list [OPTIONS]

## **2.7.5 reset-pw**

Change the stored password for a profile. Only affects what's stored in the local profile, does not make any changes to the Code42 user account.

profile reset-pw [OPTIONS] [PROFILE\_NAME]

## **Options**

-d, --debug Turn on debug logging.

## **Arguments**

PROFILE\_NAME

Optional argument

## **2.7.6 show**

Print the details of a profile.

```
profile show [OPTIONS] [PROFILE_NAME]
```
## **Arguments**

PROFILE\_NAME

Optional argument

## **2.7.7 update**

Update an existing profile.

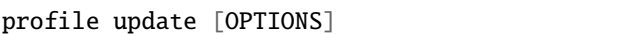

## **Options**

 $-n$ ,  $-name$  <name> The name of the Code42 CLI profile to use when executing this command.

- -s, --server <server> The URL you use to sign into Code42.
- -u, --username <username> The username of the Code42 API user.
- --password <password>

The password for the Code42 API user. If this option is omitted, interactive prompts will be used to obtain the password.

--totp <totp>

TOTP token for multi-factor authentication.

#### --disable-ssl-errors

For development purposes, do not validate the SSL certificates of Code42 servers. This is not recommended, except for specific scenarios like testing.

-d, --debug

Turn on debug logging.

## **2.7.8 use**

Set a profile as the default. If not providing a profile-name, prompts for a choice from a list of all profiles.

profile use [OPTIONS] [PROFILE\_NAME]

## **Arguments**

PROFILE\_NAME Optional argument

# **2.8 security-data**

Get and send file event data.

```
security-data [OPTIONS] COMMAND [ARGS]...
```
## **2.8.1 clear-checkpoint**

Remove the saved file event checkpoint from *–use-checkpoint/-c* mode.

security-data clear-checkpoint [OPTIONS] CHECKPOINT\_NAME

### **Options**

```
-d, --debug
Turn on debug logging.
```
--totp <totp> TOTP token for multi-factor authentication.

--profile <profile> The name of the Code42 CLI profile to use when executing this command.

#### **Arguments**

CHECKPOINT\_NAME

Required argument

## **2.8.2 saved-search**

Search for file events using saved searches.

```
security-data saved-search [OPTIONS] COMMAND [ARGS]...
```
#### **Options**

-d, --debug Turn on debug logging.

--totp <totp> TOTP token for multi-factor authentication.

#### --profile <profile>

The name of the Code42 CLI profile to use when executing this command.

### **list**

List available saved searches.

```
security-data saved-search list [OPTIONS]
```
## **Options**

-f, --format <format>

The output format of the result. Defaults to table format.

**Options** TABLE | CSV | JSON | RAW-JSON

-d, --debug

Turn on debug logging.

### --totp <totp>

TOTP token for multi-factor authentication.

#### --profile <profile>

The name of the Code42 CLI profile to use when executing this command.

#### **show**

Get the details of a saved search.

```
security-data saved-search show [OPTIONS] SEARCH_ID
```
#### **Options**

#### -d, --debug

Turn on debug logging.

### --totp <totp>

TOTP token for multi-factor authentication.

#### --profile <profile>

The name of the Code42 CLI profile to use when executing this command.

## **Arguments**

## SEARCH\_ID

## **2.8.3 search**

Search for file events.

security-data search [OPTIONS]

## **Options**

--saved-search <saved\_search>

Get events from a saved search filter with the given ID.WARNING: Using a saved search is incompatible with other query-building arguments.

#### --risk-severity <risk\_severity>

Limits events to those classified by the given risk severity.

#### **Options** CRITICAL | HIGH | LOW | MODERATE | NO\_RISK\_INDICATED

#### --risk-indicator <risk\_indicator>

Limits events to those classified by the given risk indicator categories.

**Options** PUBLIC\_CORPORATE\_BOX  $\qquad$  PUBLIC\_CORPORATE\_GOOGLE PUBLIC\_CORPORATE\_ONEDRIVE | SENT\_CORPORATE\_GMAIL SHARED\_CORPORATE\_BOX | SHARED\_CORPORATE\_GOOGLE\_DRIVE SHARED\_CORPORATE\_ONEDRIVE | AMAZON\_DRIVE | BOX | DROPBOX | GOOGLE\_DRIVE | ICLOUD | MEGA | ONEDRIVE | ZOHO | BITBUCKET | GITHUB | GITLAB | SOURCEFORGE | STASH | 163.COM | 126.COM | AOL | COMCAST | GMAIL | ICLOUD\_MAIL | MAIL.COM | OUTLOOK | PROTONMAIL | QQMAIL | SINA\_MAIL | SOHU\_MAIL | YAHOO | ZOHO\_MAIL | AIRDROP | REMOVABLE\_MEDIA | AUDIO | DOC-UMENT | EXECUTABLE | IMAGE | PDF | PRESENTATION | SCRIPT | SOURCE\_CODE | SPREADSHEET | VIDEO | VIRTUAL\_DISK\_IMAGE | ZIP | FACEBOOK\_MESSENGER | MICROSOFT\_TEAMS | SLACK | WHATSAPP | OTHER | UNKNOWN | FACEBOOK | LINKEDIN | REDDIT | TWITTER | FILE\_MISMATCH | OFF\_HOURS | REMOTE | FIRST\_DESTINATION\_USE | RARE\_DESTINATION\_USE

#### --include-non-exposure

Get all events including non-exposure events.

#### --tab-url <tab\_url>

Limits events to be exposure events with one of the specified destination tab URLs.

### --process-owner <process\_owner>

Limits exposure events by process owner, as reported by the device's operating system. Applies only to *Printed* and *Browser or app read* events.

#### --file-category <file\_category>

Limits events to file events where the file can be classified by one of these categories.

**Options** Audio | Document | Executable | Image | Pdf | Presentation | Script | SourceCode | Spreadsheet | Video | VirtualDiskImage | Archive

#### --file-path <file\_path>

Limits events to file events where the file is located at one of these paths. Applies to endpoint file events only.

#### --file-name <file\_name>

Limits events to file events where the file has one of these names.

#### --source <source>

Limits events to only those from one of these sources. For example, Gmail, Box, or Endpoint.

#### $-$ sha256  $<$ sha256>

Limits events to file events where the file has one of these SHA256 hashes.

#### $--md5$   $<$ md5>

Limits events to file events where the file has one of these MD5 hashes.

#### --actor <actor>

Limits events to only those enacted by the cloud service user of the person who caused the event.

#### --c42-username <c42\_username>

Limits events to endpoint events for these Code42 users.

### -t, --type <type>

Limits events to those with given exposure types.

#### **Options** ApplicationRead | CloudStorage | IsPublic | OutsideTrustedDomains | RemovableMedia | SharedToDomain | SharedViaLink

#### -b, --begin <begin>

The beginning of the date range in which to look for file events. Accepts a date/time in yyyy-MM-dd (UTC) or yyyy-MM-dd HH:MM:SS (UTC+24-hr time) format where the 'time' portion of the string can be partial (e.g. '2020-01-01 12' or '2020-01-01 01:15') or a 'short time' value representing days (30d), hours (24h) or minutes (15m) from the current time. [required unless –use-checkpoint option used]

#### $-e$ ,  $-e$ nd  $\langle end \rangle$

The end of the date range in which to look for file events, argument format options are the same as *–begin*.

#### --or-query

Combine query filter options with 'OR' logic instead of the default 'AND'.

### --advanced-query <QUERY\_JSON>

A raw JSON file events query. Useful for when the provided query parameters do not satisfy your requirements. Argument can be passed as a string, read from stdin by passing '-', or from a filename if prefixed with '@', e.g. '–advanced-query @query.json'. WARNING: Using advanced queries is incompatible with other query-building arguments.

### -c, --use-checkpoint <use\_checkpoint>

Use a checkpoint with the given name to only get file events that were not previously retrieved.If a checkpoint for file events with the given name doesn't exist, it will be created on the first run.Subsequent CLI runs with this flag and the same name will use the stored checkpoint to modify the search query and then update the stored checkpoint

#### --columns <columns>

Filter output to include only specified columns. Accepts comma-separated list of column names (caseinsensitive).

#### -d, --debug

Turn on debug logging.

## --totp <totp>

TOTP token for multi-factor authentication.

#### $-$ profile  $\langle$ profile $\rangle$

The name of the Code42 CLI profile to use when executing this command.

#### --columns <columns>

Filter output to include only specified columns. Accepts comma-separated list of column names (caseinsensitive).

#### --include-all

Display simple properties of the primary level of the nested response.

#### -f, --format <format>

The output format of the result. Defaults to table format.

**Options** TABLE | CSV | JSON | RAW-JSON | CEF

## **2.8.4 send-to**

Send events to the given server address.

HOSTNAME format: address:port where port is optional and defaults to 514.

security-data send-to [OPTIONS] HOSTNAME

### **Options**

#### --saved-search <saved\_search>

Get events from a saved search filter with the given ID.WARNING: Using a saved search is incompatible with other query-building arguments.

#### --risk-severity <risk\_severity>

Limits events to those classified by the given risk severity.

#### **Options** CRITICAL | HIGH | LOW | MODERATE | NO\_RISK\_INDICATED

#### --risk-indicator <risk\_indicator>

Limits events to those classified by the given risk indicator categories.

**Options** PUBLIC\_CORPORATE\_BOX | PUBLIC\_CORPORATE\_GOOGLE PUBLIC\_CORPORATE\_ONEDRIVE | SENT\_CORPORATE\_GMAIL SHARED\_CORPORATE\_BOX | SHARED\_CORPORATE\_GOOGLE\_DRIVE SHARED\_CORPORATE\_ONEDRIVE | AMAZON\_DRIVE | BOX | DROPBOX | GOOGLE\_DRIVE | ICLOUD | MEGA | ONEDRIVE | ZOHO | BITBUCKET | GITHUB | GITLAB | SOURCEFORGE | STASH | 163.COM | 126.COM | AOL | COMCAST | GMAIL | ICLOUD\_MAIL | MAIL.COM | OUTLOOK | PROTONMAIL | QQMAIL | SINA\_MAIL | SOHU\_MAIL | YAHOO | ZOHO\_MAIL | AIRDROP | REMOVABLE\_MEDIA | AUDIO | DOC-UMENT | EXECUTABLE | IMAGE | PDF | PRESENTATION | SCRIPT | SOURCE\_CODE | SPREADSHEET | VIDEO | VIRTUAL\_DISK\_IMAGE | ZIP | FACEBOOK\_MESSENGER | MICROSOFT\_TEAMS | SLACK | WHATSAPP | OTHER | UNKNOWN | FACEBOOK | LINKEDIN | REDDIT | TWITTER | FILE\_MISMATCH | OFF\_HOURS | REMOTE | FIRST\_DESTINATION\_USE | RARE\_DESTINATION\_USE

#### --include-non-exposure

Get all events including non-exposure events.

#### --tab-url <tab\_url>

Limits events to be exposure events with one of the specified destination tab URLs.

### --process-owner <process\_owner>

Limits exposure events by process owner, as reported by the device's operating system. Applies only to *Printed* and *Browser or app read* events.

#### --file-category <file\_category>

Limits events to file events where the file can be classified by one of these categories.

**Options** Audio | Document | Executable | Image | Pdf | Presentation | Script | SourceCode | Spreadsheet | Video | VirtualDiskImage | Archive

#### --file-path <file\_path>

Limits events to file events where the file is located at one of these paths. Applies to endpoint file events only.

#### $-$ file-name  $\langle$ file name>

Limits events to file events where the file has one of these names.

#### --source <source>

Limits events to only those from one of these sources. For example, Gmail, Box, or Endpoint.

#### $--$ sha256  $<$ sha256>

Limits events to file events where the file has one of these SHA256 hashes.

#### $--md5$   $<$ md5 $>$

Limits events to file events where the file has one of these MD5 hashes.

#### --actor <actor>

Limits events to only those enacted by the cloud service user of the person who caused the event.

#### --c42-username <c42\_username>

Limits events to endpoint events for these Code42 users.

#### -t, --type <type>

Limits events to those with given exposure types.

**Options** ApplicationRead | CloudStorage | IsPublic | OutsideTrustedDomains | RemovableMedia | SharedToDomain | SharedViaLink

## -b, --begin <begin>

The beginning of the date range in which to look for file events. Accepts a date/time in yyyy-MM-dd (UTC) or yyyy-MM-dd HH:MM:SS (UTC+24-hr time) format where the 'time' portion of the string can be partial (e.g. '2020-01-01 12' or '2020-01-01 01:15') or a 'short time' value representing days (30d), hours (24h) or minutes (15m) from the current time. [required unless –use-checkpoint option used]

### $-e$ ,  $-e$ nd  $\langle end \rangle$

The end of the date range in which to look for file events, argument format options are the same as *–begin*.

#### --or-query

Combine query filter options with 'OR' logic instead of the default 'AND'.

#### --advanced-query <QUERY\_JSON>

A raw JSON file events query. Useful for when the provided query parameters do not satisfy your requirements. Argument can be passed as a string, read from stdin by passing '-', or from a filename if prefixed with '@', e.g. '–advanced-query @query.json'. WARNING: Using advanced queries is incompatible with other query-building arguments.

#### -c, --use-checkpoint <use\_checkpoint>

Use a checkpoint with the given name to only get file events that were not previously retrieved.If a checkpoint for file events with the given name doesn't exist, it will be created on the first run.Subsequent CLI runs with this flag and the same name will use the stored checkpoint to modify the search query and then update the stored checkpoint

#### --columns <columns>

Filter output to include only specified columns. Accepts comma-separated list of column names (caseinsensitive).

#### -d, --debug

Turn on debug logging.

#### --totp <totp>

TOTP token for multi-factor authentication.
```
--profile <profile>
     The name of the Code42 CLI profile to use when executing this command.
--ignore-cert-validation
     Set to skip CA certificate validation. Incompatible with the 'certs' option.
--certs <certs>
     A CA certificates-chain file for the TCP-TLS protocol.
-p, --protocol <protocol>
     Protocol used to send logs to server. Use TCP-TLS for additional security. Defaults to UDP.
          Options TCP | UDP | TLS-TCP
-f, -format <format>
     The output format of the result. Defaults to RAW-JSON format.
          Options CEF | JSON | RAW-JSON
```
HOSTNAME

Required argument

# <span id="page-72-0"></span>**2.9 trusted-activities**

Manage trusted activities and resources.

```
trusted-activities [OPTIONS] COMMAND [ARGS]...
```
# **2.9.1 bulk**

Tools for executing bulk trusted activity actions.

```
trusted-activities bulk [OPTIONS] COMMAND [ARGS]...
```
#### **create**

Bulk create trusted activities using a CSV file with format: type,value,description.

Available *type* values are: DOMAIN|SLACK

trusted-activities bulk create [OPTIONS] CSV\_FILE

#### -d, --debug

Turn on debug logging.

#### --totp <totp>

TOTP token for multi-factor authentication.

#### --profile <profile>

The name of the Code42 CLI profile to use when executing this command.

### **Arguments**

### CSV\_FILE

Required argument

### **generate-template**

Generate the CSV template needed for bulk trusted-activities commands

trusted-activities bulk generate-template [OPTIONS] [create|update|remove]

### **Options**

 $-p$ ,  $-path$   $\langle path \rangle$ Write template file to specific file path/name.

### **Arguments**

#### CMD

Required argument

#### **remove**

Bulk remove trusted activities using a CSV file with format: resource\_id.

```
trusted-activities bulk remove [OPTIONS] CSV_FILE
```
# **Options**

### -d, --debug

Turn on debug logging.

### --totp <totp>

TOTP token for multi-factor authentication.

### --profile <profile>

#### CSV\_FILE

Required argument

#### **update**

Bulk update trusted activities using a CSV file with format: resource\_id,value,description.

trusted-activities bulk update [OPTIONS] CSV\_FILE

### **Options**

-d, --debug Turn on debug logging.

--totp <totp>

TOTP token for multi-factor authentication.

#### --profile <profile>

The name of the Code42 CLI profile to use when executing this command.

### **Arguments**

CSV\_FILE Required argument

# **2.9.2 create**

Create a trusted activity.

VALUE is the name of the domain or Slack workspace.

```
trusted-activities create [OPTIONS] [DOMAIN|SLACK] VALUE
```
### **Options**

```
--description <description>
```
The description of the trusted activity.

### -d, --debug

Turn on debug logging.

--totp <totp>

TOTP token for multi-factor authentication.

```
--profile <profile>
```
#### TYPE

Required argument

### VALUE

Required argument

# **2.9.3 list**

List all trusted activities.

trusted-activities list [OPTIONS]

### **Options**

--type <type>

#### **Options** DOMAIN | SLACK

-f, --format <format>

The output format of the result. Defaults to table format.

**Options** TABLE | CSV | JSON | RAW-JSON

-d, --debug

Turn on debug logging.

#### --totp <totp>

TOTP token for multi-factor authentication.

#### --profile <profile>

The name of the Code42 CLI profile to use when executing this command.

# **2.9.4 remove**

Remove a trusted activity. Requires the activity's resource ID.

```
trusted-activities remove [OPTIONS] RESOURCE_ID
```
### **Options**

```
-d, --debug
     Turn on debug logging.
```
--totp <totp>

TOTP token for multi-factor authentication.

#### --profile <profile>

RESOURCE\_ID

Required argument

# **2.9.5 update**

Update a trusted activity. Requires the activity's resource ID.

trusted-activities update [OPTIONS] RESOURCE\_ID

### **Options**

```
--value <value>
```
The value of the trusted activity, such as the domain or Slack workspace name.

#### --description <description>

The description of the trusted activity.

-d, --debug

Turn on debug logging.

--totp <totp>

TOTP token for multi-factor authentication.

--profile <profile>

The name of the Code42 CLI profile to use when executing this command.

### **Arguments**

RESOURCE\_ID Required argument

# <span id="page-76-0"></span>**2.10 users**

Manage users within your Code42 environment.

```
users [OPTIONS] COMMAND [ARGS]...
```
# **2.10.1 add-alias**

Add a cloud alias for a given user.

A cloud alias is the username an employee uses to access cloud services such as Google Drive or Box. Adding a cloud alias allows Incydr to link a user's cloud activity with their Code42 username. Each user has a default cloud alias of their Code42 username. You can add one additional alias.

```
users add-alias [OPTIONS] USERNAME ALIAS
```
#### -d, --debug

Turn on debug logging.

### --totp <totp>

TOTP token for multi-factor authentication.

### --profile <profile>

The name of the Code42 CLI profile to use when executing this command.

### **Arguments**

### USERNAME

Required argument

### ALIAS

Required argument

# **2.10.2 add-role**

Add the specified role to the user with the specified username.

users add-role [OPTIONS]

### **Options**

```
--username <username>
     Username of the target user.
```
--role-name <role\_name> Name of role to add.

-d, --debug Turn on debug logging.

--totp <totp>

TOTP token for multi-factor authentication.

```
--profile <profile>
```
The name of the Code42 CLI profile to use when executing this command.

# **2.10.3 bulk**

Tools for managing users in bulk.

users bulk [OPTIONS] COMMAND [ARGS]...

### **add-alias**

Add aliases to a list of users from the provided CSV in format: username,alias.

A cloud alias is the username an employee uses to access cloud services such as Google Drive or Box. Adding a cloud alias allows Incydr to link a user's cloud activity with their Code42 username. Each user has a default cloud alias of their Code42 username. You can add one additional alias.

users bulk add-alias [OPTIONS] CSV\_FILE

### **Options**

-f, --format <format>

The output format of the result. Defaults to table format.

**Options** TABLE | CSV | JSON | RAW-JSON

-d, --debug Turn on debug logging.

--totp <totp> TOTP token for multi-factor authentication.

--profile <profile> The name of the Code42 CLI profile to use when executing this command.

#### **Arguments**

CSV\_FILE

Required argument

### **add-roles**

Add roles to a list of users from the provided CSV in format: username,role\_name

users bulk add-roles [OPTIONS] CSV\_FILE

#### **Options**

 $-f$ ,  $-format$  <format>

The output format of the result. Defaults to table format.

**Options** TABLE | CSV | JSON | RAW-JSON

### -d, --debug

Turn on debug logging.

### --totp <totp>

TOTP token for multi-factor authentication.

#### --profile <profile>

#### CSV\_FILE

Required argument

#### **deactivate**

Deactivate a list of users from the provided CSV in format: username

users bulk deactivate [OPTIONS] CSV\_FILE

### **Options**

#### $-f$ ,  $-format$  <format>

The output format of the result. Defaults to table format.

**Options** TABLE | CSV | JSON | RAW-JSON

#### -d, --debug

Turn on debug logging.

# --totp <totp>

TOTP token for multi-factor authentication.

### --profile <profile>

The name of the Code42 CLI profile to use when executing this command.

### **Arguments**

CSV\_FILE Required argument

#### **generate-template**

Generate the CSV template needed for bulk user commands.

users bulk generate-template [OPTIONS] [update|move|add-alias|removealias|update-risk-profile]

### **Options**

-p, --path <path> Write template file to specific file path/name.

#### CMD

Required argument

#### **move**

Change the organization of the list of users from the provided CSV in format: username,org\_id

users bulk move [OPTIONS] CSV\_FILE

### **Options**

#### $-f$ ,  $-format$  <format>

The output format of the result. Defaults to table format.

**Options** TABLE | CSV | JSON | RAW-JSON

#### -d, --debug

Turn on debug logging.

# --totp <totp>

TOTP token for multi-factor authentication.

### --profile <profile>

The name of the Code42 CLI profile to use when executing this command.

#### **Arguments**

CSV\_FILE Required argument

### **reactivate**

Reactivate a list of users from the provided CSV in format: username

users bulk reactivate [OPTIONS] CSV\_FILE

### **Options**

-f, --format <format>

The output format of the result. Defaults to table format.

#### **Options** TABLE | CSV | JSON | RAW-JSON

#### -d, --debug

Turn on debug logging.

#### --totp <totp>

TOTP token for multi-factor authentication.

#### --profile <profile>

#### CSV\_FILE

Required argument

#### **remove-alias**

Remove aliases from a list of users from the provided CSV in format: username,alias

users bulk remove-alias [OPTIONS] CSV\_FILE

#### **Options**

#### $-f$ ,  $-format$  <format>

The output format of the result. Defaults to table format.

**Options** TABLE | CSV | JSON | RAW-JSON

#### -d, --debug

Turn on debug logging.

# --totp <totp>

TOTP token for multi-factor authentication.

--profile <profile>

The name of the Code42 CLI profile to use when executing this command.

### **Arguments**

CSV\_FILE Required argument

#### **remove-roles**

Remove roles from a list of users from the provided CSV in format: username,role\_name

users bulk remove-roles [OPTIONS] CSV\_FILE

### **Options**

-f, --format <format>

The output format of the result. Defaults to table format.

#### **Options** TABLE | CSV | JSON | RAW-JSON

#### -d, --debug

Turn on debug logging.

#### --totp <totp>

TOTP token for multi-factor authentication.

#### --profile <profile>

#### CSV\_FILE

Required argument

#### **update**

Update a list of users from the provided CSV in format: user\_id,username,email,password,first\_name,last\_name,notes,archive\_size\_quota

users bulk update [OPTIONS] CSV\_FILE

#### **Options**

#### $-f$ ,  $-format$  <format>

The output format of the result. Defaults to table format.

**Options** TABLE | CSV | JSON | RAW-JSON

#### -d, --debug

Turn on debug logging.

# --totp <totp>

TOTP token for multi-factor authentication.

--profile <profile> The name of the Code42 CLI profile to use when executing this command.

#### **Arguments**

CSV\_FILE Required argument

#### **update-risk-profile**

Update user risk profile data from the provided CSV in format: username,start\_date,end\_date,notes

To clear a value, set column item to the string: 'null'.

```
users bulk update-risk-profile [OPTIONS] CSV_FILE
```
#### **Options**

### -f, --format <format>

The output format of the result. Defaults to table format.

**Options** TABLE | CSV | JSON | RAW-JSON

#### --append-notes

Append provided note value to already existing note on a new line. Defaults to overwrite.

#### -d, --debug

Turn on debug logging.

#### --totp <totp>

TOTP token for multi-factor authentication.

#### --profile <profile>

The name of the Code42 CLI profile to use when executing this command.

### **Arguments**

CSV\_FILE

Required argument

# **2.10.4 deactivate**

Deactivate a user.

users deactivate [OPTIONS] USERNAME

### **Options**

-d, --debug Turn on debug logging.

--totp <totp> TOTP token for multi-factor authentication.

--profile <profile>

The name of the Code42 CLI profile to use when executing this command.

### **Arguments**

USERNAME Required argument

# **2.10.5 list**

List users in your Code42 environment.

users list [OPTIONS]

### **Options**

```
--org-uid <org_uid>
     Limit users to only those in the organization you specify. Note that child orgs are included.
```
--role-name <role\_name>

Limit results to only users having the specified role.

--active

Limits results to only active users.

--inactive

Limits results to only deactivated users.

#### --include-legal-hold-membership

Include legal hold membership in output.

--include-roles

Include user roles.

-f, --format <format>

The output format of the result. Defaults to table format.

**Options** TABLE | CSV | JSON | RAW-JSON

-d, --debug

Turn on debug logging.

```
--totp <totp>
```
TOTP token for multi-factor authentication.

--profile <profile>

The name of the Code42 CLI profile to use when executing this command.

# **2.10.6 list-aliases**

List the cloud aliases for a given user.

Each user has a default cloud alias of their Code42 username with up to one additional alias.

```
users list-aliases [OPTIONS] USERNAME
```
### **Options**

```
-d, --debug
     Turn on debug logging.
```
--totp <totp>

TOTP token for multi-factor authentication.

--profile <profile> The name of the Code42 CLI profile to use when executing this command.

### **Arguments**

USERNAME

Required argument

## **2.10.7 move**

Change the organization of the user with the given username to the org with the given org UID.

users move [OPTIONS]

--username <username>

**Required** The username of the user to move.

### --org-id <org\_id>

**Required** The unique identifier (UID) for the organization to which the user will be moved.

## -d, --debug

Turn on debug logging.

# --totp <totp>

TOTP token for multi-factor authentication.

### --profile <profile>

The name of the Code42 CLI profile to use when executing this command.

# **2.10.8 orgs**

Tools for viewing user orgs.

users orgs [OPTIONS] COMMAND [ARGS]...

### **list**

List all orgs.

```
users orgs list [OPTIONS]
```
### **Options**

-f, --format <format>

The output format of the result. Defaults to table format.

### **Options** TABLE | CSV | JSON | RAW-JSON

### -d, --debug

Turn on debug logging.

### --totp <totp>

TOTP token for multi-factor authentication.

### --profile <profile>

### **show**

Show org details.

```
users orgs show [OPTIONS] ORG_UID
```
### **Options**

-f, --format <format>

The output format of the result. Defaults to table format.

**Options** TABLE | CSV | JSON | RAW-JSON

-d, --debug

Turn on debug logging.

#### --totp <totp>

TOTP token for multi-factor authentication.

#### --profile <profile>

The name of the Code42 CLI profile to use when executing this command.

#### **Arguments**

### ORG\_UID

Required argument

# **2.10.9 reactivate**

Reactivate a user.

users reactivate [OPTIONS] USERNAME

### **Options**

-d, --debug Turn on debug logging.

#### --totp <totp>

TOTP token for multi-factor authentication.

### --profile <profile>

#### USERNAME

Required argument

## **2.10.10 remove-alias**

Remove a cloud alias for a given user.

```
users remove-alias [OPTIONS] USERNAME ALIAS
```
### **Options**

### -d, --debug

Turn on debug logging.

#### --totp <totp>

TOTP token for multi-factor authentication.

#### --profile <profile>

The name of the Code42 CLI profile to use when executing this command.

### **Arguments**

#### USERNAME

Required argument

### ALIAS

Required argument

# **2.10.11 remove-role**

Remove the specified role to the user with the specified username.

users remove-role [OPTIONS]

### **Options**

```
--role-name <role_name>
     Name of role to remove.
```

```
--username <username>
     Username of the target user.
```
- -d, --debug Turn on debug logging.
- --totp <totp>

TOTP token for multi-factor authentication.

### --profile <profile>

# **2.10.12 show**

Show user details.

users show [OPTIONS] USERNAME

### **Options**

--include-legal-hold-membership Include legal hold membership in output.

-f, --format <format> The output format of the result. Defaults to table format.

**Options** TABLE | CSV | JSON | RAW-JSON

-d, --debug Turn on debug logging.

--totp <totp> TOTP token for multi-factor authentication.

--profile <profile> The name of the Code42 CLI profile to use when executing this command.

### **Arguments**

USERNAME Required argument

### **2.10.13 update**

Update a user with the specified unique identifier.

users update [OPTIONS]

### **Options**

```
--user-id <user_id>
     Required The unique identifier of the user to be modified.
```

```
--username <username>
     The new username for the user.
```
- --password <password> The new password for the user.
- $--$ email  $\langle$ email> The new email for the user.

```
--first-name <first_name>
     The new first name for the user.
```

```
--last-name <last_name>
     The new last name for the user.
```
--notes <notes> Notes about this user.

```
--archive-size-quota <archive_size_quota>
     The total size (in bytes) allowed for this user.
```
-d, --debug Turn on debug logging.

--totp <totp> TOTP token for multi-factor authentication.

--profile <profile> The name of the Code42 CLI profile to use when executing this command.

# **2.10.14 update-departure-date**

Sets the *end\_date* on a User's risk profile (useful for users on the Departing Watchlist). Date format: %Y-%m-%d

users update-departure-date [OPTIONS] USERNAME [[%Y-%m-%d]]

### **Options**

--clear

Clears the current *end\_date* value.

-d, --debug Turn on debug logging.

--totp <totp>

TOTP token for multi-factor authentication.

#### --profile <profile>

The name of the Code42 CLI profile to use when executing this command.

### **Arguments**

USERNAME

Required argument

### DATE

Optional argument

# **2.10.15 update-risk-profile-notes**

Sets the *notes* value of a User's risk profile.

WARNING: Overwrites any existing note value.

```
users update-risk-profile-notes [OPTIONS] USERNAME [NOTE]
```
### --clear

Clears the current *notes* value.

### --append

Appends provided note to existing note text as a new line.

#### -d, --debug

Turn on debug logging.

#### --totp <totp> TOTP token for multi-factor authentication.

# --profile <profile>

The name of the Code42 CLI profile to use when executing this command.

### **Arguments**

### USERNAME

Required argument

### NOTE

Optional argument

# **2.10.16 update-start-date**

Sets the *start\_date* on a User's risk profile (useful for users on the New Hire Watchlist). Date format: %Y-%m-%d

users update-start-date [OPTIONS] USERNAME DATE

### **Options**

### --clear

Clears the current *start\_date* value.

-d, --debug Turn on debug logging.

### --totp <totp>

TOTP token for multi-factor authentication.

### --profile <profile>

#### USERNAME

Required argument

#### DATE

Optional argument

# <span id="page-91-0"></span>**2.11 watchlists**

Manage watchlist user memberships.

```
watchlists [OPTIONS] COMMAND [ARGS]...
```
# **2.11.1 add**

Add a user to a watchlist.

watchlists add [OPTIONS] [USER\_ID|USERNAME]

### **Options**

```
--watchlist-id <watchlist_id>
     ID of the watchlist.
```
### --watchlist-type <watchlist\_type>

Type of watchlist to add user to.

**Options** CONTRACT\_EMPLOYEE | DEPARTING\_EMPLOYEE | ELE-VATED\_ACCESS\_PRIVILEGES | FLIGHT\_RISK | HIGH\_IMPACT\_EMPLOYEE | NEW\_EMPLOYEE | PERFORMANCE\_CONCERNS | POOR\_SECURITY\_PRACTICES | SUSPICIOUS\_SYSTEM\_ACTIVITY

#### -d, --debug

Turn on debug logging.

### --totp <totp>

TOTP token for multi-factor authentication.

#### --profile <profile>

The name of the Code42 CLI profile to use when executing this command.

### **Arguments**

#### [USER\_ID|USERNAME]

Required argument

# **2.11.2 bulk**

Tools for executing bulk watchlist actions.

watchlists bulk [OPTIONS] COMMAND [ARGS]...

### **add**

Bulk add users to watchlists using a CSV file. Requires either a *watchlist\_id* or *watchlist\_type* column header to identify the watchlist, and either a *user\_id* or *username* column header to identify the user to add.

watchlists bulk add [OPTIONS] CSV\_FILE

### **Options**

- -d, --debug Turn on debug logging.
- --totp <totp>

TOTP token for multi-factor authentication.

--profile <profile>

The name of the Code42 CLI profile to use when executing this command.

### **Arguments**

CSV\_FILE

Required argument

#### **generate-template**

Generate the CSV template needed for bulk adding/removing users.

watchlists bulk generate-template [OPTIONS] [add|remove]

#### **Options**

 $-p$ ,  $-path$   $\langle path \rangle$ Write template file to specific file path/name.

### **Arguments**

#### CMD

Required argument

#### **remove**

Bulk remove users from watchlists using a CSV file. Requires either a *watchlist\_id* or *watchlist\_type* column header to identify the watchlist, and either a *user\_id* or *username* header to identify the user to remove.

watchlists bulk remove [OPTIONS] CSV\_FILE

#### **Options**

-d, --debug Turn on debug logging.

--totp <totp> TOTP token for multi-factor authentication.

#### --profile <profile>

The name of the Code42 CLI profile to use when executing this command.

### **Arguments**

## CSV\_FILE

Required argument

# **2.11.3 list**

List all watchlists.

watchlists list [OPTIONS]

### **Options**

-f, --format <format> The output format of the result. Defaults to table format.

**Options** TABLE | CSV | JSON | RAW-JSON

-d, --debug

Turn on debug logging.

### --totp <totp>

TOTP token for multi-factor authentication.

### --profile <profile>

# **2.11.4 list-members**

List all members on a given watchlist.

```
watchlists list-members [OPTIONS]
```
### **Options**

--watchlist-id <watchlist\_id> ID of the watchlist.

--watchlist-type <watchlist\_type>

Type of watchlist to list.

**Options** CONTRACT\_EMPLOYEE | DEPARTING\_EMPLOYEE | ELE-VATED\_ACCESS\_PRIVILEGES | FLIGHT\_RISK | HIGH\_IMPACT\_EMPLOYEE | NEW\_EMPLOYEE | PERFORMANCE\_CONCERNS | POOR\_SECURITY\_PRACTICES | SUSPICIOUS\_SYSTEM\_ACTIVITY

#### --only-included-users

Restrict results to users explicitly added to watchlist via API or Console. Users added implicitly via group membership or other dynamic rule will not be listed.

#### -f, --format <format>

The output format of the result. Defaults to table format.

**Options** TABLE | CSV | JSON | RAW-JSON

-d, --debug

Turn on debug logging.

#### --totp <totp>

TOTP token for multi-factor authentication.

#### --profile <profile>

The name of the Code42 CLI profile to use when executing this command.

## **2.11.5 remove**

Remove a user from a watchlist.

```
watchlists remove [OPTIONS] [USER_ID|USERNAME]
```
#### **Options**

```
--watchlist-id <watchlist_id>
     ID of the watchlist.
```

```
--watchlist-type <watchlist_type>
```
Type of watchlist to remove user from.

**Options** CONTRACT\_EMPLOYEE | DEPARTING\_EMPLOYEE | ELE-VATED\_ACCESS\_PRIVILEGES | FLIGHT\_RISK | HIGH\_IMPACT\_EMPLOYEE | NEW\_EMPLOYEE | PERFORMANCE\_CONCERNS | POOR\_SECURITY\_PRACTICES | SUSPICIOUS\_SYSTEM\_ACTIVITY

-d, --debug

Turn on debug logging.

### --totp <totp>

TOTP token for multi-factor authentication.

## --profile <profile>

The name of the Code42 CLI profile to use when executing this command.

### **Arguments**

### [USER\_ID|USERNAME]

Required argument

# <span id="page-95-0"></span>**2.12 departing-employee**

(DEPRECATED): Use *code42 watchlists* commands instead.

Add and remove employees from the Departing Employees detection list.

```
departing-employee [OPTIONS] COMMAND [ARGS]...
```
# **2.12.1 add**

(DEPRECATED): Use *code42 watchlists* commands instead.

Add a user to the Departing Employees detection list.

```
departing-employee add [OPTIONS] USERNAME
```
### **Options**

```
--departure-date <departure_date>
```
The date the employee is departing. Format: yyyy-MM-dd.

### --cloud-alias <cloud\_alias>

If the employee has an email alias other than their Code42 username that they use for cloud services such as Google Drive, OneDrive, or Box, add and monitor the alias. WARNING: Adding a cloud alias will override any existing cloud alias for this user.

#### --notes <notes>

Optional notes about the employee.

### -d, --debug

Turn on debug logging.

### --totp <totp>

TOTP token for multi-factor authentication.

### --profile <profile>

#### USERNAME

Required argument

# **2.12.2 bulk**

(DEPRECATED): Use *code42 watchlists* commands instead.

Tools for executing bulk departing employee actions.

departing-employee bulk [OPTIONS] COMMAND [ARGS]...

#### **add**

(DEPRECATED): Use *code42 watchlists* commands instead.

Bulk add users to the departing employees detection list using a CSV file with format: username,cloud\_alias,departure\_date,notes.

departing-employee bulk add [OPTIONS] CSV\_FILE

### **Options**

#### -d, --debug

Turn on debug logging.

#### --totp <totp>

TOTP token for multi-factor authentication.

#### --profile <profile>

The name of the Code42 CLI profile to use when executing this command.

### **Arguments**

CSV\_FILE Required argument

#### **generate-template**

Generate the CSV template needed for bulk adding/removing users.

departing-employee bulk generate-template [OPTIONS] [add|remove]

-p, --path <path> Write template file to specific file path/name.

### **Arguments**

CMD

Required argument

#### **remove**

(DEPRECATED): Use *code42 watchlists* commands instead.

Bulk remove users from the departing employees detection list using a CSV file with format username.

departing-employee bulk remove [OPTIONS] CSV\_FILE

#### **Options**

-d, --debug Turn on debug logging.

--totp <totp>

TOTP token for multi-factor authentication.

--profile <profile>

The name of the Code42 CLI profile to use when executing this command.

#### **Arguments**

CSV\_FILE Required argument

# **2.12.3 list**

(DEPRECATED): Use *code42 watchlists* commands instead.

Lists the users on the Departing Employees list.

departing-employee list [OPTIONS]

#### -d, --debug

Turn on debug logging.

#### --totp <totp>

TOTP token for multi-factor authentication.

### --profile <profile>

The name of the Code42 CLI profile to use when executing this command.

#### -f, --format <format>

The output format of the result. Defaults to table format.

**Options** TABLE | CSV | JSON | RAW-JSON

#### --filter <filter>

Departing employee filter options. Defaults to ALL.

**Options** EXFILTRATION\_24\_HOURS | EXFILTRATION\_30\_DAYS | LEAVING\_TODAY | ALL

## **2.12.4 remove**

(DEPRECATED): Use *code42 watchlists* commands instead.

Remove a user from the Departing Employees detection list.

departing-employee remove [OPTIONS] USERNAME

### **Options**

-d, --debug Turn on debug logging.

```
--totp <totp>
     TOTP token for multi-factor authentication.
```

```
--profile <profile>
     The name of the Code42 CLI profile to use when executing this command.
```
### **Arguments**

USERNAME Required argument

# <span id="page-98-0"></span>**2.13 high-risk-employee**

(DEPRECATED): Use *code42 watchlists* commands instead.

Add and remove employees from the High Risk Employees detection list.

high-risk-employee [OPTIONS] COMMAND [ARGS]...

## **2.13.1 add**

(DEPRECATED): Use *code42 watchlists* commands instead.

Add a user to the high risk employees detection list.

```
high-risk-employee add [OPTIONS] USERNAME
```
### **Options**

#### --cloud-alias <cloud\_alias>

If the employee has an email alias other than their Code42 username that they use for cloud services such as Google Drive, OneDrive, or Box, add and monitor the alias. WARNING: Adding a cloud alias will override any existing cloud alias for this user.

#### --notes <notes>

Optional notes about the employee.

### -t, --risk-tag <risk\_tag>

Risk tags associated with the employee.

**Options** CONTRACT\_EMPLOYEE | ELEVATED\_ACCESS\_PRIVILEGES | FLIGHT\_RISK | HIGH\_IMPACT\_EMPLOYEE | PERFORMANCE\_CONCERNS | POOR\_SECURITY\_PRACTICES | SUSPICIOUS\_SYSTEM\_ACTIVITY

#### -d, --debug

Turn on debug logging.

#### --totp <totp>

TOTP token for multi-factor authentication.

#### --profile <profile>

The name of the Code42 CLI profile to use when executing this command.

#### **Arguments**

# USERNAME

Required argument

# **2.13.2 add-risk-tags**

(DEPRECATED): Use *code42 watchlists* commands instead.

Associates risk tags with a user.

high-risk-employee add-risk-tags [OPTIONS] USERNAME

-t, --risk-tag <risk\_tag>

Risk tags associated with the employee.

**Options** CONTRACT\_EMPLOYEE | ELEVATED\_ACCESS\_PRIVILEGES | FLIGHT\_RISK | HIGH\_IMPACT\_EMPLOYEE | PERFORMANCE\_CONCERNS | POOR\_SECURITY\_PRACTICES | SUSPICIOUS\_SYSTEM\_ACTIVITY

-d, --debug

Turn on debug logging.

--totp <totp>

TOTP token for multi-factor authentication.

--profile <profile>

The name of the Code42 CLI profile to use when executing this command.

### **Arguments**

USERNAME

Required argument

# **2.13.3 bulk**

(DEPRECATED): Use *code42 watchlists* commands instead.

Tools for executing high risk employee actions in bulk.

high-risk-employee bulk [OPTIONS] COMMAND [ARGS]...

#### **add**

(DEPRECATED): Use *code42 watchlists* commands instead.

Bulk add users to the high risk employees detection list using a CSV file with format: username,cloud\_alias,risk\_tag,notes.

high-risk-employee bulk add [OPTIONS] CSV\_FILE

### **Options**

#### -d, --debug

Turn on debug logging.

--totp <totp>

TOTP token for multi-factor authentication.

#### --profile <profile>

#### CSV\_FILE

Required argument

#### **add-risk-tags**

(DEPRECATED): Use *code42 watchlists* commands instead.

Adds risk tags to users in bulk using a CSV file with format: username,tag.

high-risk-employee bulk add-risk-tags [OPTIONS] CSV\_FILE

#### **Options**

```
-d, --debug
     Turn on debug logging.
```
--totp <totp>

TOTP token for multi-factor authentication.

--profile <profile> The name of the Code42 CLI profile to use when executing this command.

### **Arguments**

CSV\_FILE Required argument

### **generate-template**

Generate the CSV template needed for bulk adding/removing users.

```
high-risk-employee bulk generate-template [OPTIONS] [add|remove|add-risk-
                                          tags|remove-risk-tags]
```
### **Options**

-p, --path <path>

Write template file to specific file path/name.

### **Arguments**

### CMD

Required argument

#### **remove**

(DEPRECATED): Use *code42 watchlists* commands instead.

Bulk remove users from the high risk employees detection list using a CSV file with format username.

high-risk-employee bulk remove [OPTIONS] CSV\_FILE

#### **Options**

-d, --debug Turn on debug logging.

--totp <totp> TOTP token for multi-factor authentication.

#### --profile <profile>

The name of the Code42 CLI profile to use when executing this command.

#### **Arguments**

#### CSV\_FILE

Required argument

#### **remove-risk-tags**

(DEPRECATED): Use *code42 watchlists* commands instead.

Removes risk tags from users in bulk using a CSV file with format: username,tag.

high-risk-employee bulk remove-risk-tags [OPTIONS] CSV\_FILE

#### **Options**

-d, --debug

Turn on debug logging.

#### --totp <totp>

TOTP token for multi-factor authentication.

#### --profile <profile>

The name of the Code42 CLI profile to use when executing this command.

### **Arguments**

#### CSV\_FILE

Required argument

# **2.13.4 list**

(DEPRECATED): Use *code42 watchlists* commands instead.

Lists the employees on the High Risk Employee list.

high-risk-employee list [OPTIONS]

### **Options**

-d, --debug Turn on debug logging.

--totp <totp> TOTP token for multi-factor authentication.

- --profile <profile> The name of the Code42 CLI profile to use when executing this command.
- -f, --format <format> The output format of the result. Defaults to table format.

**Options** TABLE | CSV | JSON | RAW-JSON

### --filter <filter>

High risk employee filter options. Defaults to ALL.

**Options** EXFILTRATION\_24\_HOURS | EXFILTRATION\_30\_DAYS | ALL

# **2.13.5 remove**

(DEPRECATED): Use *code42 watchlists* commands instead.

Remove a user from the high risk employees detection list.

high-risk-employee remove [OPTIONS] USERNAME

### **Options**

- -d, --debug Turn on debug logging.
- --totp <totp>

TOTP token for multi-factor authentication.

```
--profile <profile>
```
#### USERNAME

Required argument

# **2.13.6 remove-risk-tags**

(DEPRECATED): Use *code42 watchlists* commands instead.

Disassociates risk tags from a user.

high-risk-employee remove-risk-tags [OPTIONS] USERNAME

### **Options**

### -t, --risk-tag <risk\_tag>

Risk tags associated with the employee.

### **Options** CONTRACT\_EMPLOYEE | ELEVATED\_ACCESS\_PRIVILEGES | FLIGHT\_RISK | HIGH\_IMPACT\_EMPLOYEE | PERFORMANCE\_CONCERNS | POOR\_SECURITY\_PRACTICES | SUSPICIOUS\_SYSTEM\_ACTIVITY

### -d, --debug

Turn on debug logging.

#### --totp <totp>

TOTP token for multi-factor authentication.

--profile <profile>

The name of the Code42 CLI profile to use when executing this command.

### **Arguments**

### USERNAME

Required argument

- *[Alert Rules](#page-32-0)*
- *[Alerts](#page-35-0)*
- *[Audit Logs](#page-42-0)*
- *[Cases](#page-44-0)*
- *[Devices](#page-52-0)*
- *[Legal Hold](#page-58-0)*
- *[Profile](#page-62-0)*
- *[Security Data](#page-66-0)*
- *[Trusted Activities](#page-72-0)*
- *[Users](#page-76-0)*
- *[Watchlists](#page-91-0)*
- *[\(DEPRECATED\) Departing Employee](#page-95-0)*

• *[\(DEPRECATED\) High Risk Employee](#page-98-0)*

The Code42 command-line interface (CLI) tool offers a way to interact with your Code42 environment without using the Code42 console or making API calls directly. For example, you can use it to extract Code42 data for use in a security information and event management (SIEM) tool or manage users on the High Risk Employees list or Departing Employees list.

# **CHAPTER**

# **THREE**

# **REQUIREMENTS**

To use the Code42 CLI, you must have:

- A [Code42 product plan](https://code42.com/r/support/product-plans) that supports the feature or functionality for your use case
- Endpoint monitoring enabled in the Code42 console
- Python version 3.6 and later installed
### **CHAPTER**

# **FOUR**

# **CONTENT**

- *[User Guides](#page-4-0)*
- *[Commands](#page-32-0)*

### **INDEX**

### Symbols

--active devices-list command line option, [52](#page-55-0) devices-list-backup-sets command line option, [53](#page-56-0) users-list command line option, [80](#page-83-0) --actor alerts-search command line option, [35](#page-38-0) alerts-send-to command line option, [36](#page-39-0) security-data-search command line option, [66](#page-69-0) security-data-send-to command line option, [68](#page-71-0) --actor-contains alerts-search command line option, [35](#page-38-0) alerts-send-to command line option, [36](#page-39-0) --actor-ip audit-logs-search command line option, [40](#page-43-0) audit-logs-send-to command line option, [41](#page-44-0) --actor-user-id audit-logs-search command line option, [40](#page-43-0) audit-logs-send-to command line option, [41](#page-44-0) --actor-username audit-logs-search command line option, [40](#page-43-0) audit-logs-send-to command line option, [41](#page-44-0) --advanced-query alerts-search command line option, [35](#page-38-0) alerts-send-to command line option, [37](#page-40-0) security-data-search command line option, [66](#page-69-0) security-data-send-to command line option, [68](#page-71-0) --affected-user-id audit-logs-search command line option, [40](#page-43-0) audit-logs-send-to command line option, [40](#page-43-0) --affected-username audit-logs-search command line option, [39](#page-42-0) audit-logs-send-to command line option,

[40](#page-43-0) --append users-update-risk-profile-notes command line option, [87](#page-90-0) --append-notes users-bulk-update-risk-profile command line option, [79](#page-82-0) --archive-size-quota users-update command line option, [86](#page-89-0) --assignee cases-create command line option, [42](#page-45-0) cases-list command line option, [46](#page-49-0) cases-update command line option, [48](#page-51-0) --assume-yes profile-delete command line option, [60](#page-63-0) profile-delete-all command line option, [61](#page-64-0) --begin alerts-search command line option, [35](#page-38-0) alerts-send-to command line option, [36](#page-39-0) audit-logs-search command line option, [39](#page-42-0) audit-logs-send-to command line option, [40](#page-43-0) legal-hold-search-events command line option, [58](#page-61-0) security-data-search command line option, [66](#page-69-0) security-data-send-to command line option, [68](#page-71-0) --begin-create-time cases-list command line option, [46](#page-49-0) --begin-update-time cases-list command line option, [46](#page-49-0) --c42-username security-data-search command line option, [66](#page-69-0) security-data-send-to command line option, [68](#page-71-0) --case-number cases-file-events-add command line option, [43](#page-46-0) cases-file-events-remove command line

option, [46](#page-49-0) --certs alerts-send-to command line option, [37](#page-40-0) audit-logs-send-to command line option, [41](#page-44-0) security-data-send-to command line option, [69](#page-72-0) --change-device-name devices-bulk-deactivate command line option, [49](#page-52-0) devices-deactivate command line option, [51](#page-54-0) --clear users-update-departure-date command line option, [86](#page-89-0) users-update-risk-profile-notes command line option, [87](#page-90-0) users-update-start-date command line option, [87](#page-90-0) --cloud-alias departing-employee-add command line option, [92](#page-95-0) high-risk-employee-add command line option, [96](#page-99-0) --columns security-data-search command line option, [66](#page-69-0) security-data-send-to command line option, [68](#page-71-0) --created-after devices-list command line option, [52](#page-55-0) --created-before devices-list command line option, [52](#page-55-0) --debug alert-rules-add-user command line option, [29](#page-32-1) alert-rules-bulk-add command line option, [30](#page-33-0) alert-rules-bulk-remove command line option, [31](#page-34-0) alert-rules-list command line option, [31](#page-34-0) alert-rules-remove-user command line option, [32](#page-35-0) alert-rules-show command line option, [32](#page-35-0) alerts-bulk-update command line option, [33](#page-36-0) alerts-clear-checkpoint command line option, [34](#page-37-0) alerts-search command line option, [35](#page-38-0) alerts-send-to command line option, [37](#page-40-0) alerts-show command line option, [38](#page-41-0) alerts-update command line option, [38](#page-41-0) audit-logs-clear-checkpoint command line option, [39](#page-42-0)

audit-logs-search command line option, [40](#page-43-0) audit-logs-send-to command line option, [41](#page-44-0) cases-create command line option, [42](#page-45-0) cases-export command line option, [42](#page-45-0) cases-file-events command line option, [43](#page-46-0) cases-file-events-add command line option, [43](#page-46-0) cases-file-events-bulk-add command line option, [44](#page-47-0) cases-file-events-bulk-remove command line option, [45](#page-48-0) cases-file-events-list command line option, [45](#page-48-0) cases-file-events-remove command line option, [46](#page-49-0) cases-list command line option, [47](#page-50-0) cases-show command line option, [47](#page-50-0) cases-update command line option, [48](#page-51-0) departing-employee-add command line option, [92](#page-95-0) departing-employee-bulk-add command line option, [93](#page-96-0) departing-employee-bulk-remove command line option, [94](#page-97-0) departing-employee-list command line option, [95](#page-98-0) departing-employee-remove command line option, [95](#page-98-0) devices-bulk-deactivate command line option, [49](#page-52-0) devices-bulk-reactivate command line option, [50](#page-53-0) devices-bulk-rename command line option, [51](#page-54-0) devices-deactivate command line option, [51](#page-54-0) devices-list command line option, [53](#page-56-0) devices-list-backup-sets command line option, [53](#page-56-0) devices-reactivate command line option, [54](#page-57-0) devices-rename command line option, [54](#page-57-0) devices-show command line option, [55](#page-58-0) high-risk-employee-add command line option, [96](#page-99-0) high-risk-employee-add-risk-tags command line option, [97](#page-100-0) high-risk-employee-bulk-add command line option, [97](#page-100-0) high-risk-employee-bulk-add-risk-tags command line option, [98](#page-101-0) high-risk-employee-bulk-remove command line option, [99](#page-102-0)

high-risk-employee-bulk-remove-risk-tags command line option, [99](#page-102-0) high-risk-employee-list command line option, [100](#page-103-0) high-risk-employee-remove command line option, [100](#page-103-0) high-risk-employee-remove-risk-tags command line option, [101](#page-104-0) legal-hold-add-user command line option, [55](#page-58-0) legal-hold-bulk-add command line option, [56](#page-59-0) legal-hold-bulk-remove command line option, [57](#page-60-0) legal-hold-list command line option, [57](#page-60-0) legal-hold-remove-user command line option, [58](#page-61-0) legal-hold-search-events command line option, [58](#page-61-0) legal-hold-show command line option, [59](#page-62-0) profile-create command line option, [60](#page-63-0) profile-reset-pw command line option, [61](#page-64-0) profile-update command line option, [62](#page-65-0) security-data-clear-checkpoint command line option, [63](#page-66-0) security-data-saved-search command line option, [63](#page-66-0) security-data-saved-search-list command line option, [64](#page-67-0) security-data-saved-search-show command line option, [64](#page-67-0) security-data-search command line option, [66](#page-69-0) security-data-send-to command line option, [68](#page-71-0) trusted-activities-bulk-create command line option, [70](#page-73-0) trusted-activities-bulk-remove command line option, [70](#page-73-0) trusted-activities-bulk-update command line option, [71](#page-74-0) trusted-activities-create command line option, [71](#page-74-0) trusted-activities-list command line option, [72](#page-75-0) trusted-activities-remove command line option, [72](#page-75-0) trusted-activities-update command line option, [73](#page-76-0) users-add-alias command line option, [74](#page-77-0) users-add-role command line option, [74](#page-77-0) users-bulk-add-alias command line option, [75](#page-78-0) users-bulk-add-roles command line

option, [75](#page-78-0) users-bulk-deactivate command line option, [76](#page-79-0) users-bulk-move command line option, [77](#page-80-0) users-bulk-reactivate command line option, [77](#page-80-0) users-bulk-remove-alias command line option, [78](#page-81-0) users-bulk-remove-roles command line option, [78](#page-81-0) users-bulk-update command line option, [79](#page-82-0) users-bulk-update-risk-profile command line option, [79](#page-82-0) users-deactivate command line option, [80](#page-83-0) users-list command line option, [81](#page-84-0) users-list-aliases command line option, [81](#page-84-0) users-move command line option, [82](#page-85-0) users-orgs-list command line option, [82](#page-85-0) users-orgs-show command line option, [83](#page-86-0) users-reactivate command line option, [83](#page-86-0) users-remove-alias command line option, [84](#page-87-0) users-remove-role command line option, [84](#page-87-0) users-show command line option, [85](#page-88-0) users-update command line option, [86](#page-89-0) users-update-departure-date command line option, [86](#page-89-0) users-update-risk-profile-notes command line option, [87](#page-90-0) users-update-start-date command line option, [87](#page-90-0) watchlists-add command line option, [88](#page-91-0) watchlists-bulk-add command line option, [89](#page-92-0) watchlists-bulk-remove command line option, [90](#page-93-0) watchlists-list command line option, [90](#page-93-0) watchlists-list-members command line option, [91](#page-94-0) watchlists-remove command line option, [91](#page-94-0) --departure-date departing-employee-add command line option, [92](#page-95-0) --description alerts-search command line option, [34](#page-37-0) alerts-send-to command line option, [36](#page-39-0) cases-create command line option, [42](#page-45-0) cases-update command line option, [48](#page-51-0) trusted-activities-create command line option, [71](#page-74-0) trusted-activities-update command line option, [73](#page-76-0) --disable-ssl-errors

profile-create command line option, [60](#page-63-0) profile-update command line option, [62](#page-65-0) --email users-update command line option, [85](#page-88-0) --end alerts-search command line option, [35](#page-38-0) alerts-send-to command line option, [37](#page-40-0) audit-logs-search command line option, [39](#page-42-0) audit-logs-send-to command line option, [40](#page-43-0) legal-hold-search-events command line option, [58](#page-61-0) security-data-search command line option, [66](#page-69-0) security-data-send-to command line option, [68](#page-71-0) --end-create-time cases-list command line option, [46](#page-49-0) --end-update-time cases-list command line option, [47](#page-50-0) --event-id cases-file-events-add command line option, [43](#page-46-0) cases-file-events-remove command line option, [46](#page-49-0) --event-type audit-logs-search command line option, [40](#page-43-0) audit-logs-send-to command line option, [41](#page-44-0) legal-hold-search-events command line option, [58](#page-61-0) --exclude-actor alerts-search command line option, [35](#page-38-0) alerts-send-to command line option, [36](#page-39-0) --exclude-actor-contains alerts-search command line option, [35](#page-38-0) alerts-send-to command line option, [36](#page-39-0) --exclude-most-recently-connected devices-list command line option, [52](#page-55-0) --exclude-rule-id alerts-search command line option, [34](#page-37-0) alerts-send-to command line option, [36](#page-39-0) --exclude-rule-name alerts-search command line option, [34](#page-37-0) alerts-send-to command line option, [36](#page-39-0) --exclude-rule-type alerts-search command line option, [34](#page-37-0) alerts-send-to command line option, [36](#page-39-0) --file-category security-data-search command line option, [65](#page-68-0) security-data-send-to command line option, [67](#page-70-0) --file-name

security-data-search command line option, [65](#page-68-0) security-data-send-to command line option, [68](#page-71-0) --file-path security-data-search command line option, [65](#page-68-0) security-data-send-to command line option, [67](#page-70-0) --filter departing-employee-list command line option, [95](#page-98-0) high-risk-employee-list command line option, [100](#page-103-0) --findings cases-create command line option, [42](#page-45-0) cases-update command line option, [48](#page-51-0) --first-name users-update command line option, [85](#page-88-0) --format alert-rules-list command line option, [31](#page-34-0) alerts-search command line option, [35](#page-38-0) alerts-send-to command line option, [37](#page-40-0) audit-logs-search command line option, [40](#page-43-0) cases-file-events-list command line option, [45](#page-48-0) cases-list command line option, [47](#page-50-0) cases-show command line option, [47](#page-50-0) departing-employee-list command line option, [95](#page-98-0) devices-bulk-deactivate command line option, [49](#page-52-0) devices-bulk-reactivate command line option, [50](#page-53-0) devices-bulk-rename command line option, [51](#page-54-0) devices-list command line option, [53](#page-56-0) devices-list-backup-sets command line option, [53](#page-56-0) high-risk-employee-list command line option, [100](#page-103-0) legal-hold-list command line option, [57](#page-60-0) legal-hold-search-events command line option, [58](#page-61-0) security-data-saved-search-list command line option, [64](#page-67-0) security-data-search command line option, [66](#page-69-0) security-data-send-to command line option, [69](#page-72-0) trusted-activities-list command line option, [72](#page-75-0) users-bulk-add-alias command line option, [75](#page-78-0)

users-bulk-add-roles command line option, [75](#page-78-0) users-bulk-deactivate command line option, [76](#page-79-0) users-bulk-move command line option, [77](#page-80-0) users-bulk-reactivate command line option, [77](#page-80-0) users-bulk-remove-alias command line option, [78](#page-81-0) users-bulk-remove-roles command line option, [78](#page-81-0) users-bulk-update command line option, [79](#page-82-0) users-bulk-update-risk-profile command line option, [79](#page-82-0) users-list command line option, [81](#page-84-0) users-orgs-list command line option, [82](#page-85-0) users-orgs-show command line option, [83](#page-86-0) users-show command line option, [85](#page-88-0) watchlists-list command line option, [90](#page-93-0) watchlists-list-members command line option, [91](#page-94-0) --ignore-cert-validation alerts-send-to command line option, [37](#page-40-0) audit-logs-send-to command line option, [41](#page-44-0) security-data-send-to command line option, [69](#page-72-0) --inactive devices-list command line option, [52](#page-55-0) devices-list-backup-sets command line option, [53](#page-56-0) users-list command line option, [80](#page-83-0) --include-all alerts-search command line option, [35](#page-38-0) alerts-send-to command line option, [37](#page-40-0) security-data-search command line option, [66](#page-69-0) --include-backup-usage devices-list command line option, [52](#page-55-0) --include-file-events cases-show command line option, [47](#page-50-0) --include-inactive legal-hold-show command line option, [59](#page-62-0) --include-legal-hold-membership devices-list command line option, [52](#page-55-0) users-list command line option, [80](#page-83-0) users-show command line option, [85](#page-88-0) --include-non-exposure security-data-search command line option, [65](#page-68-0) security-data-send-to command line option, [67](#page-70-0) --include-observations alerts-show command line option, [38](#page-41-0)

--include-policy legal-hold-show command line option, [59](#page-62-0) --include-roles users-list command line option, [81](#page-84-0) --include-settings devices-list command line option, [52](#page-55-0) --include-total-storage devices-list command line option, [52](#page-55-0) --include-usernames devices-list command line option, [52](#page-55-0) devices-list-backup-sets command line option, [53](#page-56-0) --last-connected-after devices-list command line option, [52](#page-55-0) --last-connected-before devices-list command line option, [52](#page-55-0) --last-name users-update command line option, [85](#page-88-0) --matter-id legal-hold-add-user command line option, [55](#page-58-0) legal-hold-remove-user command line option, [58](#page-61-0) legal-hold-search-events command line option, [58](#page-61-0)  $--md5$ security-data-search command line option, [66](#page-69-0) security-data-send-to command line option, [68](#page-71-0) --name cases-list command line option, [46](#page-49-0) cases-update command line option, [48](#page-51-0) profile-create command line option, [60](#page-63-0) profile-update command line option, [62](#page-65-0) --new-device-name devices-rename command line option, [54](#page-57-0)  $-$ -note alerts-update command line option, [38](#page-41-0) --notes departing-employee-add command line option, [92](#page-95-0) high-risk-employee-add command line option, [96](#page-99-0) users-update command line option, [85](#page-88-0) --only-included-users watchlists-list-members command line option, [91](#page-94-0) --or-query alerts-search command line option, [35](#page-38-0) alerts-send-to command line option, [37](#page-40-0) security-data-search command line option, [66](#page-69-0)

security-data-send-to command line option, [68](#page-71-0) --org-id users-move command line option, [82](#page-85-0) --org-uid devices-list command line option, [52](#page-55-0) devices-list-backup-sets command line option, [53](#page-56-0) users-list command line option, [80](#page-83-0) --page-size devices-list command line option, [53](#page-56-0) devices-list-backup-sets command line option, [53](#page-56-0) --password profile-create command line option, [60](#page-63-0) profile-update command line option, [62](#page-65-0) users-update command line option, [85](#page-88-0) --path alert-rules-bulk-generate-template command line option, [30](#page-33-0) alerts-bulk-generate-template command line option, [33](#page-36-0) cases-export command line option, [42](#page-45-0) cases-file-events-bulk-generate-template command line option, [44](#page-47-0) departing-employee-bulk-generate-template command line option, [94](#page-97-0) devices-bulk-generate-template command line option, [50](#page-53-0) high-risk-employee-bulk-generate-template command line option, [98](#page-101-0) legal-hold-bulk-generate-template command line option, [56](#page-59-0) trusted-activities-bulk-generate-template command line option, [70](#page-73-0) users-bulk-generate-template command line option, [76](#page-79-0) watchlists-bulk-generate-template command line option, [89](#page-92-0) --process-owner security-data-search command line option, [65](#page-68-0) security-data-send-to command line option, [67](#page-70-0) --profile alert-rules-add-user command line option, [29](#page-32-1) alert-rules-bulk-add command line option, [30](#page-33-0) alert-rules-bulk-remove command line option, [31](#page-34-0) alert-rules-list command line option, [31](#page-34-0) alert-rules-remove-user command line option, [32](#page-35-0)

alert-rules-show command line option, [32](#page-35-0) alerts-bulk-update command line option, [33](#page-36-0) alerts-clear-checkpoint command line option, [34](#page-37-0) alerts-search command line option, [35](#page-38-0) alerts-send-to command line option, [37](#page-40-0) alerts-show command line option, [38](#page-41-0) alerts-update command line option, [38](#page-41-0) audit-logs-clear-checkpoint command line option, [39](#page-42-0) audit-logs-search command line option, [40](#page-43-0) audit-logs-send-to command line option, [41](#page-44-0) cases-create command line option, [42](#page-45-0) cases-export command line option, [42](#page-45-0) cases-file-events command line option, [43](#page-46-0) cases-file-events-add command line option, [43](#page-46-0) cases-file-events-bulk-add command line option, [44](#page-47-0) cases-file-events-bulk-remove command line option, [45](#page-48-0) cases-file-events-list command line option, [45](#page-48-0) cases-file-events-remove command line option, [46](#page-49-0) cases-list command line option, [47](#page-50-0) cases-show command line option, [47](#page-50-0) cases-update command line option, [48](#page-51-0) departing-employee-add command line option, [92](#page-95-0) departing-employee-bulk-add command line option, [93](#page-96-0) departing-employee-bulk-remove command line option, [94](#page-97-0) departing-employee-list command line option, [95](#page-98-0) departing-employee-remove command line option, [95](#page-98-0) devices-bulk-deactivate command line option, [49](#page-52-0) devices-bulk-reactivate command line option, [50](#page-53-0) devices-bulk-rename command line option, [51](#page-54-0) devices-deactivate command line option, [51](#page-54-0) devices-list command line option, [53](#page-56-0) devices-list-backup-sets command line option, [53](#page-56-0) devices-reactivate command line option, [54](#page-57-0) devices-rename command line option, [54](#page-57-0)

devices-show command line option, [55](#page-58-0) high-risk-employee-add command line option, [96](#page-99-0) high-risk-employee-add-risk-tags command line option, [97](#page-100-0) high-risk-employee-bulk-add command line option, [97](#page-100-0) high-risk-employee-bulk-add-risk-tags command line option, [98](#page-101-0) high-risk-employee-bulk-remove command line option, [99](#page-102-0) high-risk-employee-bulk-remove-risk-tags command line option, [99](#page-102-0) high-risk-employee-list command line option, [100](#page-103-0) high-risk-employee-remove command line option, [100](#page-103-0) high-risk-employee-remove-risk-tags command line option, [101](#page-104-0) legal-hold-add-user command line option, [55](#page-58-0) legal-hold-bulk-add command line option, [56](#page-59-0) legal-hold-bulk-remove command line option, [57](#page-60-0) legal-hold-list command line option, [57](#page-60-0) legal-hold-remove-user command line option, [58](#page-61-0) legal-hold-search-events command line option, [59](#page-62-0) legal-hold-show command line option, [59](#page-62-0) security-data-clear-checkpoint command line option, [63](#page-66-0) security-data-saved-search command line option, [63](#page-66-0) security-data-saved-search-list command line option, [64](#page-67-0) security-data-saved-search-show command line option, [64](#page-67-0) security-data-search command line option, [66](#page-69-0) security-data-send-to command line option, [68](#page-71-0) trusted-activities-bulk-create command line option, [70](#page-73-0) trusted-activities-bulk-remove command line option, [70](#page-73-0) trusted-activities-bulk-update command line option, [71](#page-74-0) trusted-activities-create command line option, [71](#page-74-0) trusted-activities-list command line option, [72](#page-75-0) trusted-activities-remove command line

option, [72](#page-75-0) trusted-activities-update command line option, [73](#page-76-0) users-add-alias command line option, [74](#page-77-0) users-add-role command line option, [74](#page-77-0) users-bulk-add-alias command line option, [75](#page-78-0) users-bulk-add-roles command line option, [75](#page-78-0) users-bulk-deactivate command line option, [76](#page-79-0) users-bulk-move command line option, [77](#page-80-0) users-bulk-reactivate command line option, [77](#page-80-0) users-bulk-remove-alias command line option, [78](#page-81-0) users-bulk-remove-roles command line option, [78](#page-81-0) users-bulk-update command line option, [79](#page-82-0) users-bulk-update-risk-profile command line option, [80](#page-83-0) users-deactivate command line option, [80](#page-83-0) users-list command line option, [81](#page-84-0) users-list-aliases command line option, [81](#page-84-0) users-move command line option, [82](#page-85-0) users-orgs-list command line option, [82](#page-85-0) users-orgs-show command line option, [83](#page-86-0) users-reactivate command line option, [83](#page-86-0) users-remove-alias command line option, [84](#page-87-0) users-remove-role command line option, [84](#page-87-0) users-show command line option, [85](#page-88-0) users-update command line option, [86](#page-89-0) users-update-departure-date command line option, [86](#page-89-0) users-update-risk-profile-notes command line option, [87](#page-90-0) users-update-start-date command line option, [87](#page-90-0) watchlists-add command line option, [88](#page-91-0) watchlists-bulk-add command line option, [89](#page-92-0) watchlists-bulk-remove command line option, [90](#page-93-0) watchlists-list command line option, [90](#page-93-0) watchlists-list-members command line option, [91](#page-94-0) watchlists-remove command line option, [92](#page-95-0) --protocol alerts-send-to command line option, [37](#page-40-0) audit-logs-send-to command line option, [41](#page-44-0) security-data-send-to command line

option, [69](#page-72-0) --purge-date devices-bulk-deactivate command line option, [49](#page-52-0) devices-deactivate command line option, [51](#page-54-0) --risk-indicator security-data-search command line option, [65](#page-68-0) security-data-send-to command line option, [67](#page-70-0) --risk-severity security-data-search command line option, [65](#page-68-0) security-data-send-to command line option, [67](#page-70-0) --risk-tag high-risk-employee-add command line option, [96](#page-99-0) high-risk-employee-add-risk-tags command line option, [97](#page-100-0) high-risk-employee-remove-risk-tags command line option, [101](#page-104-0) --role-name users-add-role command line option, [74](#page-77-0) users-list command line option, [80](#page-83-0) users-remove-role command line option, [84](#page-87-0) --rule-id alert-rules-add-user command line option, [29](#page-32-1) alert-rules-remove-user command line option, [32](#page-35-0) alerts-search command line option, [34](#page-37-0) alerts-send-to command line option, [36](#page-39-0) --rule-name alerts-search command line option, [35](#page-38-0) alerts-send-to command line option, [36](#page-39-0) --rule-type alerts-search command line option, [34](#page-37-0) alerts-send-to command line option, [36](#page-39-0) --saved-search security-data-search command line option, [65](#page-68-0) security-data-send-to command line option, [67](#page-70-0) --server profile-create command line option, [60](#page-63-0) profile-update command line option, [62](#page-65-0) --severity alerts-search command line option, [34](#page-37-0) alerts-send-to command line option, [36](#page-39-0)  $--$ sha $256$ security-data-search command line option, [65](#page-68-0)

security-data-send-to command line option, [68](#page-71-0) --source security-data-search command line option, [65](#page-68-0) security-data-send-to command line option, [68](#page-71-0) --state alerts-search command line option, [34](#page-37-0) alerts-send-to command line option, [36](#page-39-0) alerts-update command line option, [38](#page-41-0) --status cases-list command line option, [47](#page-50-0) cases-update command line option, [48](#page-51-0) --subject cases-create command line option, [42](#page-45-0) cases-list command line option, [46](#page-49-0) cases-update command line option, [48](#page-51-0) --tab-url security-data-search command line option, [65](#page-68-0) security-data-send-to command line option, [67](#page-70-0) --totp alert-rules-add-user command line option, [29](#page-32-1) alert-rules-bulk-add command line option, [30](#page-33-0) alert-rules-bulk-remove command line option, [31](#page-34-0) alert-rules-list command line option, [31](#page-34-0) alert-rules-remove-user command line option, [32](#page-35-0) alert-rules-show command line option, [32](#page-35-0) alerts-bulk-update command line option, [33](#page-36-0) alerts-clear-checkpoint command line option, [34](#page-37-0) alerts-search command line option, [35](#page-38-0) alerts-send-to command line option, [37](#page-40-0) alerts-show command line option, [38](#page-41-0) alerts-update command line option, [38](#page-41-0) audit-logs-clear-checkpoint command line option, [39](#page-42-0) audit-logs-search command line option, [40](#page-43-0) audit-logs-send-to command line option, [41](#page-44-0) cases-create command line option, [42](#page-45-0) cases-export command line option, [42](#page-45-0) cases-file-events command line option, [43](#page-46-0) cases-file-events-add command line option, [43](#page-46-0) cases-file-events-bulk-add command line option, [44](#page-47-0)

cases-file-events-bulk-remove command line option, [45](#page-48-0) cases-file-events-list command line option, [45](#page-48-0) cases-file-events-remove command line option, [46](#page-49-0) cases-list command line option, [47](#page-50-0) cases-show command line option, [47](#page-50-0) cases-update command line option, [48](#page-51-0) departing-employee-add command line option, [92](#page-95-0) departing-employee-bulk-add command line option, [93](#page-96-0) departing-employee-bulk-remove command line option, [94](#page-97-0) departing-employee-list command line option, [95](#page-98-0) departing-employee-remove command line option, [95](#page-98-0) devices-bulk-deactivate command line option, [49](#page-52-0) devices-bulk-reactivate command line option, [50](#page-53-0) devices-bulk-rename command line option, [51](#page-54-0) devices-deactivate command line option, [51](#page-54-0) devices-list command line option, [53](#page-56-0) devices-list-backup-sets command line option, [53](#page-56-0) devices-reactivate command line option, [54](#page-57-0) devices-rename command line option, [54](#page-57-0) devices-show command line option, [55](#page-58-0) high-risk-employee-add command line option, [96](#page-99-0) high-risk-employee-add-risk-tags command line option, [97](#page-100-0) high-risk-employee-bulk-add command line option, [97](#page-100-0) high-risk-employee-bulk-add-risk-tags command line option, [98](#page-101-0) high-risk-employee-bulk-remove command line option, [99](#page-102-0) high-risk-employee-bulk-remove-risk-tags command line option, [99](#page-102-0) high-risk-employee-list command line option, [100](#page-103-0) high-risk-employee-remove command line option, [100](#page-103-0) high-risk-employee-remove-risk-tags command line option, [101](#page-104-0) legal-hold-add-user command line option, [55](#page-58-0)

legal-hold-bulk-add command line option, [56](#page-59-0) legal-hold-bulk-remove command line option, [57](#page-60-0) legal-hold-list command line option, [57](#page-60-0) legal-hold-remove-user command line option, [58](#page-61-0) legal-hold-search-events command line option, [58](#page-61-0) legal-hold-show command line option, [59](#page-62-0) profile-create command line option, [60](#page-63-0) profile-update command line option, [62](#page-65-0) security-data-clear-checkpoint command line option, [63](#page-66-0) security-data-saved-search command line option, [63](#page-66-0) security-data-saved-search-list command line option, [64](#page-67-0) security-data-saved-search-show command line option, [64](#page-67-0) security-data-search command line option, [66](#page-69-0) security-data-send-to command line option, [68](#page-71-0) trusted-activities-bulk-create command line option, [70](#page-73-0) trusted-activities-bulk-remove command line option, [70](#page-73-0) trusted-activities-bulk-update command line option, [71](#page-74-0) trusted-activities-create command line option, [71](#page-74-0) trusted-activities-list command line option, [72](#page-75-0) trusted-activities-remove command line option, [72](#page-75-0) trusted-activities-update command line option, [73](#page-76-0) users-add-alias command line option, [74](#page-77-0) users-add-role command line option, [74](#page-77-0) users-bulk-add-alias command line option, [75](#page-78-0) users-bulk-add-roles command line option, [75](#page-78-0) users-bulk-deactivate command line option, [76](#page-79-0) users-bulk-move command line option, [77](#page-80-0) users-bulk-reactivate command line option, [77](#page-80-0) users-bulk-remove-alias command line option, [78](#page-81-0) users-bulk-remove-roles command line option, [78](#page-81-0) users-bulk-update command line option, [79](#page-82-0)

users-bulk-update-risk-profile command line option, [79](#page-82-0) users-deactivate command line option, [80](#page-83-0) users-list command line option, [81](#page-84-0) users-list-aliases command line option, [81](#page-84-0) users-move command line option, [82](#page-85-0) users-orgs-list command line option, [82](#page-85-0) users-orgs-show command line option, [83](#page-86-0) users-reactivate command line option, [83](#page-86-0) users-remove-alias command line option, [84](#page-87-0) users-remove-role command line option, [84](#page-87-0) users-show command line option, [85](#page-88-0) users-update command line option, [86](#page-89-0) users-update-departure-date command line option, [86](#page-89-0) users-update-risk-profile-notes command line option, [87](#page-90-0) users-update-start-date command line option, [87](#page-90-0) watchlists-add command line option, [88](#page-91-0) watchlists-bulk-add command line option, [89](#page-92-0) watchlists-bulk-remove command line option, [90](#page-93-0) watchlists-list command line option, [90](#page-93-0) watchlists-list-members command line option, [91](#page-94-0) watchlists-remove command line option, [92](#page-95-0) --type security-data-search command line option, [66](#page-69-0) security-data-send-to command line option, [68](#page-71-0) trusted-activities-list command line option, [72](#page-75-0) --use-checkpoint alerts-search command line option, [35](#page-38-0) alerts-send-to command line option, [37](#page-40-0) audit-logs-search command line option, [40](#page-43-0) audit-logs-send-to command line option, [41](#page-44-0) security-data-search command line option, [66](#page-69-0) security-data-send-to command line option, [68](#page-71-0) --user-id users-update command line option, [85](#page-88-0) --username alert-rules-add-user command line option, [29](#page-32-1) alert-rules-remove-user command line option, [32](#page-35-0)

legal-hold-add-user command line option, [55](#page-58-0) legal-hold-remove-user command line option, [58](#page-61-0) profile-create command line option, [60](#page-63-0) profile-update command line option, [62](#page-65-0) users-add-role command line option, [74](#page-77-0) users-move command line option, [82](#page-85-0) users-remove-role command line option, [84](#page-87-0) users-update command line option, [85](#page-88-0) --value trusted-activities-update command line option, [73](#page-76-0) --watchlist-id watchlists-add command line option, [88](#page-91-0) watchlists-list-members command line option, [91](#page-94-0) watchlists-remove command line option, [91](#page-94-0) --watchlist-type watchlists-add command line option, [88](#page-91-0) watchlists-list-members command line option, [91](#page-94-0) watchlists-remove command line option, [91](#page-94-0) -b alerts-search command line option, [35](#page-38-0) alerts-send-to command line option, [36](#page-39-0) audit-logs-search command line option, [39](#page-42-0) audit-logs-send-to command line option, [40](#page-43-0) security-data-search command line option, [66](#page-69-0) security-data-send-to command line option, [68](#page-71-0)  $-c$ alerts-search command line option, [35](#page-38-0) alerts-send-to command line option, [37](#page-40-0) audit-logs-search command line option, [40](#page-43-0) audit-logs-send-to command line option, [41](#page-44-0) security-data-search command line option, [66](#page-69-0) security-data-send-to command line option, [68](#page-71-0) -d alert-rules-add-user command line option, [29](#page-32-1) alert-rules-bulk-add command line option, [30](#page-33-0) alert-rules-bulk-remove command line option, [31](#page-34-0) alert-rules-list command line option, [31](#page-34-0) alert-rules-remove-user command line option, [32](#page-35-0) alert-rules-show command line option, [32](#page-35-0)

alerts-bulk-update command line option, [33](#page-36-0) alerts-clear-checkpoint command line option, [34](#page-37-0) alerts-search command line option, [35](#page-38-0) alerts-send-to command line option, [37](#page-40-0) alerts-show command line option, [38](#page-41-0) alerts-update command line option, [38](#page-41-0) audit-logs-clear-checkpoint command line option, [39](#page-42-0) audit-logs-search command line option, [40](#page-43-0) audit-logs-send-to command line option, [41](#page-44-0) cases-create command line option, [42](#page-45-0) cases-export command line option, [42](#page-45-0) cases-file-events command line option, [43](#page-46-0) cases-file-events-add command line option, [43](#page-46-0) cases-file-events-bulk-add command line option, [44](#page-47-0) cases-file-events-bulk-remove command line option, [45](#page-48-0) cases-file-events-list command line option, [45](#page-48-0) cases-file-events-remove command line option, [46](#page-49-0) cases-list command line option, [47](#page-50-0) cases-show command line option, [47](#page-50-0) cases-update command line option, [48](#page-51-0) departing-employee-add command line option, [92](#page-95-0) departing-employee-bulk-add command line option, [93](#page-96-0) departing-employee-bulk-remove command line option, [94](#page-97-0) departing-employee-list command line option, [95](#page-98-0) departing-employee-remove command line option, [95](#page-98-0) devices-bulk-deactivate command line option, [49](#page-52-0) devices-bulk-reactivate command line option, [50](#page-53-0) devices-bulk-rename command line option, [51](#page-54-0) devices-deactivate command line option, [51](#page-54-0) devices-list command line option, [53](#page-56-0) devices-list-backup-sets command line option, [53](#page-56-0) devices-reactivate command line option, [54](#page-57-0) devices-rename command line option, [54](#page-57-0) devices-show command line option, [55](#page-58-0)

high-risk-employee-add command line option, [96](#page-99-0) high-risk-employee-add-risk-tags command line option, [97](#page-100-0) high-risk-employee-bulk-add command line option, [97](#page-100-0) high-risk-employee-bulk-add-risk-tags command line option, [98](#page-101-0) high-risk-employee-bulk-remove command line option, [99](#page-102-0) high-risk-employee-bulk-remove-risk-tags command line option, [99](#page-102-0) high-risk-employee-list command line option, [100](#page-103-0) high-risk-employee-remove command line option, [100](#page-103-0) high-risk-employee-remove-risk-tags command line option, [101](#page-104-0) legal-hold-add-user command line option, [55](#page-58-0) legal-hold-bulk-add command line option, [56](#page-59-0) legal-hold-bulk-remove command line option, [57](#page-60-0) legal-hold-list command line option, [57](#page-60-0) legal-hold-remove-user command line option, [58](#page-61-0) legal-hold-search-events command line option, [58](#page-61-0) legal-hold-show command line option, [59](#page-62-0) profile-create command line option, [60](#page-63-0) profile-reset-pw command line option, [61](#page-64-0) profile-update command line option, [62](#page-65-0) security-data-clear-checkpoint command line option, [63](#page-66-0) security-data-saved-search command line option, [63](#page-66-0) security-data-saved-search-list command line option, [64](#page-67-0) security-data-saved-search-show command line option, [64](#page-67-0) security-data-search command line option, [66](#page-69-0) security-data-send-to command line option, [68](#page-71-0) trusted-activities-bulk-create command line option, [70](#page-73-0) trusted-activities-bulk-remove command line option, [70](#page-73-0) trusted-activities-bulk-update command line option, [71](#page-74-0) trusted-activities-create command line option, [71](#page-74-0) trusted-activities-list command line

option, [72](#page-75-0) trusted-activities-remove command line option, [72](#page-75-0) trusted-activities-update command line option, [73](#page-76-0) users-add-alias command line option, [74](#page-77-0) users-add-role command line option, [74](#page-77-0) users-bulk-add-alias command line option, [75](#page-78-0) users-bulk-add-roles command line option, [75](#page-78-0) users-bulk-deactivate command line option, [76](#page-79-0) users-bulk-move command line option, [77](#page-80-0) users-bulk-reactivate command line option, [77](#page-80-0) users-bulk-remove-alias command line option, [78](#page-81-0) users-bulk-remove-roles command line option, [78](#page-81-0) users-bulk-update command line option, [79](#page-82-0) users-bulk-update-risk-profile command line option, [79](#page-82-0) users-deactivate command line option, [80](#page-83-0) users-list command line option, [81](#page-84-0) users-list-aliases command line option, [81](#page-84-0) users-move command line option, [82](#page-85-0) users-orgs-list command line option, [82](#page-85-0) users-orgs-show command line option, [83](#page-86-0) users-reactivate command line option, [83](#page-86-0) users-remove-alias command line option, [84](#page-87-0) users-remove-role command line option, [84](#page-87-0) users-show command line option, [85](#page-88-0) users-update command line option, [86](#page-89-0) users-update-departure-date command line option, [86](#page-89-0) users-update-risk-profile-notes command line option, [87](#page-90-0) users-update-start-date command line option, [87](#page-90-0) watchlists-add command line option, [88](#page-91-0) watchlists-bulk-add command line option, [89](#page-92-0) watchlists-bulk-remove command line option, [90](#page-93-0) watchlists-list command line option, [90](#page-93-0) watchlists-list-members command line option, [91](#page-94-0) watchlists-remove command line option, [91](#page-94-0) alerts-search command line option, [35](#page-38-0) alerts-send-to command line option, [37](#page-40-0)

audit-logs-search command line option, [39](#page-42-0) audit-logs-send-to command line option,  $40$ security-data-search command line option, [66](#page-69-0) security-data-send-to command line option, [68](#page-71-0)  $-*f*$ alert-rules-list command line option, [31](#page-34-0) alerts-search command line option, [35](#page-38-0) alerts-send-to command line option, [37](#page-40-0) audit-logs-search command line option, [40](#page-43-0) cases-file-events-list command line option, [45](#page-48-0) cases-list command line option, [47](#page-50-0) cases-show command line option, [47](#page-50-0) departing-employee-list command line option, [95](#page-98-0) devices-bulk-deactivate command line option, [49](#page-52-0) devices-bulk-reactivate command line option, [50](#page-53-0) devices-bulk-rename command line option, [51](#page-54-0) devices-list command line option, [53](#page-56-0) devices-list-backup-sets command line option, [53](#page-56-0) high-risk-employee-list command line option, [100](#page-103-0) legal-hold-list command line option, [57](#page-60-0) legal-hold-search-events command line option, [58](#page-61-0) security-data-saved-search-list command line option, [64](#page-67-0) security-data-search command line option, [66](#page-69-0) security-data-send-to command line option, [69](#page-72-0) trusted-activities-list command line option, [72](#page-75-0) users-bulk-add-alias command line option, [75](#page-78-0) users-bulk-add-roles command line option, [75](#page-78-0) users-bulk-deactivate command line option, [76](#page-79-0) users-bulk-move command line option, [77](#page-80-0) users-bulk-reactivate command line option, [77](#page-80-0) users-bulk-remove-alias command line option, [78](#page-81-0) users-bulk-remove-roles command line option, [78](#page-81-0) users-bulk-update command line option, [79](#page-82-0)

-e

users-bulk-update-risk-profile command line option, [79](#page-82-0) users-list command line option, [81](#page-84-0) users-orgs-list command line option, [82](#page-85-0) users-orgs-show command line option, [83](#page-86-0) users-show command line option, [85](#page-88-0) watchlists-list command line option, [90](#page-93-0) watchlists-list-members command line option, [91](#page-94-0) -m legal-hold-add-user command line option, [55](#page-58-0) legal-hold-remove-user command line option, [58](#page-61-0) legal-hold-search-events command line option, [58](#page-61-0) -n devices-rename command line option, [54](#page-57-0) profile-create command line option, [60](#page-63-0) profile-update command line option, [62](#page-65-0) -p alert-rules-bulk-generate-template command line option, [30](#page-33-0) alerts-bulk-generate-template command line option, [33](#page-36-0) alerts-send-to command line option, [37](#page-40-0) audit-logs-send-to command line option, [41](#page-44-0) cases-file-events-bulk-generate-template command line option, [44](#page-47-0) departing-employee-bulk-generate-template command line option, [94](#page-97-0) devices-bulk-generate-template command line option, [50](#page-53-0) high-risk-employee-bulk-generate-template command line option, [98](#page-101-0) legal-hold-bulk-generate-template command line option, [56](#page-59-0) security-data-send-to command line option, [69](#page-72-0) trusted-activities-bulk-generate-template command line option, [70](#page-73-0) users-bulk-generate-template command line option, [76](#page-79-0) watchlists-bulk-generate-template command line option, [89](#page-92-0)  $-S$ profile-create command line option, [60](#page-63-0) profile-update command line option, [62](#page-65-0) -t high-risk-employee-add command line option, [96](#page-99-0) high-risk-employee-add-risk-tags command line option, [97](#page-100-0)

```
high-risk-employee-remove-risk-tags
        command line option, 101
    security-data-search command line
        option, 66
    security-data-send-to command line
        option, 68
-u
    alert-rules-add-user command line
        option, 29
    alert-rules-remove-user command line
        option, 32
    legal-hold-add-user command line option,
        55
    legal-hold-remove-user command line
        option, 58
    profile-create command line option, 60
    profile-update command line option, 62
-\mathbf{v}profile-delete command line option, 60
    profile-delete-all command line option,
        61
[USER_ID|USERNAME]
    watchlists-add command line option, 88
    watchlists-remove command line option, 92
```
### A

ALERT\_ID alerts-show command line option, [38](#page-41-0) alerts-update command line option, [39](#page-42-0) alert-rules-add-user command line option  $-$ debug, [29](#page-32-1) --profile, [29](#page-32-1) --rule-id, [29](#page-32-1)  $--$ totp, [29](#page-32-1) --username, [29](#page-32-1)  $-d. 29$  $-d. 29$ -u, [29](#page-32-1) alert-rules-bulk-add command line option  $-$ -debug,  $30$ --profile, [30](#page-33-0)  $--$ totp,  $30$  $-d, 30$  $-d, 30$ CSV\_FILE, [30](#page-33-0) alert-rules-bulk-generate-template command line option  $--$ path,  $30$  $-p, 30$  $-p, 30$ CMD, [30](#page-33-0) alert-rules-bulk-remove command line option  $-$ debug, [31](#page-34-0) --profile, [31](#page-34-0)  $--$ totp,  $31$ -d, [31](#page-34-0) CSV\_FILE, [31](#page-34-0)

alert-rules-list command line option  $-$ -debug,  $31$  $--$ format, [31](#page-34-0) --profile, [31](#page-34-0)  $--$ totp, [31](#page-34-0) -d, [31](#page-34-0) -f, [31](#page-34-0) alert-rules-remove-user command line option  $-$ -debug,  $32$ --profile, [32](#page-35-0) --rule-id, [32](#page-35-0)  $--$ totp,  $32$ --username, [32](#page-35-0)  $-d, 32$  $-d, 32$ -u, [32](#page-35-0) alert-rules-show command line option  $-$ -debug,  $32$ --profile, [32](#page-35-0)  $--$ totp, [32](#page-35-0) -d, [32](#page-35-0) RULE\_ID, [32](#page-35-0) alerts-bulk-generate-template command line option  $--$ path, [33](#page-36-0)  $-p, 33$  $-p, 33$ CMD, [33](#page-36-0) alerts-bulk-update command line option  $--$ debug, [33](#page-36-0) --profile, [33](#page-36-0)  $--$ totp, [33](#page-36-0) -d, [33](#page-36-0) CSV\_FILE, [33](#page-36-0) alerts-clear-checkpoint command line option  $-$ -debug,  $34$ --profile, [34](#page-37-0)  $--$ totp, [34](#page-37-0)  $-d.34$  $-d.34$ CHECKPOINT\_NAME, [34](#page-37-0) alerts-search command line option  $--actor, 35$  $--actor, 35$ --actor-contains, [35](#page-38-0) --advanced-query, [35](#page-38-0)  $-$ begin,  $35$  $-$ -debug,  $35$ --description, [34](#page-37-0) --end, [35](#page-38-0) --exclude-actor, [35](#page-38-0) --exclude-actor-contains, [35](#page-38-0) --exclude-rule-id, [34](#page-37-0) --exclude-rule-name, [34](#page-37-0) --exclude-rule-type, [34](#page-37-0)  $--format, 35$  $--format, 35$ --include-all, [35](#page-38-0)

--profile, [35](#page-38-0) --rule-id, [34](#page-37-0) --rule-name, [35](#page-38-0) --rule-type, [34](#page-37-0) --severity, [34](#page-37-0)  $--$ state,  $34$  $--$ totp, [35](#page-38-0) --use-checkpoint, [35](#page-38-0) -b, [35](#page-38-0)  $-c, 35$  $-c, 35$ -d, [35](#page-38-0) -e, [35](#page-38-0) -f, [35](#page-38-0) alerts-send-to command line option  $--actor, 36$  $--actor, 36$ --actor-contains, [36](#page-39-0) --advanced-query, [37](#page-40-0)  $-$ begin,  $36$  $--certs, 37$  $--certs, 37$  $-$ -debug, [37](#page-40-0) --description, [36](#page-39-0) --end, [37](#page-40-0) --exclude-actor, [36](#page-39-0) --exclude-actor-contains, [36](#page-39-0) --exclude-rule-id, [36](#page-39-0) --exclude-rule-name, [36](#page-39-0) --exclude-rule-type, [36](#page-39-0) --format, [37](#page-40-0) --ignore-cert-validation, [37](#page-40-0) --include-all, [37](#page-40-0)  $--$ or-query,  $37$ --profile, [37](#page-40-0) --protocol, [37](#page-40-0) --rule-id, [36](#page-39-0) --rule-name, [36](#page-39-0) --rule-type, [36](#page-39-0) --severity, [36](#page-39-0)  $--$ state,  $36$  $--$ totp,  $37$ --use-checkpoint, [37](#page-40-0) -b, [36](#page-39-0)  $-c, 37$  $-c, 37$ -d, [37](#page-40-0) -e, [37](#page-40-0) -f, [37](#page-40-0) -p, [37](#page-40-0) HOSTNAME, [37](#page-40-0) alerts-show command line option  $-$ debug,  $38$ --include-observations, [38](#page-41-0) --profile, [38](#page-41-0)  $--$ totp, [38](#page-41-0) -d, [38](#page-41-0) ALERT\_ID, [38](#page-41-0)

 $--$ or-query,  $35$ 

alerts-update command line option  $-$ -debug,  $38$  $-$ note,  $38$ --profile, [38](#page-41-0)  $--$ state,  $38$  $--$ totp, [38](#page-41-0) -d, [38](#page-41-0) ALERT\_ID, [39](#page-42-0) ALIAS users-add-alias command line option, [74](#page-77-0) users-remove-alias command line option, [84](#page-87-0) audit-logs-clear-checkpoint command line option  $-$ -debug,  $39$ --profile, [39](#page-42-0)  $--$ totp, [39](#page-42-0)  $-d, 39$  $-d, 39$ CHECKPOINT\_NAME, [39](#page-42-0) audit-logs-search command line option  $--actor-ip$ , [40](#page-43-0) --actor-user-id, [40](#page-43-0) --actor-username, [40](#page-43-0) --affected-user-id, [40](#page-43-0) --affected-username, [39](#page-42-0)  $-$ begin,  $39$  $-$ -debug,  $40$  $--end$ , [39](#page-42-0)  $--$ event-type,  $40$  $--$ format,  $40$ --profile, [40](#page-43-0)  $-$ -totp,  $40$ --use-checkpoint, [40](#page-43-0) -b, [39](#page-42-0)  $-c, 40$  $-c, 40$  $-d.40$  $-d.40$ -e, [39](#page-42-0)  $-**f**$ , [40](#page-43-0) audit-logs-send-to command line option --actor-ip, [41](#page-44-0) --actor-user-id, [41](#page-44-0) --actor-username, [41](#page-44-0) --affected-user-id, [40](#page-43-0) --affected-username, [40](#page-43-0)  $-$ begin,  $40$  $--certs, 41$  $--certs, 41$  $-$ -debug,  $41$  $--end, 40$  $--end, 40$ --event-type, [41](#page-44-0) --ignore-cert-validation, [41](#page-44-0) --profile, [41](#page-44-0) --protocol, [41](#page-44-0)  $--$ totp,  $41$ --use-checkpoint, [41](#page-44-0)

```
4041414041HOSTNAME, 41
```
### C

```
CASE_NUMBER
    cases-export command line option, 43
    cases-file-events-list command line
        option, 46
    cases-show command line option, 48
    cases-update command line option, 48
cases-create command line option
    --assignee, 42
    --debug, 42
    --description, 42
    --findings, 42
    --profile, 42
    --subject, 42
    --totp, 4242NAME, 42
cases-export command line option
    --debug, 42--path, 42--profile, 42
    --totp, 42-d, 42
    CASE_NUMBER, 43
cases-file-events command line option
    --debug, 43--profile, 43
    --totp, 4343cases-file-events-add command line option
    --case-number, 43
    --debug, 43--event-id, 43
    --profile, 43
    --totp, 43-d, 43
cases-file-events-bulk-add command line
        option
    --debug, 44--profile, 44
    --totp, 44-d, 44
    CSV_FILE, 44
cases-file-events-bulk-generate-template
        command line option
    --path, 44
    -p, 44
```
CMD, [44](#page-47-0) cases-file-events-bulk-remove command line option  $-$ -debug,  $45$ --profile, [45](#page-48-0)  $--$ totp,  $45$  $-d.45$  $-d.45$ CSV\_FILE, [45](#page-48-0) cases-file-events-list command line option  $-$ -debug,  $45$  $--format, 45$  $--format, 45$ --profile, [45](#page-48-0)  $--$ totp, [45](#page-48-0)  $-d, 45$  $-d, 45$  $-**f**$ , [45](#page-48-0) CASE\_NUMBER, [46](#page-49-0) cases-file-events-remove command line option --case-number, [46](#page-49-0)  $-$ -debug,  $46$ --event-id, [46](#page-49-0) --profile, [46](#page-49-0)  $--$ totp,  $46$ -d, [46](#page-49-0) cases-list command line option --assignee, [46](#page-49-0) --begin-create-time, [46](#page-49-0) --begin-update-time, [46](#page-49-0)  $-$ -debug,  $47$ --end-create-time, [46](#page-49-0) --end-update-time, [47](#page-50-0)  $--format.47$  $--format.47$ --name, [46](#page-49-0) --profile, [47](#page-50-0) --status, [47](#page-50-0) --subject, [46](#page-49-0)  $--$ totp,  $47$  $-d, 47$  $-d, 47$ -f, [47](#page-50-0) cases-show command line option  $-$ -debug,  $47$  $--$ format,  $47$ --include-file-events, [47](#page-50-0) --profile, [47](#page-50-0)  $--$ totp,  $47$  $-d, 47$  $-d, 47$  $-**f**$ , [47](#page-50-0) CASE\_NUMBER, [48](#page-51-0) cases-update command line option --assignee, [48](#page-51-0)  $-$ -debug,  $48$ --description, [48](#page-51-0) --findings, [48](#page-51-0)  $-$ -name,  $48$ 

--profile, [48](#page-51-0) --status, [48](#page-51-0) --subject, [48](#page-51-0)  $--$ totp,  $48$ -d, [48](#page-51-0) CASE\_NUMBER, [48](#page-51-0) CHECKPOINT\_NAME alerts-clear-checkpoint command line option, [34](#page-37-0) audit-logs-clear-checkpoint command line option, [39](#page-42-0) security-data-clear-checkpoint command line option, [63](#page-66-0) CMD alert-rules-bulk-generate-template command line option, [30](#page-33-0) alerts-bulk-generate-template command line option, [33](#page-36-0) cases-file-events-bulk-generate-template command line option, [44](#page-47-0) departing-employee-bulk-generate-template command line option, [94](#page-97-0) devices-bulk-generate-template command line option, [50](#page-53-0) high-risk-employee-bulk-generate-template command line option, [98](#page-101-0) legal-hold-bulk-generate-template command line option, [56](#page-59-0) trusted-activities-bulk-generate-template command line option, [70](#page-73-0) users-bulk-generate-template command line option, [77](#page-80-0) watchlists-bulk-generate-template command line option, [89](#page-92-0) CSV\_FILE alert-rules-bulk-add command line option, [30](#page-33-0) alert-rules-bulk-remove command line option, [31](#page-34-0) alerts-bulk-update command line option, [33](#page-36-0) cases-file-events-bulk-add command line option, [44](#page-47-0) cases-file-events-bulk-remove command line option, [45](#page-48-0) departing-employee-bulk-add command line option, [93](#page-96-0) departing-employee-bulk-remove command line option, [94](#page-97-0) devices-bulk-deactivate command line option, [49](#page-52-0) devices-bulk-reactivate command line option, [50](#page-53-0) devices-bulk-rename command line option,

#### [51](#page-54-0)

high-risk-employee-bulk-add command line option, [98](#page-101-0) high-risk-employee-bulk-add-risk-tags command line option, [98](#page-101-0) high-risk-employee-bulk-remove command line option, [99](#page-102-0) high-risk-employee-bulk-remove-risk-tags command line option, [99](#page-102-0) legal-hold-bulk-add command line option, [56](#page-59-0) legal-hold-bulk-remove command line option, [57](#page-60-0) trusted-activities-bulk-create command line option, [70](#page-73-0) trusted-activities-bulk-remove command line option, [71](#page-74-0) trusted-activities-bulk-update command line option, [71](#page-74-0) users-bulk-add-alias command line option, [75](#page-78-0) users-bulk-add-roles command line option, [76](#page-79-0) users-bulk-deactivate command line option, [76](#page-79-0) users-bulk-move command line option, [77](#page-80-0) users-bulk-reactivate command line option, [78](#page-81-0) users-bulk-remove-alias command line option, [78](#page-81-0) users-bulk-remove-roles command line option, [79](#page-82-0) users-bulk-update command line option, [79](#page-82-0) users-bulk-update-risk-profile command line option, [80](#page-83-0) watchlists-bulk-add command line option, [89](#page-92-0) watchlists-bulk-remove command line option, [90](#page-93-0)

# D.

DATE users-update-departure-date command line option, [86](#page-89-0) users-update-start-date command line option, [88](#page-91-0) departing-employee-add command line option --cloud-alias, [92](#page-95-0) --debug, [92](#page-95-0) --departure-date, [92](#page-95-0) --notes, [92](#page-95-0) --profile, [92](#page-95-0)  $-$ totp,  $92$  $-d, 92$  $-d, 92$ 

USERNAME, [93](#page-96-0) departing-employee-bulk-add command line option  $-$ -debug,  $93$ --profile, [93](#page-96-0)  $--$ totp,  $93$ -d, [93](#page-96-0) CSV\_FILE, [93](#page-96-0) departing-employee-bulk-generate-template command line option --path, [94](#page-97-0) -p, [94](#page-97-0) CMD, [94](#page-97-0) departing-employee-bulk-remove command line option --debug, [94](#page-97-0) --profile, [94](#page-97-0)  $-$ totp,  $94$ -d, [94](#page-97-0) CSV\_FILE, [94](#page-97-0) departing-employee-list command line option  $-$ -debug,  $95$ --filter, [95](#page-98-0) --format, [95](#page-98-0) --profile, [95](#page-98-0)  $-$ totp,  $95$ -d, [95](#page-98-0) -f, [95](#page-98-0) departing-employee-remove command line option  $-$ debug,  $95$ --profile, [95](#page-98-0)  $--$ totp,  $95$ -d, [95](#page-98-0) USERNAME, [95](#page-98-0) DEVICE\_GUID devices-deactivate command line option, [52](#page-55-0) devices-reactivate command line option, [54](#page-57-0) devices-rename command line option, [54](#page-57-0) devices-show command line option, [55](#page-58-0) devices-bulk-deactivate command line option --change-device-name, [49](#page-52-0)  $-$ -debug,  $49$ --format, [49](#page-52-0) --profile, [49](#page-52-0) --purge-date, [49](#page-52-0)  $-$ totp,  $49$ -d, [49](#page-52-0) -f, [49](#page-52-0) CSV\_FILE, [49](#page-52-0) devices-bulk-generate-template command line option

 $--$ path,  $50$  $-p, 50$  $-p, 50$ CMD, [50](#page-53-0) devices-bulk-reactivate command line option  $-$ -debug,  $50$ --format, [50](#page-53-0) --profile, [50](#page-53-0)  $--$ totp,  $50$  $-d.50$  $-d.50$  $-**f**$ , [50](#page-53-0) CSV\_FILE, [50](#page-53-0) devices-bulk-rename command line option  $-$ -debug,  $51$  $--$ format,  $51$ --profile, [51](#page-54-0)  $--$ totp,  $51$  $-d. 51$  $-d. 51$ -f, [51](#page-54-0) CSV\_FILE, [51](#page-54-0) devices-deactivate command line option --change-device-name, [51](#page-54-0)  $-$ -debug,  $51$ --profile, [51](#page-54-0) --purge-date, [51](#page-54-0)  $-$ totp,  $51$ -d, [51](#page-54-0) DEVICE\_GUID, [52](#page-55-0) devices-list command line option  $-$ -active,  $52$ --created-after, [52](#page-55-0) --created-before, [52](#page-55-0)  $-$ -debug,  $53$ --exclude-most-recently-connected, [52](#page-55-0)  $--format. 53$  $--format. 53$ --inactive, [52](#page-55-0) --include-backup-usage, [52](#page-55-0) --include-legal-hold-membership, [52](#page-55-0) --include-settings, [52](#page-55-0) --include-total-storage, [52](#page-55-0) --include-usernames, [52](#page-55-0) --last-connected-after, [52](#page-55-0) --last-connected-before, [52](#page-55-0)  $--$ org-uid,  $52$ --page-size, [53](#page-56-0) --profile, [53](#page-56-0)  $--$ totp, [53](#page-56-0)  $-d, 53$  $-d, 53$  $-**f**$ , [53](#page-56-0) devices-list-backup-sets command line option --active, [53](#page-56-0)  $-$ -debug, [53](#page-56-0)  $--format.53$  $--format.53$ --inactive, [53](#page-56-0)

--include-usernames, [53](#page-56-0)  $--org-uid, 53$  $--org-uid, 53$ --page-size, [53](#page-56-0) --profile, [53](#page-56-0)  $--$ totp,  $53$ -d, [53](#page-56-0) -f, [53](#page-56-0) devices-reactivate command line option  $-$ -debug,  $54$ --profile, [54](#page-57-0)  $--$ totp, [54](#page-57-0)  $-d, 54$  $-d, 54$ DEVICE\_GUID, [54](#page-57-0) devices-rename command line option  $-$ -debug,  $54$ --new-device-name, [54](#page-57-0) --profile, [54](#page-57-0)  $--$ totp, [54](#page-57-0)  $-d. 54$  $-d. 54$ -n, [54](#page-57-0) DEVICE\_GUID, [54](#page-57-0) devices-show command line option  $-$ -debug,  $55$ --profile, [55](#page-58-0)  $--$ totp,  $55$  $-d. 55$  $-d. 55$ DEVICE\_GUID, [55](#page-58-0)

#### H

high-risk-employee-add command line option --cloud-alias, [96](#page-99-0) --debug, [96](#page-99-0) --notes, [96](#page-99-0) --profile, [96](#page-99-0)  $--risk-tag, 96$  $--risk-tag, 96$  $--$ totp,  $96$ -d, [96](#page-99-0) -t, [96](#page-99-0) USERNAME, [96](#page-99-0) high-risk-employee-add-risk-tags command line option  $-$ -debug,  $97$ --profile, [97](#page-100-0) --risk-tag, [97](#page-100-0)  $--$ totp,  $97$ -d, [97](#page-100-0) -t, [97](#page-100-0) USERNAME, [97](#page-100-0) high-risk-employee-bulk-add command line option  $-$ debug,  $97$ --profile, [97](#page-100-0)  $--$ totp,  $97$  $-d, 97$  $-d, 97$ 

CSV\_FILE, [98](#page-101-0) high-risk-employee-bulk-add-risk-tags command line option --debug, [98](#page-101-0) --profile, [98](#page-101-0)  $--$ totp,  $98$ -d, [98](#page-101-0) CSV\_FILE, [98](#page-101-0) high-risk-employee-bulk-generate-template command line option --path, [98](#page-101-0) -p, [98](#page-101-0) CMD, [98](#page-101-0) high-risk-employee-bulk-remove command line option --debug, [99](#page-102-0) --profile, [99](#page-102-0)  $-$ totp,  $99$ -d, [99](#page-102-0) CSV\_FILE, [99](#page-102-0) high-risk-employee-bulk-remove-risk-tags command line option --debug, [99](#page-102-0) --profile, [99](#page-102-0)  $--$ totp,  $99$ -d, [99](#page-102-0) CSV\_FILE, [99](#page-102-0) high-risk-employee-list command line option  $-$ -debug,  $100$  $-$ filter,  $100$ --format, [100](#page-103-0) --profile, [100](#page-103-0)  $--$ totp,  $100$  $-d, 100$  $-d, 100$ -f, [100](#page-103-0) high-risk-employee-remove command line option  $-$ -debug,  $100$ --profile, [100](#page-103-0)  $--$ totp,  $100$  $-d, 100$  $-d, 100$ USERNAME, [101](#page-104-0) high-risk-employee-remove-risk-tags command line option  $-$ -debug,  $101$ --profile, [101](#page-104-0)  $--risk-tag$ , [101](#page-104-0)  $-$ -totp,  $101$ -d, [101](#page-104-0) -t, [101](#page-104-0) USERNAME, [101](#page-104-0) HOSTNAME alerts-send-to command line option, [37](#page-40-0)

audit-logs-send-to command line option, [41](#page-44-0) security-data-send-to command line option, [69](#page-72-0)

#### L

legal-hold-add-user command line option  $-$ -debug,  $55$ --matter-id, [55](#page-58-0) --profile, [55](#page-58-0)  $-$ totp,  $55$ --username, [55](#page-58-0) -d, [55](#page-58-0) -m, [55](#page-58-0)  $-u, 55$  $-u, 55$ legal-hold-bulk-add command line option --debug, [56](#page-59-0) --profile, [56](#page-59-0)  $-$ totp,  $56$ -d, [56](#page-59-0) CSV\_FILE, [56](#page-59-0) legal-hold-bulk-generate-template command line option --path, [56](#page-59-0) -p, [56](#page-59-0) CMD, [56](#page-59-0) legal-hold-bulk-remove command line option  $-$ debug,  $57$ --profile, [57](#page-60-0)  $--$ totp,  $57$  $-d, 57$  $-d, 57$ CSV\_FILE, [57](#page-60-0) legal-hold-list command line option  $-$ debug,  $57$  $--format, 57$  $--format, 57$ --profile, [57](#page-60-0)  $--$ totp, [57](#page-60-0) -d, [57](#page-60-0)  $-**f**$ , [57](#page-60-0) legal-hold-remove-user command line option  $-$ -debug,  $58$ --matter-id, [58](#page-61-0) --profile, [58](#page-61-0)  $--$ totp, [58](#page-61-0) --username, [58](#page-61-0) -d, [58](#page-61-0) -m, [58](#page-61-0) -u, [58](#page-61-0) legal-hold-search-events command line option  $-$ begin,  $58$  $-$ -debug,  $58$ --end, [58](#page-61-0) --event-type, [58](#page-61-0)

--format, [58](#page-61-0) --matter-id, [58](#page-61-0) --profile, [59](#page-62-0)  $--$ totp, [58](#page-61-0)  $-d, 58$  $-d, 58$ -f, [58](#page-61-0) -m, [58](#page-61-0) legal-hold-show command line option  $-$ -debug, [59](#page-62-0) --include-inactive, [59](#page-62-0) --include-policy, [59](#page-62-0) --profile, [59](#page-62-0)  $--$ totp, [59](#page-62-0)  $-d, 59$  $-d, 59$ MATTER\_ID, [59](#page-62-0)

### M

MATTER\_ID legal-hold-show command line option, [59](#page-62-0)

## N

NAME cases-create command line option, [42](#page-45-0) **NOTE** users-update-risk-profile-notes command line option, [87](#page-90-0)

# $\Omega$

ORG\_UID users-orgs-show command line option, [83](#page-86-0)

# P

```
PROFILE_NAME
   profile-delete command line option, 60
   profile-reset-pw command line option, 61
   profile-show command line option, 61
   profile-use command line option, 62
profile-create command line option
   -debug, 60--disable-ssl-errors, 60
   --name, 60
   --password, 60
   --server, 60
   --totp, 60--username, 60
   60-n, 60
   -60
   60profile-delete command line option
   --assume-yes, 60
   60PROFILE_NAME, 60
```

```
profile-delete-all command line option
   --assume-yes, 61
   61profile-reset-pw command line option
   --debug, 61-d, 61
   61
profile-show command line option
   PROFILE_NAME, 61
profile-update command line option
   --debug, 62--disable-ssl-errors, 62
   --name, 62--password, 62
   --server, 62
    --totp, 62--username, 62
   -d, 62
   -n, 62
   -62
   -u, 62
profile-use command line option
   PROFILE_NAME, 62
```
#### R

RESOURCE\_ID trusted-activities-remove command line option, [73](#page-76-0) trusted-activities-update command line option, [73](#page-76-0) RULE\_ID alert-rules-show command line option, [32](#page-35-0)

### S

```
SEARCH_ID
   security-data-saved-search-show command
       line option, 64
security-data-clear-checkpoint command line
       option
   --debug, 63--profile, 63
   -totp, 63-d, 63
   63
security-data-saved-search command line
       option
   --debug, 63--profile, 63
   --totp, 6363security-data-saved-search-list command
       line option
   --debug, 64--format, 64
```
--profile, [64](#page-67-0)  $--$ totp,  $64$  $-d, 64$  $-d, 64$ -f, [64](#page-67-0) security-data-saved-search-show command line option  $-$ -debug,  $64$ --profile, [64](#page-67-0)  $--$ totp,  $64$  $-d, 64$  $-d, 64$ SEARCH\_ID, [64](#page-67-0) security-data-search command line option  $--actor, 66$  $--actor, 66$ --advanced-query, [66](#page-69-0)  $-$ begin,  $66$ --c42-username, [66](#page-69-0) --columns, [66](#page-69-0) --debug, [66](#page-69-0) --end, [66](#page-69-0) --file-category, [65](#page-68-0) --file-name, [65](#page-68-0) --file-path, [65](#page-68-0) --format, [66](#page-69-0) --include-all, [66](#page-69-0) --include-non-exposure, [65](#page-68-0)  $--md5, 66$  $--md5, 66$ --or-query, [66](#page-69-0) --process-owner, [65](#page-68-0) --profile, [66](#page-69-0) --risk-indicator, [65](#page-68-0) --risk-severity, [65](#page-68-0) --saved-search, [65](#page-68-0)  $--$ sha256, [65](#page-68-0) --source, [65](#page-68-0)  $-$ tab-url,  $65$  $--$ totp,  $66$  $--type, 66$  $--type, 66$ --use-checkpoint, [66](#page-69-0) -b, [66](#page-69-0) -c, [66](#page-69-0) -d, [66](#page-69-0) -e, [66](#page-69-0) -f, [66](#page-69-0) -t, [66](#page-69-0) security-data-send-to command line option  $--actor, 68$  $--actor, 68$ --advanced-query, [68](#page-71-0)  $-$ begin,  $68$ --c42-username, [68](#page-71-0)  $--certs, 69$  $--certs, 69$ --columns, [68](#page-71-0)  $-$ -debug,  $68$ --end, [68](#page-71-0) --file-category, [67](#page-70-0)

--file-name, [68](#page-71-0) --file-path, [67](#page-70-0) --format, [69](#page-72-0) --ignore-cert-validation, [69](#page-72-0) --include-non-exposure, [67](#page-70-0)  $--md5, 68$  $--md5, 68$ --or-query, [68](#page-71-0) --process-owner, [67](#page-70-0) --profile, [68](#page-71-0) --protocol, [69](#page-72-0) --risk-indicator, [67](#page-70-0) --risk-severity, [67](#page-70-0) --saved-search, [67](#page-70-0) --sha256, [68](#page-71-0) --source, [68](#page-71-0)  $--tab-url, 67$  $--tab-url, 67$  $-$ totp,  $68$  $-$ type,  $68$ --use-checkpoint, [68](#page-71-0) -b, [68](#page-71-0)  $-c, 68$  $-c, 68$ -d, [68](#page-71-0) -e, [68](#page-71-0) -f, [69](#page-72-0) -p, [69](#page-72-0) -t, [68](#page-71-0) HOSTNAME, [69](#page-72-0)

# T

trusted-activities-bulk-create command line option  $-$ -debug,  $70$ --profile, [70](#page-73-0)  $-$ -totp.  $70$  $-d, 70$  $-d, 70$ CSV\_FILE, [70](#page-73-0) trusted-activities-bulk-generate-template command line option  $-$ -path,  $70$  $-p, 70$  $-p, 70$ CMD, [70](#page-73-0) trusted-activities-bulk-remove command line option  $-$ -debug,  $70$ --profile, [70](#page-73-0)  $--$ totp,  $70$  $-d.70$  $-d.70$ CSV\_FILE, [71](#page-74-0) trusted-activities-bulk-update command line option  $-$ debug,  $71$ --profile, [71](#page-74-0)  $--$ totp,  $71$  $-d, 71$  $-d, 71$ 

CSV\_FILE, [71](#page-74-0) trusted-activities-create command line option  $-$ -debug,  $71$ --description, [71](#page-74-0) --profile, [71](#page-74-0)  $--$ totp,  $71$  $-d, 71$  $-d, 71$ TYPE, [72](#page-75-0) VALUE, [72](#page-75-0) trusted-activities-list command line option  $-$ -debug,  $72$  $--format, 72$  $--format, 72$ --profile, [72](#page-75-0)  $--$ totp,  $72$  $--type, 72$  $--type, 72$ -d, [72](#page-75-0) -f, [72](#page-75-0) trusted-activities-remove command line option  $-$ -debug,  $72$ --profile, [72](#page-75-0)  $--$ totp,  $72$ -d, [72](#page-75-0) RESOURCE\_ID, [73](#page-76-0) trusted-activities-update command line option  $-$ -debug,  $73$ --description, [73](#page-76-0) --profile, [73](#page-76-0)  $--$ totp,  $73$  $--value$ , [73](#page-76-0)  $-d, 73$  $-d, 73$ RESOURCE\_ID, [73](#page-76-0) TYPE trusted-activities-create command line

#### $\mathbf{U}$

option, [72](#page-75-0)

```
USERNAME
    departing-employee-add command line
        option, 93
    departing-employee-remove command line
        option, 95
   high-risk-employee-add command line
        option, 96
   high-risk-employee-add-risk-tags
        command line option, 97
   high-risk-employee-remove command line
        option, 101
   high-risk-employee-remove-risk-tags
        command line option, 101
    users-add-alias command line option, 74
    users-deactivate command line option, 80
```
users-list-aliases command line option, [81](#page-84-0) users-reactivate command line option, [84](#page-87-0) users-remove-alias command line option, [84](#page-87-0) users-show command line option, [85](#page-88-0) users-update-departure-date command line option, [86](#page-89-0) users-update-risk-profile-notes command line option, [87](#page-90-0) users-update-start-date command line option, [88](#page-91-0) users-add-alias command line option  $-$ -debug,  $74$ --profile, [74](#page-77-0)  $--$ totp,  $74$ -d, [74](#page-77-0) ALIAS, [74](#page-77-0) USERNAME, [74](#page-77-0) users-add-role command line option  $-$ -debug,  $74$ --profile, [74](#page-77-0) --role-name, [74](#page-77-0)  $-$ -totp.  $74$ --username, [74](#page-77-0)  $-d.74$  $-d.74$ users-bulk-add-alias command line option  $-$ -debug,  $75$  $--format, 75$  $--format, 75$ --profile, [75](#page-78-0)  $-$ totp,  $75$ -d, [75](#page-78-0) -f, [75](#page-78-0) CSV\_FILE, [75](#page-78-0) users-bulk-add-roles command line option  $-$ -debug,  $75$  $--format, 75$  $--format, 75$ --profile, [75](#page-78-0)  $--$ totp,  $75$ -d, [75](#page-78-0) -f, [75](#page-78-0) CSV\_FILE, [76](#page-79-0) users-bulk-deactivate command line option  $-$ -debug,  $76$  $--format, 76$  $--format, 76$ --profile, [76](#page-79-0)  $--$ totp,  $76$  $-d, 76$  $-d, 76$ -f, [76](#page-79-0) CSV\_FILE, [76](#page-79-0) users-bulk-generate-template command line option  $--path, 76$  $--path, 76$  $-p, 76$  $-p, 76$ 

CMD, [77](#page-80-0) users-bulk-move command line option  $-$ -debug,  $77$ --format, [77](#page-80-0) --profile, [77](#page-80-0)  $--$ totp,  $77$ -d, [77](#page-80-0) -f, [77](#page-80-0) CSV\_FILE, [77](#page-80-0) users-bulk-reactivate command line option  $--$ debug,  $77$  $--format, 77$  $--format, 77$ --profile, [77](#page-80-0)  $--$ totp,  $77$ -d, [77](#page-80-0) -f, [77](#page-80-0) CSV\_FILE, [78](#page-81-0) users-bulk-remove-alias command line option  $-$ -debug,  $78$ --format, [78](#page-81-0) --profile, [78](#page-81-0)  $--$ totp,  $78$ -d, [78](#page-81-0) -f, [78](#page-81-0) CSV\_FILE, [78](#page-81-0) users-bulk-remove-roles command line option  $-$ -debug,  $78$ --format, [78](#page-81-0) --profile, [78](#page-81-0)  $--$ totp,  $78$ -d, [78](#page-81-0) -f, [78](#page-81-0) CSV\_FILE, [79](#page-82-0) users-bulk-update command line option --debug, [79](#page-82-0) --format, [79](#page-82-0) --profile, [79](#page-82-0)  $--$ totp, [79](#page-82-0) -d, [79](#page-82-0) -f, [79](#page-82-0) CSV\_FILE, [79](#page-82-0) users-bulk-update-risk-profile command line option --append-notes, [79](#page-82-0) --debug, [79](#page-82-0) --format, [79](#page-82-0) --profile, [80](#page-83-0)  $--$ totp,  $79$ -d, [79](#page-82-0) -f, [79](#page-82-0) CSV\_FILE, [80](#page-83-0) users-deactivate command line option  $-$ -debug,  $80$ --profile, [80](#page-83-0)

 $--$ totp,  $80$  $-d.80$  $-d.80$ USERNAME, [80](#page-83-0) users-list command line option --active, [80](#page-83-0)  $-$ -debug,  $81$ --format, [81](#page-84-0) --inactive, [80](#page-83-0) --include-legal-hold-membership, [80](#page-83-0) --include-roles, [81](#page-84-0) --org-uid, [80](#page-83-0) --profile, [81](#page-84-0) --role-name, [80](#page-83-0)  $--$ totp,  $81$ -d, [81](#page-84-0) -f, [81](#page-84-0) users-list-aliases command line option  $-$ debug,  $81$ --profile, [81](#page-84-0)  $--$ totp,  $81$ -d, [81](#page-84-0) USERNAME, [81](#page-84-0) users-move command line option  $-$ debug,  $82$  $--$ org $-i$ d,  $82$ --profile, [82](#page-85-0)  $--$ totp,  $82$ --username, [82](#page-85-0) -d, [82](#page-85-0) users-orgs-list command line option  $-$ debug,  $82$ --format, [82](#page-85-0) --profile, [82](#page-85-0)  $--$ totp,  $82$ -d, [82](#page-85-0) -f, [82](#page-85-0) users-orgs-show command line option  $-$ -debug,  $83$ --format, [83](#page-86-0) --profile, [83](#page-86-0)  $--$ totp,  $83$ -d, [83](#page-86-0) -f, [83](#page-86-0) ORG\_UID, [83](#page-86-0) users-reactivate command line option  $-$ debug,  $83$ --profile, [83](#page-86-0)  $--$ totp,  $83$ -d, [83](#page-86-0) USERNAME, [84](#page-87-0) users-remove-alias command line option  $-$ -debug,  $84$ --profile, [84](#page-87-0)  $--$ totp,  $84$ 

-d, [84](#page-87-0) ALIAS, [84](#page-87-0) USERNAME, [84](#page-87-0) users-remove-role command line option  $-$ -debug,  $84$ --profile, [84](#page-87-0) --role-name, [84](#page-87-0)  $--$ totp,  $84$ --username, [84](#page-87-0) -d, [84](#page-87-0) users-show command line option  $-$ -debug,  $85$ --format, [85](#page-88-0) --include-legal-hold-membership, [85](#page-88-0) --profile, [85](#page-88-0)  $--$ totp,  $85$ -d, [85](#page-88-0) -f, [85](#page-88-0) USERNAME, [85](#page-88-0) users-update command line option --archive-size-quota, [86](#page-89-0) --debug, [86](#page-89-0)  $--$ email, [85](#page-88-0) --first-name, [85](#page-88-0) --last-name, [85](#page-88-0)  $-$ notes,  $85$ --password, [85](#page-88-0) --profile, [86](#page-89-0)  $--$ totp,  $86$  $--user-id, 85$  $--user-id, 85$ --username, [85](#page-88-0) -d, [86](#page-89-0) users-update-departure-date command line option --clear, [86](#page-89-0) --debug, [86](#page-89-0) --profile, [86](#page-89-0)  $--$ totp,  $86$ -d, [86](#page-89-0) DATE, [86](#page-89-0) USERNAME, [86](#page-89-0) users-update-risk-profile-notes command line option --append, [87](#page-90-0)  $--clear, 87$  $--clear, 87$  $--$ debug,  $87$ --profile, [87](#page-90-0)  $--$ totp,  $87$ -d, [87](#page-90-0) NOTE, [87](#page-90-0) USERNAME, [87](#page-90-0) users-update-start-date command line option  $--clear. 87$  $--clear. 87$  $-$ -debug,  $87$ 

--profile, [87](#page-90-0)  $--$ totp,  $87$  $-d, 87$  $-d, 87$ DATE, [88](#page-91-0) USERNAME, [88](#page-91-0)

### V

VALUE trusted-activities-create command line option, [72](#page-75-0)

#### W

watchlists-add command line option  $-$ -debug,  $88$ --profile, [88](#page-91-0) --totp, [88](#page-91-0) --watchlist-id, [88](#page-91-0) --watchlist-type, [88](#page-91-0) -d, [88](#page-91-0) [USER\_ID|USERNAME], [88](#page-91-0) watchlists-bulk-add command line option --debug, [89](#page-92-0) --profile, [89](#page-92-0)  $--$ totp,  $89$ -d, [89](#page-92-0) CSV\_FILE, [89](#page-92-0) watchlists-bulk-generate-template command line option --path, [89](#page-92-0) -p, [89](#page-92-0) CMD, [89](#page-92-0) watchlists-bulk-remove command line option  $-$ -debug,  $90$ --profile, [90](#page-93-0)  $--$ totp,  $90$  $-d, 90$  $-d, 90$ CSV\_FILE, [90](#page-93-0) watchlists-list command line option  $-$ -debug,  $90$ --format, [90](#page-93-0) --profile, [90](#page-93-0)  $-$ totp,  $90$  $-d, 90$  $-d, 90$  $-**f**$ , [90](#page-93-0) watchlists-list-members command line option  $-$ -debug,  $91$ --format, [91](#page-94-0) --only-included-users, [91](#page-94-0) --profile, [91](#page-94-0)  $-$ totp,  $91$ --watchlist-id, [91](#page-94-0) --watchlist-type, [91](#page-94-0) -d, [91](#page-94-0) -f, [91](#page-94-0)

```
watchlists-remove command line option
    --debug, 91--profile, 92
   -totp, 92--watchlist-id, 91
    --watchlist-type, 91
    -d, 91
    [USER_ID|USERNAME], 92
```